FAKULTA PŘÍRODOVĚDNĚ-HUMANITNÍ A PEDAGOGICKÁ TUL

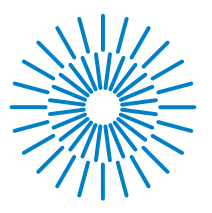

### **Bakalářská práce**

# **Využití 3D tisku reálné krajiny v kombinaci s prvky AR určených pro komunikaci prostorových témat s veřejností**

*Autor práce:* **Hynek Müller**

# *Studijní program:* B0532A330022 Aplikovaná geografie *Vedoucí práce:* Mgr. Jiří Šmída, Ph.D. Katedra geoinformatiky a didaktiky informatiky

Liberec 2024

FAKULTA<br>PŘÍRODOVĚDNĚ-HUMANITNÍ A PEDAGOGICKÁ TUL

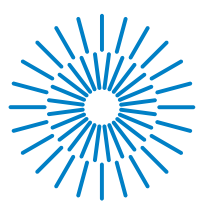

### **Zadání bakalářské práce**

# **Využití 3D tisku reálné krajiny v kombinaci s prvky AR určených pro komunikaci prostorových témat s veřejností**

*Jméno a příjmení:* **Hynek Müller** *Osobní číslo:* P21000645

*Studijní program:* B0532A330022 Aplikovaná geografie *Zadávající katedra:* Katedra geoinformatiky a didaktiky informatiky

*Akademický rok:* 2022/2023

### **Zásady pro vypracování:**

Cílem práce je navrhnout a ověřit aplikaci kombinace metody 3D tisku modelu krajiny s prvky rozšířené reality (AR) určené pro komunikaci prostorových témat s veřejností. Výstupem práce bude metodické doporučení, 3D model a sada map k promítání na vytištěný DMR s využitím různých měřítek.

*Rozsah grafických prací: Rozsah pracovní zprávy: Forma zpracování práce:* elektronická *Jazyk práce:* čeština

#### **Seznam odborné literatury:**

Harding, Chris & Hasiuk, Franek & Wood, Aaron. (2021). TouchTerrain—3D Printable Terrain Models. ISPRS International Journal of Geo-Information. 10. 108. 10.3390/ijgi10030108. Hasiuk, Franciszek & Harding, Chris & Renner, Alex & Winer, Eliot. (2017). TOUCHTERRAIN: A SIMPLE WEB-TOOL FOR CREATING 3D-PRINTABLE TOPOGRAPHIC MODELS. 10.1130/abs/2017AM-305272. JUŘÍK, Vojtěch, Lukáš HERMAN, Dajana SNOPKOVÁ, Adrianne John GALANG, Zdeněk STACHOŇ, Jiří CHMELÍK, Petr KUBÍČEK a Čeněk ŠAŠINKA. (2020). The 3D hype : Evaluating the potential of real 3D visualization in geo-related applications. ISSN 1932-6203. doi:10.1371/journal.pone.0233353.

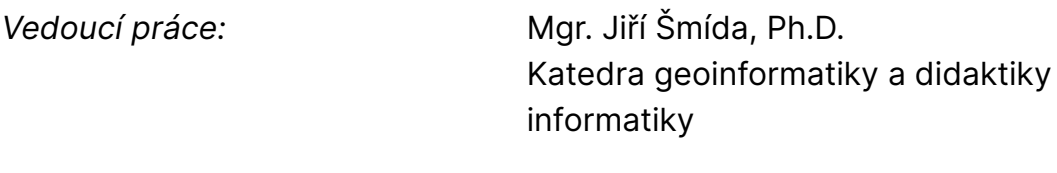

L.S.

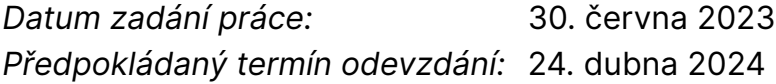

prof. RNDr. Jan Picek, CSc. děkan

doc. Mgr. Hynek Böhm, Ph.D. garant studijního programu

# **Prohlášení**

Prohlašuji, že svou bakalářskou práci jsem vypracoval samostatně jako původní dílo s použitím uvedené literatury a na základě konzultací s vedoucím mé bakalářské práce a konzultantem.

Jsem si vědom toho, že na mou bakalářskou práci se plně vztahuje zákon č. 121/2000 Sb., o právu autorském, zejména § 60 – školní dílo.

Beru na vědomí, že Technická univerzita v Liberci nezasahuje do mých autorských práv užitím mé bakalářské práce pro vnitřní potřebu Technické univerzity v Liberci.

Užiji-li bakalářskou práci nebo poskytnu-li licenci k jejímu využití, jsem si vědom povinnosti informovat o této skutečnosti Technickou univerzitu v Liberci; v tomto případě má Technická univerzita v Liberci právo ode mne požadovat úhradu nákladů, které vynaložila na vytvoření díla, až do jejich skutečné výše.

Současně čestně prohlašuji, že text elektronické podoby práce vložený do IS/STAG se shoduje s textem tištěné podoby práce.

Beru na vědomí, že má bakalářská práce bude zveřejněna Technickou univerzitou v Liberci v souladu s § 47b zákona č. 111/1998 Sb., o vysokých školách a o změně a doplnění dalších zákonů (zákon o vysokých školách), ve znění pozdějších předpisů.

Jsem si vědom následků, které podle zákona o vysokých školách mohou vyplývat z porušení tohoto prohlášení.

### **Poděkování**

Tímto bych rád poděkoval především vedoucímu mé bakalářské práce Mgr. Jiřímu Šmídovi Ph.D za užitečné rady, připomínky a konzultace, které přispěly k dokončení práce. Dále bych rád poděkoval prof. Ing. arch. Romanu Kouckému za umožnění odborné spolupráce.

#### **Anotace**

Bakalářská práce se zabývá využitelností technologie 3D tisku jakožto nástrojem ke tvorbě fyzických 3D modelů reliéfu v kombinaci s prvky rozšířené reality. Obsah lze rozdělit na teoretickou a praktickou část. V rámci teoretické části je představena technologie 3D tisku a její využití v geografii, geoinformatice a pro účely územního plánování. V rámci praktické části je uveden proces tvorby digitálního modelu a jeho následný tisk. Vytvořený model reliéfu města Ústí nad Labem je součástí tvorby nového územního plánu města Ústí nad Labem. Model má sloužit k prezentaci územního plánu veřejnosti, zastupitelům a dalším aktérům v procesu územního plánování. V závěru práce je model otestován v rámci dotazování odborníků na územní plánování. Výstupem této práce je model reliéfu města Ústí nad Labem vytištěný pomocí technologie 3D tisku, sada map k promítání na model a metodika. Metodika slouží jakožto návod s doporučeními ke tvorbě modelů reliéfu s využitelností v oblasti územního plánování, avšak může být využita i pro jiné účely tvorby modelů reliéfu.

**Klíčová slova:** 3D tisk, model, reliéf, územní plánování, GIS

#### **Annotation**

Bachelor's thesis focuses on the usability of 3D printing technology as a tool for creating physical 3D terrain models in combination with augmented reality elements. The content can be divided into theoretical and practical parts. The theoretical part introduces 3D printing technology and its use in geography, geoinformatics, and for urban planning purposes. The practical part describes the process of creating a digital model and its subsequent printing. The created terrain model of the city of Ústí nad Labem is part of the development of a new urban plan for the city of Ústí nad Labem. The model is intended to be used for presenting the urban plan to the public, council members, and other stakeholders in the urban planning process. At the end of the thesis, the model is tested through a survey of urban planning experts. The output of this work is a terrain model of the city of Ústí nad Labem printed using 3D printing technology, a set of maps for projection onto the model, and a methodology. The methodology serves as a guide with recommendations for creating terrain models useful in urban planning but can also be used for other purposes of terrain model creation.

**KEYWORDS:** 3D printing, model, relief, urban planning, GIS

### Obsah

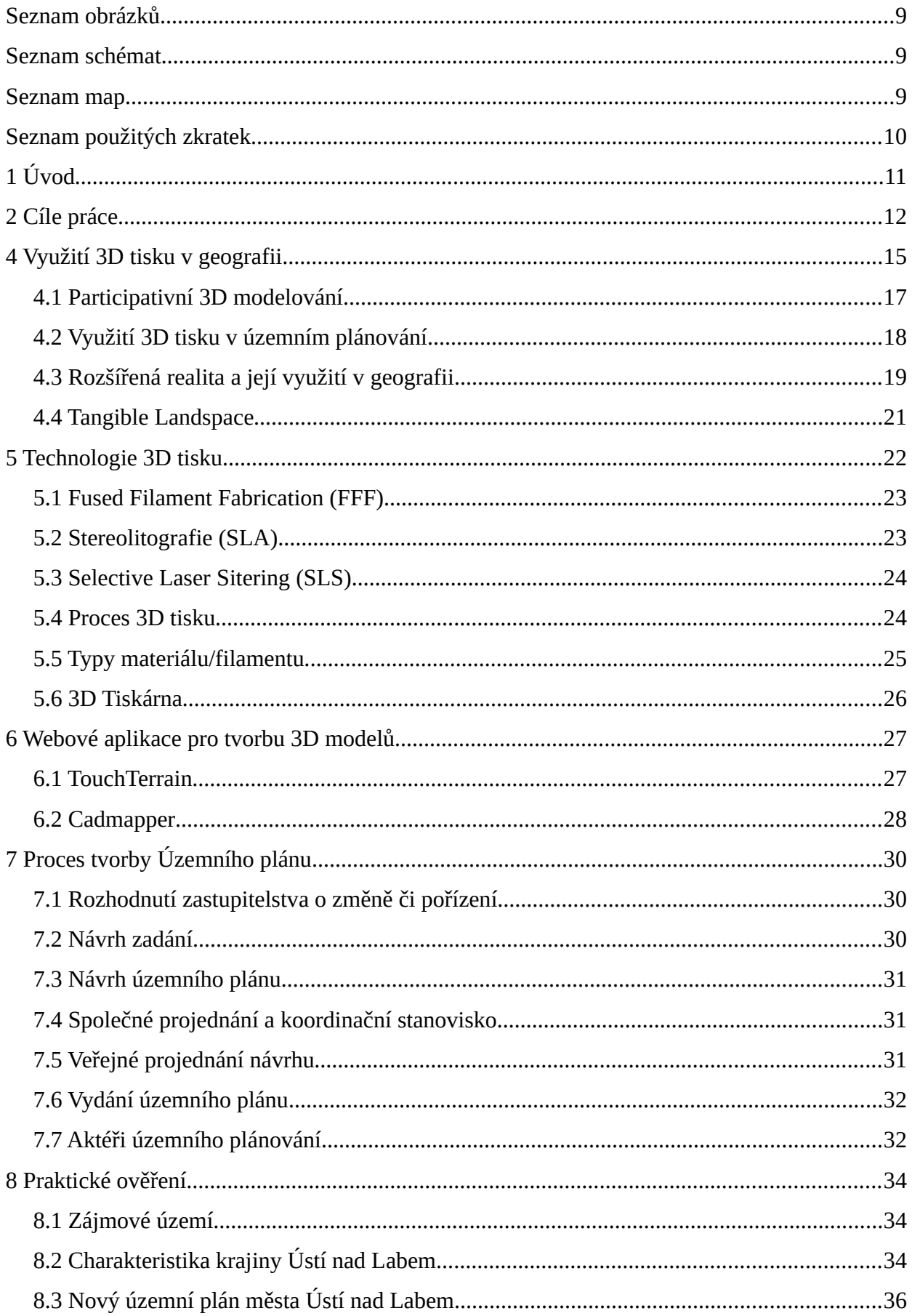

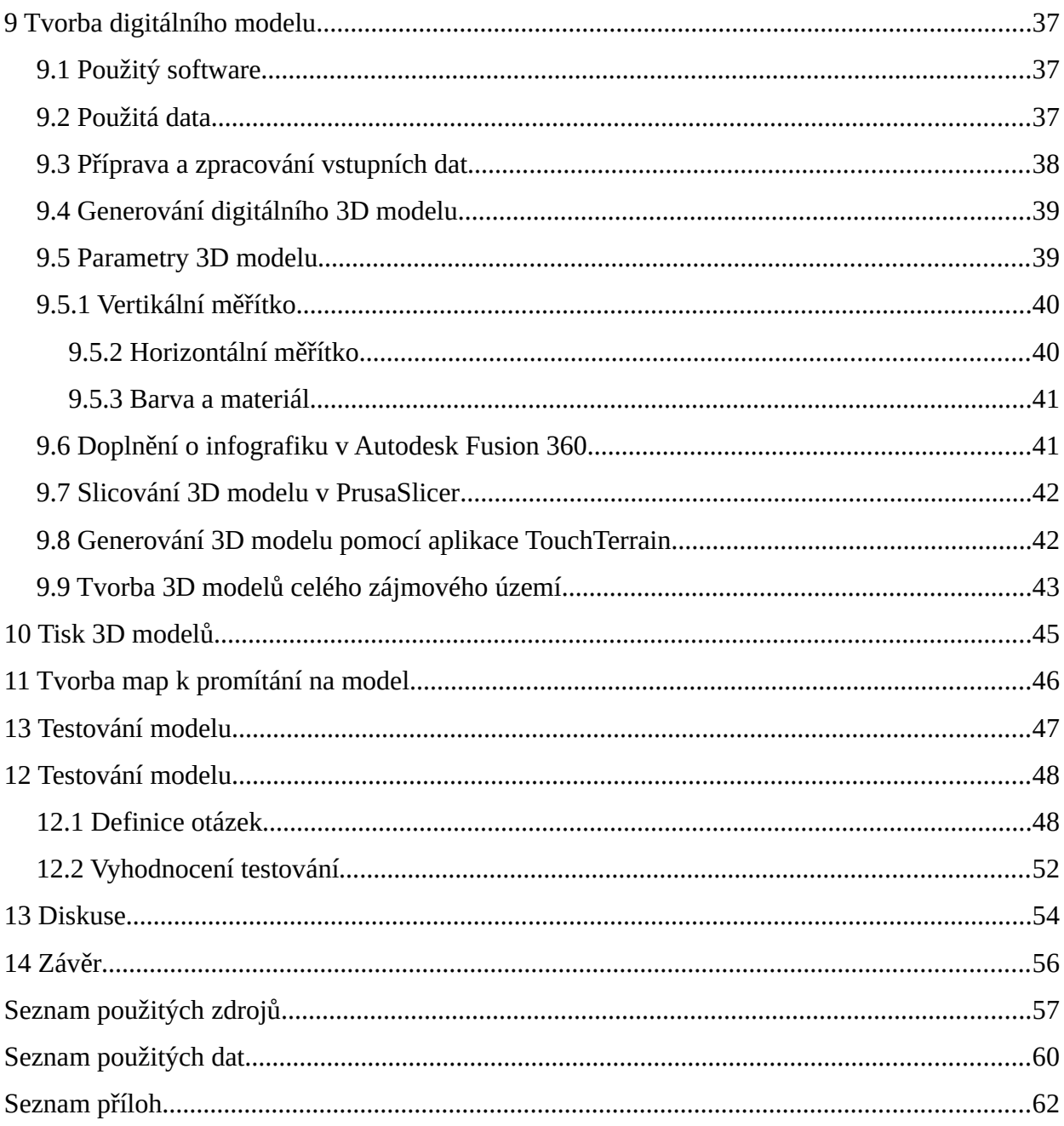

### <span id="page-8-2"></span>**Seznam obrázků**

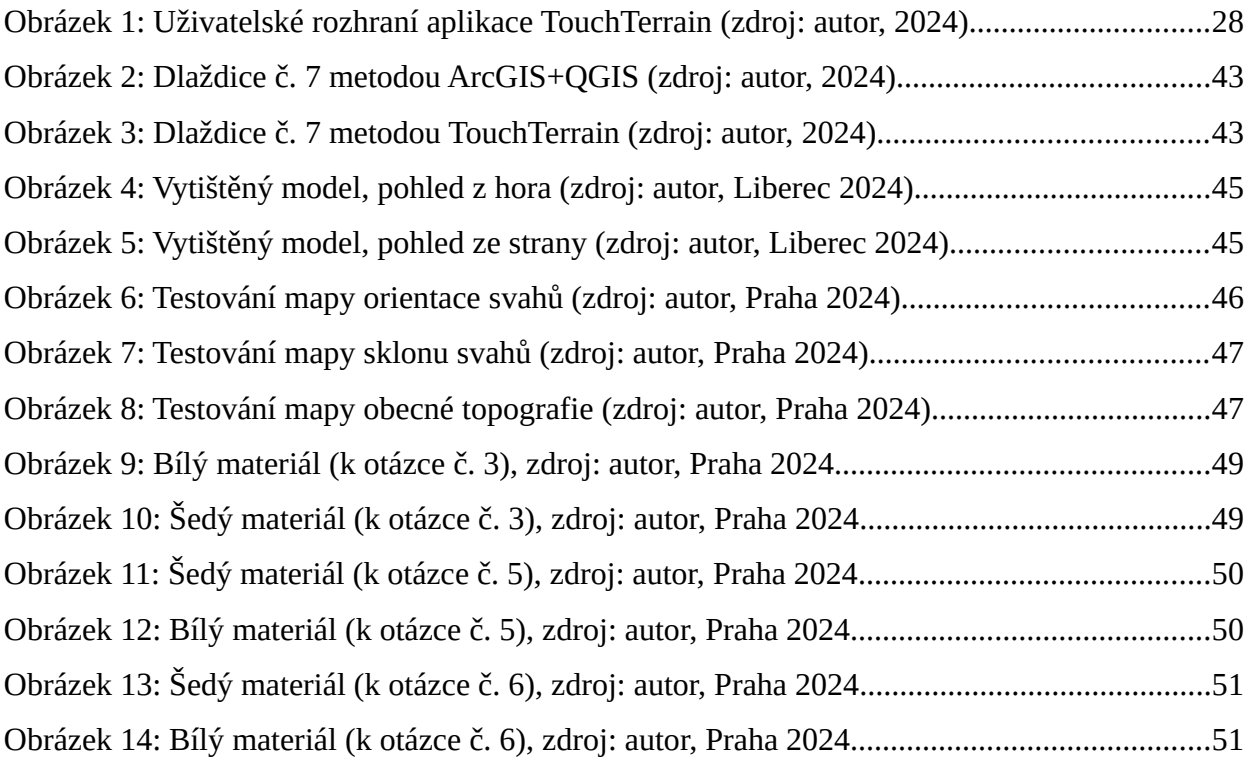

### <span id="page-8-1"></span>**Seznam schémat**

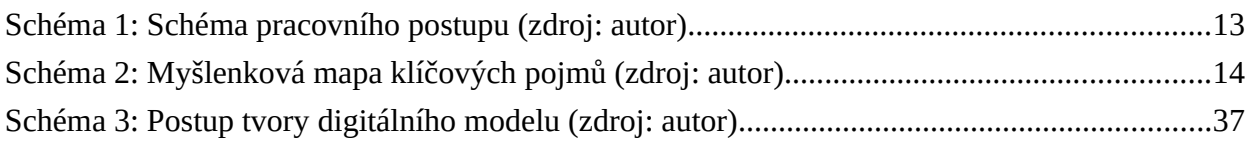

### <span id="page-8-0"></span>**Seznam map**

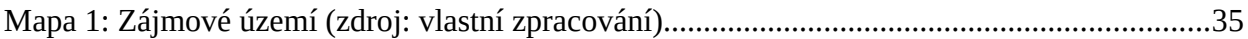

## <span id="page-9-0"></span>**Seznam použitých zkratek**

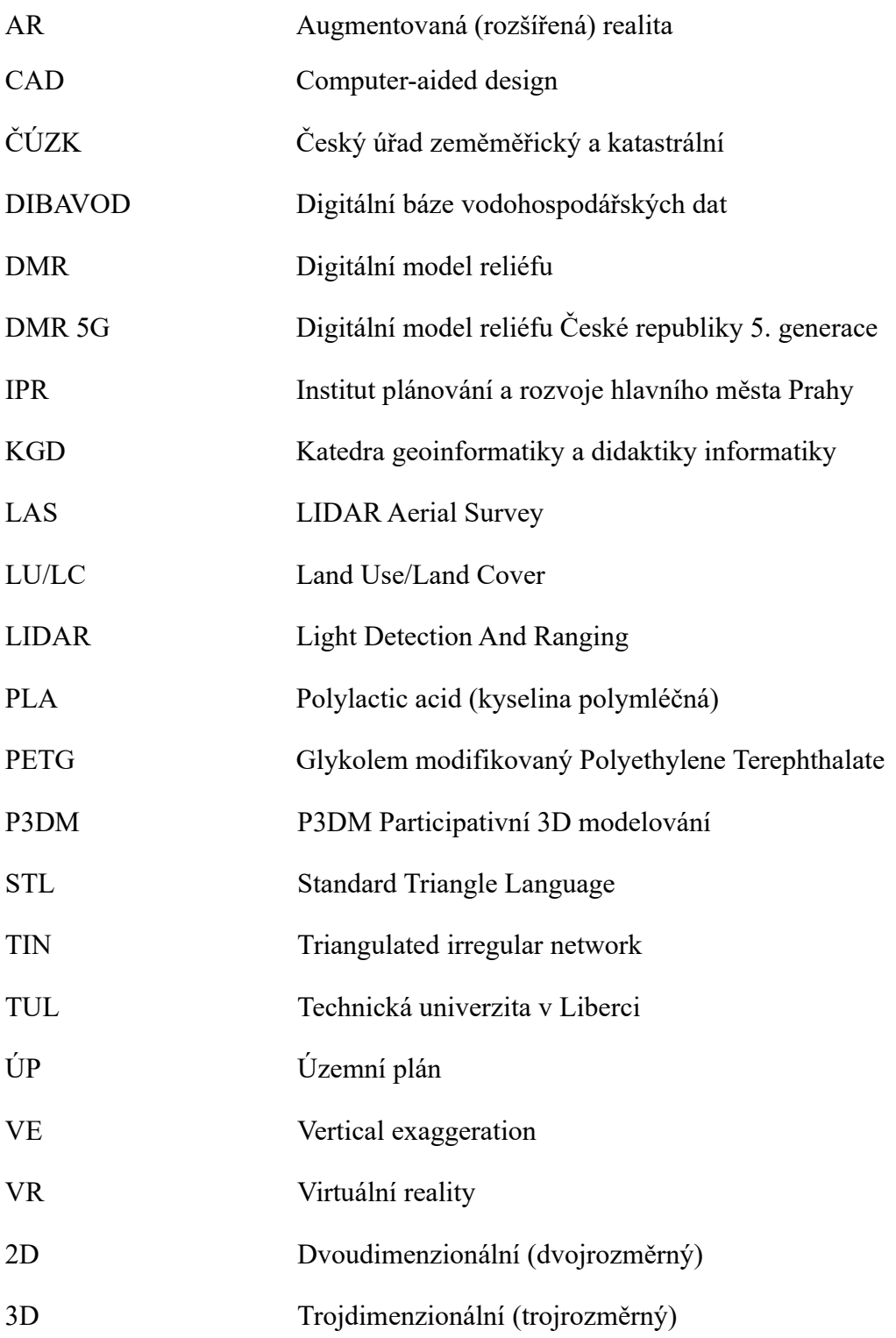

### <span id="page-10-0"></span>**1 Úvod**

Při uzemním plánování se běžně využívají obrazové projekce, jako jsou kresby, fotografie, výkresy nebo mapy. Z praktického hlediska se použití 2D vizualizací vždy setkalo s určitou mírou skepticismu (Kim, 2021). Na tradičním 2D mapách je třetí rozměr reprezentován velikostí, barvou, stínováním, texturou nebo orientací. Tyto přístupy však vyžadují do jisté míry vyškolené odborníky a jsou omezující, jelikož při těchto přístupech dochází k tzv. komunikačnímu šumu. V případě použití mapy mohou mít někteří uživatelé potíže s interpretací prezentované prostorové (geografické) informace. 3D fyzický model překoná tato omezení 2D vizualizace. V posledních letech nabylo využití 3D modelů na značném významu v různých oblastech, včetně kartografie. Přechod od tradičních dvourozměrných (2D) map k 3D modelům byl motivován potřebou přesnějšího a efektivnějšího zobrazení složitých prostorových informací (Smith, 2023). Mírné pohyby hlavou stačí abyste viděli části terénu pokryté překážkami v zorném poli, jako jsou například hory. Pomocí fyzických modelů může člověk snáze pochopit prostorové souvislosti. Pomáhají najít chyby v návrhu a usnadňují komunikaci mezi aktéry a urbanisty.

Technologie 3D tisku může přinést rychlou, efektivní a tvarově věrnou metodu pro vytváření takovýchto fyzických modelů. Zejména má pak může mít technologie 3D tisku výhodu ve srovnání se stávajícím modelování fyzických modelů. V současnosti většina fyzikálních modelů používaných ve stavebnictví a architektuře používá hlínu, lepenku, pěnu a/nebo dřevo. Tyto fyzické modely jsou obvykle ručně řezány a následně sestavovány kus po kusu. Tento proces bývá časově náročný. Kromě toho, protože topografický terén má složitou geometrii, je obtížné ho pomocí takových metod vytvořit, často se v důsledku toho objevují velké nepřesnosti. Ačkoliv se technologie 3D tisku vyvíjí značným tempem stále má omezení v barevném vyjádření a aplikaci materiálů. V reálné krajině jsou nejdůležitějšími proměnnými určující vizuální vzhled krajiny terén (reliéf), voda (vodní toky, vodní plochy), vegetace a lidská infrastruktura. Technologicky existují tiskárny schopné vícebarevného tisku, ale jsou drahé a nenabízí neomezenou barevnou škálu. Dalším limitem 3D tisku může být jeho rychlost (čas potřebný k vytisknutí modelu) a to zejména při tvorbě velkým modelů malého měřítka. Na základě těchto omezení není možné pomocí 3D tisku zobrazit veškeré prvky krajiny. Z tohoto důvodu 3D tisk může ideálně sloužit k vytvoření holého terénu (reliéfu) a ostatní prvky mohou být zobrazeny alternativně. Jednou z takovýchto alternativ je využití projektoru. V takovém případě se jedná o příklad rozšířené reality (AR).

### <span id="page-11-0"></span>**2 Cíle práce**

Hlavním cílem bakalářské práce je ověření využitelnosti technologie 3D tisku pro tvorbu fyzického modelu reálné krajiny v kombinaci s prvky rozšířené reality jakožto nástroj pro komunikaci prostorových témat s veřejností. Práce se zaměřuje na zodpovězení následujících výzkumných otázek:

1. Lze využít 3D tisk fyzického modelu krajiny k prezentaci územního plánu? V případě, že ano, jakým způsobem?

2. Jak lze integrovat prvky rozšířené reality a technologii 3D tisku v prezentaci krajiny?

**Hypotéza:** *3D model krajiny snižuje mírů abstrakce v porovnání s tematickou mapu (typu územní plán), čímž přispívá ke zřetelnější komunikaci mezi jednotlivými aktéry v procesu územního plánování.*

Bakalářská práce bude obsahovat teoretickou a praktickou část. V teoretické části bude nejprve provedena rešerše odborné literatury souvisejícího tématu. Dále bude obecně představena technologie 3D tisku a integrace prvků rozšířené reality. Součástí praktické části bude vytvoření metodiky, která se zaměří na postup tvorby nejprve digitálního modelu krajiny (z dostupných dat) a poté samotného 3D tisku výsledného fyzického modelu. Technicky bude třeba vyřešit měřítko modelu, šíři zájmového území, detail výsledného modelu, barvu filamentu apod. V rámci této bude též navržena sada 2D mapových podkladů k přímému promítání na vytištěný model. V rámci praktické části bude také model otestován mezi urbanisty, kteří jsou zhotoviteli nového územního plánu města. Model v budoucnu bude využit k prezentaci návrhu ÚP a pro veřejnou výstavu, která bude souviset se samotným územním plánem města.

Výstupem bakalářské práce bude navržení a vytvoření metodiky (návod s doporučeními) pro tvorbu fyzického modelu krajiny pro další využití k prezentaci prostorových témat.

#### **3 Metody a postup práce**

Po stanovení hlavních cílů práce byly stanoveny výzkumné otázky a hypotéza. Dílčím cílem bude pomocí technologie 3D tisku vytvořit model reliéfu Ústí nad Labem a sadu map k promítaní na model. Pro potvrzení či vyvrácení stanovené hypotézy bude sloužit dotazování mířené na aktéry procesu územního plánování v rámci tvorby územního plánu města Ústí nad Labem. V rámci práce byla navázána spolupráce s architektonickou kanceláří koucky-arch.cz a projektovou firmou 4CT, kteří jsou zhotoviteli nového územního plánu Ústí nad Labem. Práce postupuje systematicky, a to v následujícím pořadí ([Schéma 1\)](#page-12-0): nejprve byla provedena rešerše odborné literatury, ze které byl vytvořen teoretický rámec. Poté byl uveden postup tvorby 3D model a jeho následný tisk. Dále byla vytvořena testovací sada map k promítání na model. Následovalo ověření jeho aplikace v oblasti územního plánování. V poslední řadě byla na základě zkušenosti a poznatků z tvorby modelu a jeho ověřeni vytvořena metodika (návod s doporučeními) pro tvorbu podobných fyzických modelů. Postup je schematicky znázorněn na níže uvedeném schématu.

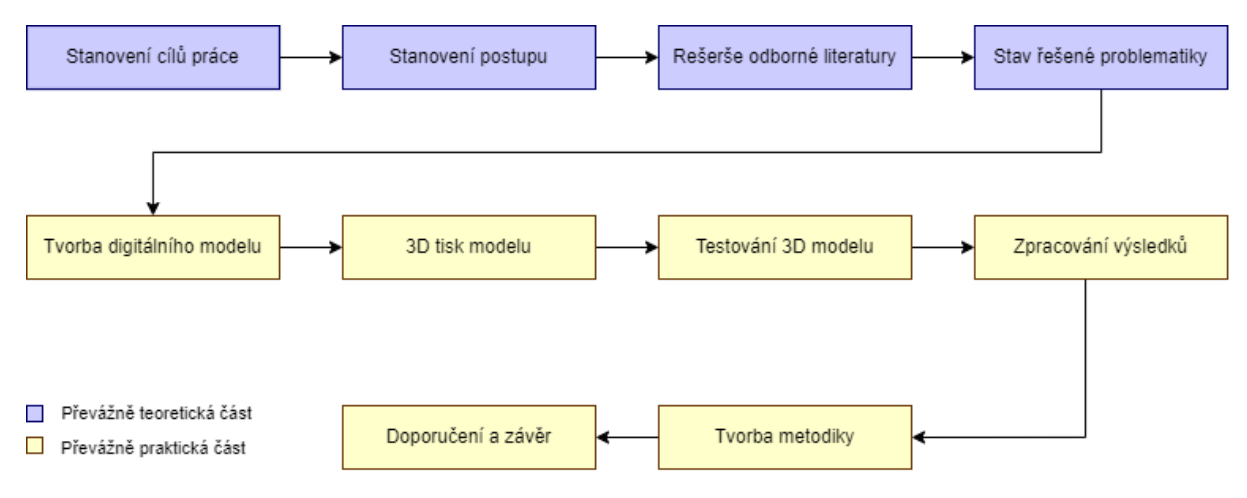

<span id="page-12-0"></span>*Schéma 1: Schéma pracovního postupu (zdroj: autor)*

Primárně byla pro rešerši odborné literatury využita platforma Scite.ai, která s využitím generativní AI zkoumá databázi odborných článků. Omezením Scite.ai je však velikost databáze, proto byly pro rešeršní část použity i jiné webové a literární zdroje. Pro překlad zahraničních zdrojů byl použit jazykový model ChatGPT 3.5 od společnosti OpenAI. Pro tvorbu digitálního 3D modelu byla využita data DMR 5G. Pro definici zájmového území a tvorbu map k promítání byla využita digitální vektorová databáze České republiky ArcČR® verze 4.2. Dále data Digitální báze vodohospodářských dat (DIBAVOD) a v neposlední řadě

došlo k vektorizaci dat na základě Ortofota ČR. Použitými softwary byly ArcGIS Pro (verze 3.1.0), QGIS Desktop (verze 3.34.0), Autodesk Fusion (verze 2.0.1) a PrusaSlicer (verze 2.6.1). Pro tisk modelu byly vyžity celkem 3 zapůjčené tiskárny z katedry Katedra geoinformatiky a didaktiky informatiky Technické univerzity v Liberci. Pro prvotní testování promítání map na model byla využita DigiCompLab KGD TUL.

V průběhu tvorby bakalářské práce byl postup konzultován se školitelem Mgr. Jiřím Šmídou, Ph.D. Hlavní model byl tvořen pro architektonickou kancelář koucky-arch.cz a dílčí modely pro projektovou firmu 4CT. Pro nový ÚP Ústí nad Labem bude také vytvořen druhý model obsahující budovy. Technické parametry druhého, doposud nerealizovaného modelu byly konzultovány s Ing. arch. Vojtěchem Myškou ze společnosti 4CT, avšak to již nebude primárně součástí této práce.

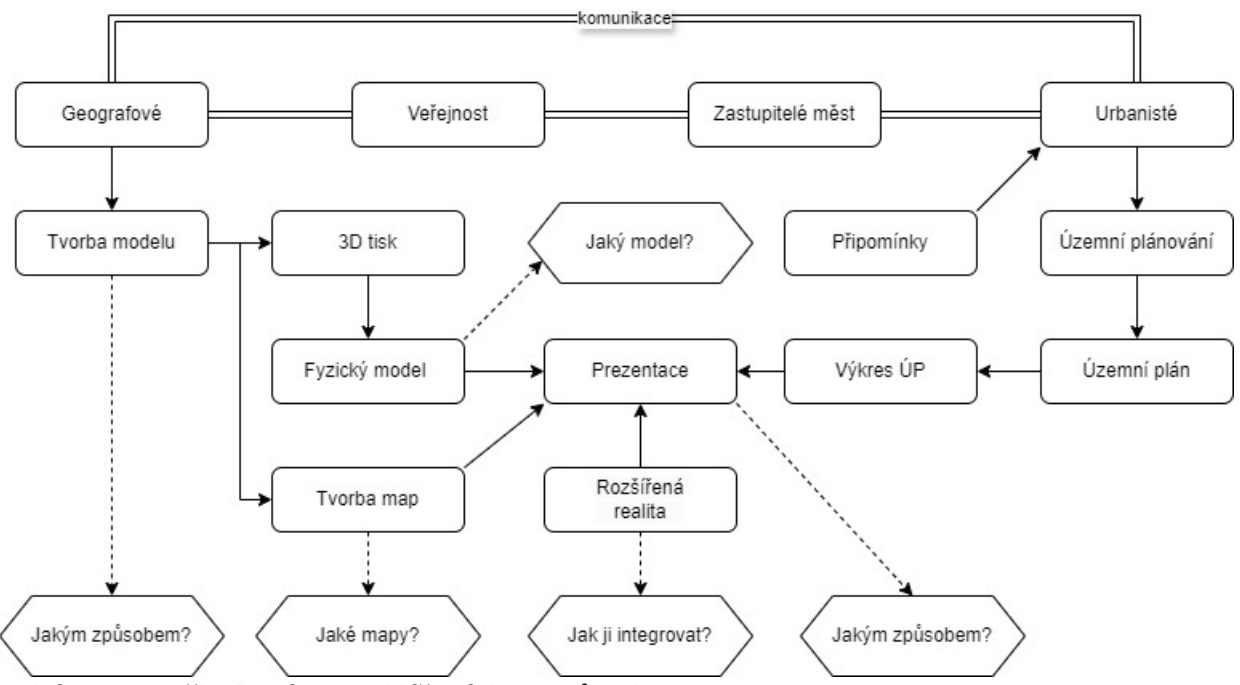

<span id="page-13-0"></span>*Schéma 2: Myšlenková mapa klíčových pojmů (zdroj: autor)*

#### <span id="page-14-0"></span>**4 Využití 3D tisku v geografii**

Na základě rešerše bylo zjištěno, že v současné existuje velmi málo odborných publikací, která by se přímo věnovaly tématu využití 3D tisku reliéfu/terénu, jakožto nástroje pro komunikaci prostorových témat (především pak pro oblast územního plánování). Nejen tento důvod je tedy motivací pro vytvoření bakalářské práce na toto téma. Jakožto podklad pro teoretickou část jsou využity zejména publikaci, které se zabývají příbuznými tématy, tedy obecně 3D tiskem, využitelností 3D tisku v geografii. V oblasti územního plánování se lze setkat s 3D tiskem modelů velkých měřítek, které obsahují budovy. Nejprve je tedy představena využitelnost 3D tisku v geografii a následně technologie 3D tisku, proces 3D tisku a v neposlední řadě typy materiálů, které lze využít pro tvorbu modelů. Součástí teoretické části jsou též informace o procesu územním plánování, které slouží k představení kdo jsou jednotlivými aktéry ÚP, jelikož právě mezi nimi dochází ke komunikaci mimo jiné i prostorových témat. V neposlední řadě je součástí teorie také představení softwarového řešení na principu webových aplikací, které mohou proces tvorby 3D modelu značně urychlit a není u nich potřebné ovládat znalost GIS programů.

Většina odborných publikací nebo článku, které se zabývají kombinací technologie 3D tisku a jejího využití v geografii a geoinformatice se zaměřují zejména na oblast vzdělávání. Odborná literatura se týká zejména zahraničních publikací. Dalším zaměřením rešerše bylo využití 3D tisku v rámci územního a městského plánování.

Pro charakterizaci tvarů krajiny, jako jsou hřebeny, údolí, pohoří atd.) se často využívají 2D kartografické vizualizace jako jsou různé topografické mapy. Vizualizace tvarů krajiny je nezbytná pro prostorové analýzy, studie vlivů na životní prostředí, analýzy procesů eroze, predikce a plánování krajiny. Možnosti vizuálně-prostorových zobrazení pomocí georeferencovaných informačních aplikací (geografické informační systémy, infrastruktury prostorových dat, virtuální globy) usnadňují geovizualizaci terénních tvarů ve 3D (Carrera, 2019). Tyto aplikace využívají různé zobrazení, jako DMR, LIDAR, mapy sklonů a stínované reliéfy. Využití 3D tisku krajiny jako výukový materiál vede podle Carrera k rozvoji prostorového myšlení. 3D tiskem v oblasti geografického vzdělávání se také zabývá Kanaďan Sergey Ishutov. Například ve své studii nazvané "A 3D printing Short Course: A Case Study for Applications in the Geoscience Teaching and Communication for Specialists and Non-experts" (Ishutov, 2021) se zabýval využitím 3D tisku pro výuku geologie. 3D tisk umožnil studentům komunikovat geologické koncepty pomocí digitálních

modelů a jejich hmatatelných protopypů. Příkladovým modelem byl kráter v krajině vzniklý dopadem meteoritu. Podobné modely jsou vizuálními pomůcky pro výuku geologie (Ishutov, 2019). Ve své studii zmínil, že technologie 3D tisku reliéfu krajiny je nástrojem podporujícím komunikaci i mezi studenty bez znalosti geologie, jelikož účastníci s různým akademickým zázemím byli schopni diskutovat bez předchozí znalosti území, pouze na základě 3D modelu. Mezi jeho další publikace patří například "Editorial for Special Issue on 3D Printing".

K překvapivému závěru došla skupina korejských autorů z Konkuk University. Autoři se ve své publikaci nazvané Exploring the Potential of 3D Printing Technology in Landscape Design Process (Kim, 2021) zabývali potenciálem využití 3D tisku v architektuře a uzemním plánováním. Studie se zaměřovala na na univerzitní studenty, tedy opět se jedná o oblast vzdělávání. Autoři zjistili, že studenti, kteří používají 3D modely území, dovednou snáze pochopit souvislosti v krajině. V závěru své studie vedli rozhovor s praktickými odborníky na územní plánování a zjistili, že hlavním limitem použití 3D tisku pro tvorbu modelů krajiny je časová a finanční náročnost, nízká míra detailu modelu a měřítko.

Tvorby fyzickým modelů souvisí s geoinformatikou, jelikož právě pomocí GIS lze tvořit takovéto modely. Z českého prostředí se využitelností 3D tisku v geoinformatice (nikoli však v oblasti vzdělávání) zabýval Tomáš Burian rámci své disertační práce na Univerzitě Palackého v Olomouci (Burian, 2021). Autor zde představil tři příklady využití 3D tisku a to pro tvorbu Tyflomap, které byli označeny jako přínosné pro produkci hmatatelných map, avšak za předpokladu, že se na objektu nebude nacházet Braillovo písmo, čímž se však ztrácí princip takovýchto tyflomap a proto musí být doplněny jiným způsobem přenosu informací zrakově postiženým (vibrace, zvuk). Dále se autor zaměřil na využití 3D tisku prostřednictvím papíru, jakožto stavebního materiálu. Výhodou této metody je samotná materiál, jelikož stačí obyčejný kancelářský papír, který může být jakkoliv barevný. Autor zmínil, že zvláště děti jsou schopné snáze pochopit význam a strukturu papíru v porovnání s plastovými materiály. Jako nevýhoda však byla zmíněna dlouhá doba výstavby modelu, omezení technologie v ostrých hranách, geoinformatické znalosti pro zpracování dat a dostupnost takovéto specializované 3D tiskárny. Autor se dále zabývat tvorbou 3D modelu Olomoucké kraje. Vzhledem k velikosti modelu byl model rozdělen na jednotlivé dlaždice, které byli následně propojené. Na takto spojené dlaždice byla vytvořena platforma dvou projektorů, jelikož model byl příliš velký na jeden projektor. Jako nevýhodu zde autor zmínil nepříjemný přechod mezi dvěma obrazy a došel tedy k závěru, že je potřeba použití jediného

projektoru. Takový projektor však vyžaduje nároky na vyšší rozlišení a dostatečnou svítivost, což by znamenalo vyšší finanční zatížení pro tvorbu platformy.

Na základě těchto příkladů lze konstatovat, že 3D tisk představuje inovativní nástroj s potenciálem nejen pro výuku geografie, ale i praktické aplikace v různých odborných oblastech. Technologie 3D tisk má potenciál pro komunikaci a pro rozvoj prostorového myšlení, ačkoli s určitými omezeními.

#### <span id="page-16-0"></span>**4.1 Participativní 3D modelování**

Jiří Pánek (2014) ve své publikaci nazvané "GeoParticipace, Jak používat prostorové nástroje v rozhodování o lokalitách je kterých žijeme?" zmiňuje termín Participativní 3D modelování (P3DM). Jedná se o metodu tvorby a využití 3D modelů reliéfů založených na informacích z topografických map při komunitním plánování. Autor uvádí, že modely jsou lepenkové či drátěné a jsou dále doplňovány o mapové značky jako připínáčky (pro bodové prvky), barevné provázky (pro liniové prvky) a barevná malba (pro plošné prvky). Diskuze u 3D modelu může sloužit jako dobrý úvod pro další postup při řešení prostorových témat v komunitě. Je však důležité zaznamenat alespoň hlavní témata případné diskuze, aby bylo možné se k nim později vrátit. Cílem metody je shromáždit informace a prostorové znalosti jednotlivých členů skupiny s ohledem na jejich osobní vnímaní prostoru a využívání dané lokality, a to v 3D prostředí (Pánek., 2014). Tato metoda vyžaduje velké zapojení komunity, protože tvorba modelů je velmi časově náročná a modely jsou těžko přenosné. Zároveň je výhodou procesu tvorby těchto modelů vytvoření silného pouta mezi zapojenými jednotlivci. 3D prostor je intuitivní a pochopitelný i pro negramotné osoby (Pánek, 2014). Participativní 3D modelování spojuje konvenční prostorové informace (vrstevnice) s mentálními mapami lidí, činí informace hmatatelnými a smysluplnými pro všechny a vizualizuje prostorové znalosti (Ghawana, 2013). Geografické prvky mohou být na modelu identifikovány pomocí špendlíků (pro body), barevných provázků (pro linie) a barvy (pro oblasti). Data zobrazená na modelu mohou být extrahována, digitalizována a začleněna do GIS. S 3D tiskem to zabere mnohem méně času a mohlo by to tak pomoci urychlit proces vyjednávání při řešení konfliktů.

Technologie 3D tisku by mohla do této metody vstoupit jakožto efektivní nástroj pro tvorbu 3D modelů a tím nahradit manuálně tvořené modely. Nevýhodou může být časová náročnost tvorby modelů, ale i komplikace s jejich transportem (Pánek 2014). Pokud je 3D model rozdělen na jednotlivé dlaždice a ty jsou následné tisknuty postupně lze je přesouvat po částech a ne jako jeden celek. Využitelnost 3D tisku pro P3DM potvrdil i Ghawana ve své publikaci 3D printing for urban planning A physical enhancement of spatial perspective. Během veřejného projednávání územního plánu by metoda P3DM společně s technologií 3D tisku mohla sloužit jako levná a rychlá varianta pro zapojení veřejnosti do procesu územního plánování. Během veřejného projednávání územního plánu se především zapojena veřejnost. P3DM v kombinaci s 3D tiskem může vytvářet prostor k diskusi nad územím.

#### <span id="page-17-0"></span>**4.2 Využití 3D tisku v územním plánování**

Na základě rešerše bylo zjištěno, že v oblasti územního plánování se využívá 3D tisk pro tvorbu modelů měst s nižším důrazem na terén daného území. Jedná se tedy zejména o modely velkých měřítek obsahující budovy, ulice, městské čtvrtě apod. Takové modely obsahují zejména detailně vymodelované budovy, tedy s nižším důrazem na reliéf daného města, krajiny, či území.

Příkladem je model vytvořený Institutem plánování a rozvoje hlavního města Prahy (IPR) který se vytvořil pro nově vznikající Metropolitní plán. IPR tento plán prezentoval v různých formách. Jednou z nich je i 3D vytištěný model výškového uspořádání Prahy. Jedná se o model v měřítku 1 : 25 000, který zobrazuje terén, stávající a navrženou zástavbu. Model byl nastaven pro desetinásobné převýšení. Kvůli svému rozměru byl model rozdělen a vytištěn po 40 segmentech o velikosti 20 x 20 cm. Budovy byly tisknuté zvlášť a barevně odlišeny na základě své výšky. Budovy byli barevně odlišené na základě jejich výšky. Model byl navržen do čtvrecového designu ve stylu "Minecraft" (cotu.cz, 2019). K vytištěné modelu byla použita technologie FDM 3D tisku s filamentem Z-HIPS. Použit byl v rámci odborné ESRI konference v roce 2018 a poté byl vystaven v Kanceláři metropolitního plánu (cotu.cz, 2019). Vzhledem k navrženému designu je model značně zgeneralizovaný (viz obrázek). Terén je v tomto případě spíše orientační a slouží jaké výškový podklad pro budovy. Hlavním tématem modelu jsou výškově odlišené budovy. Model plní funkci prezentace výškového regulačního plánu Prahy. Metropolitní plán, jehož součástí byl i zmíněný model byl oceněn Českou cenou architektury za hledání nové cesty v územním plánování a otevírání diskursu nad smyslem územního plánování a novátorským přístupem k propagaci architektury.

V zahraničí lze nalézt spousty příkladů využití 3D tisk pro tvorbu modelů měst. Například největší model části města Londýna, který zobrazuje 40 čtverečních kilometrů města v dlaždicích o velikosti 10 x 10 cm. (Hobs3D.com, 2021). Model je vytvořený společností AccuCities, která nabízí model komukoliv k pronajmutí. Jedná se o inovativní řešení, jelikož je možné si zapůjčit pouze určitou část města (stačí pouze pár dlaždic) pro konkrétní projekt.

Patrně největším modelem města je model části San Francisca. Jedná se velmi detailní model budov v měřítku 1 : 1250 složený z více než 115 dlaždic. Tento model využívá projektor k zobrazení mapy do modelu, avšak k velikosti modelu není možné uskutečnit projekci na celý model zároveň, ale pouze na jednotlivé segmenty (Ingraham, 2014). Model však zcela nereflektuje terén území, které je pro San Francisco charakteristické.

Příkladem využití 3D tisku v uzemním plánování. Indický geoinformatik Tarun Ghawana se ve svých publikacích často zabývá 3D prostorovými daty. Ve své publikaci 3D printing for urban planning A physical enhancement of spatial perspective se zabývá společně se Sisi Zlatanovou využitím 3D tisku v uzemním plánování (Ghawana & Zlatanova, 2013). Autor porovnával 3D digitální vizualizace a 3D vytištěné modely. 3D digitální vizualizace zobrazují reprezentace reálných objektů velmi úspěšně, způsobem, jakým vnímáme objekty ve skutečném světě. Na druhou stranu, 3D tištěný fyzický model nám může pomoci pochopit, jak bude objekt vypadat ve skutečnosti ve všech dimenzích. 3D tištěné modely mohou být využity pro širokou aplikaci související s územním plánováním, poskytují realistické rozhraní pro jednání mezi zainteresovanými stranami a podporují prezentaci nových vývojových projektů občanům (Ghawana & Zlatanova, 2013). Autor jako příklad uvádí město Dillí, kde Dillíská rozvojová agentura (DDA) využívá 3D vizuální prezentace k participaci občanů pro rozvoj svého území, avšak 3D tištěné modely mohou přivést zainteresované strany k jednacímu stolu a tím urychlit proces jednání a plánování.

#### <span id="page-18-0"></span>**4.3 Rozšířená realita a její využití v geografii**

Pojetí pojmu Augmentováná realita (AR) není zcela jednoznačné. AR je technologie, která umožňuje uživateli interakci mezi fyzickým a reálným okolním světem, do kterého je zaváděna počítačově generovaná virtuální informace. Jiní autoři definují AR jako rozšíření reálného prostředí vnímaného lidskými smysly, jako je zrak, sluch, hmat a čich, doplněného o další virtuální informace vytvořené vhodnými zařízeními. Další autoři tvrdí, že AR jako směs mezi reálným prostředím a virtuální realitou. AR je technologie podobná paradigmatu virtuální reality (VR). Technologie VR plně ponoří uživatele do umělého prostředí pomocí brýlí pro virtuální realitu. Uživatel nemůže vidět okolní reálný svět, přičemž virtuální objekty jsou překryty nebo smíchány s reálným světem. Naopak AR umožňuje uživateli vidět reálný svět s virtuálními objekty překrytými nebo zkombinovanými s reálným světem. AR tedy

doplňuje realitu, spíše než ji zcela nahrazuje. Jedná se tedy o integraci digitální informace (což může být třeba mapa) a reálného prostředí (3D model). AR lze zařadit spíše ke skutečnému prostředí než virtuálnímu (Carbonell & Bermejo, 2016). Často se jedná o zobrazování virtuálních objektů v reálném prostoru na základě horizontální plochy, jako je stůl, podlaha nebo zeď. Uživatelé mají možnost interakce s těmito objekty, měnit jejich velikost a pohybovat jimi v prostoru. Technologie rozšířené reality je také oblíbená ve vzdělávání, zejména pro prohlubování znalostí v oblastech historie a geografie.

Příkladem může být využití v rámci interaktivních muzejních expozic. V geoinformatice nebo kartografii lze rozšířenou realitu využít široce (Mužík, 2023). Příkladem může být zobrazení 3D objektů (budov), vzniklých fotogrammetricky nebo digitálním modelováním. V rozšířené realitě lze zobrazovat též animaci a nejen pouze statické objekty. V kartografii je mimo jiné možno použít sadu testovacích dat od společnosti Esri (např. ArcGIS Maps SDK for Qt). Jedná se o interaktivní mapové aplikace. Uživatel je tak schopen sledovat 2D nebo 3D mapové projekce, čímž se mu naskytne jiný pohled na mapu. Pomocí AR lze 2D mapách přidat trojrozměrný terén, namísto vrstevnic (Batyrova, 2021). Využití rozšířené reality v kartografii a obecně v geoinformatice není vždy tím nejvhodnějším způsobem prezentace dat, ale v propojení s dalšími standardnějšími kartografickými prostředky může být neotřelým způsobem, jak učinit mapové výstupy zajímavějšími, přístupnějšími a srozumitelnějšími. Začleněním AR do kartografie byly identifikovány dva hlavní směry: rozšíření analogových map a zlepšení navigačních nástrojů.

Propojením AR s 3D modely se zabýval španělský autor Carlos Carbonell Carrera a ve své publikaci nazvané Augmented reality as a digital teaching environment to develop spatial thinking (Carrera, 2016) se konkrétně zabýval propojením rozšířené reality s 3D digitálními modely terénu ve vzdělávání. V tomto výzkumu byly vytvořeny pro studenty úkoly založené na interpretaci základních tvarů krajiny pomocí Augemtované reality (rozšířená realita) a hmatatelné modely (digitální modely terénu vytištěné ve 3D). Integrace rozšířené reality v tomto případě znamenala zobrazení digitálního objektu (3D modelu terénu) na vytištěnou 2D mapu za použití tabletu a fotoaparátu. Jednalo se tedy o případ, který by se týkal první výše zmíněné definice AR. Uživatel se však v tomto případě nemohl dotknout fyzického modelu, ale pouze pozorovat digitální model vytvořený na základě 2D mapy. Workshop vedený v této studii měl pozitivní dopad na dovednosti studentů v interpretaci reliéfu: účastníci si zlepšili dovednosti v interpretaci reliéfu. Při použití pouze tradičních 2D reprezentací bylo zlepšení dovedností v interpretaci reliéfu nižší než při použití

AR. Výsledkem tedy bylo potvrzení, že studenti rozvinuli své interpretace reliéfu na základě použití AR v kombinaci s tradiční 2D mapou.

#### <span id="page-20-0"></span>**4.4 Tangible Landspace**

Jedním z příkladů propojení 3D modelů terénu a rozšířené reality je tzv. Tangible Landscape. Jde o koncept kdy pomocí 3D scanneru, projektoru a kinetického písku lze vytvořit obraz krajiny a přetvářet ji v reálném čase. Tangible Landscape spojuje fyzický model s digitálním modelem krajiny, čímž lze krajinu přetvářet, interagovat s ní a přirozeněji interpretovat, v porovnání s tradiční 2D mapou (Harmon, 2018). Základním principem platformy Tangible Landscape je vytváření vlastního reliéfu pomocí kinetického písku, který nahrazuje fyzický model. Vymodelovaný reliéf je následně analyzován skenerem, který naměřená data odesílá do softwaru v počítači. Software následně data zpracuje a odesílá do projektoru, který vytvořený obraz promítá zpět na vytvořený reliéf kinetickým pískem. S ohledem na fyzikální vlastnosti kinetického písku (rozpadá se, rozsypává) je nevýhodou této technologie, že není možné zachytit tvarově věrné kopie a modely reliéfu/krajiny. Alternativou pro tuto platformu může být technologie 3D tisku. Na rozdíl od Tangible Landscape, toto technologické řešení může přinést přesnější tvary fyzického 3D modelu (plast versus písek) a také hodnotnější vizualizace dat. Na druhou stranu technologie 3D tisku je finančně a realizačně náročnější (Burian, 2021). Vytištěný 3D model krajiny je však statický a není možné ho dále přetvářet. V takové případě již není zapotřebí finančně náročný skener a další zařízení pro platformu Tangible Landscape. Princip projekce 2D obrazu na model krajiny však zůstává.

#### <span id="page-21-0"></span>**5 Technologie 3D tisku**

Klíčovým zdrojem pro tvorbu této kapitoly je zahraniční publikace nazvaná 3D printing: An introduction (Torta, 2019), ve které jsou uvedeny veškeré základní informace o technologie 3D tisku. Další využitým zdrojem je česká publikace nazvaná Základy 3D tisku s Josefem Průšou (Stříteský, 2019), a to ve spolupráci s firmou Prusa Research, která také představuje 3D tisk, avšak se zaměřením na tiskárny Original Prusa, které budou využity pro tisk v rámci bakalářské práce.

První zdokumentované zmínky o technologii 3D tisku jsou zpočátku 80. let 20. století v Japonsku (ČVUT FS, 2024). V poslední době si technologie získala obrovskou popularitu napříč průmyslovými odvětvími díky své nově nalezené jednoduchosti, efektivitě a nákladové efektivnosti. Nejčastěji se využívá 3D tisk ve stavebnictví (tisk budov z betonu), pro výrobu forem a prototypů. Dále ve zdravotnictví, a to pro přímou výrobu kolenních a kyčelních implantátů a dalších skladových položek a pro tvorbu pacientům na míru, jako jsou personalizované protézy, naslouchátka a ortodontické vložky (Ashtari, 2022). Dále se 3D tisk využívá například v leteckém a automobilovém průmyslu.

3D tisk je automatizovaný proces, při kterém se z digitálního 3D modelu vytváří fyzický model. 3D tisk může mít téměř jakoukoliv podobu v závislosti na velikosti tiskárny. 3D tisk přidává objektům třetí rozměr, oproti tradičním 2D tiskárnám. Všechny technologie 3D tisku fungují na stejném principu – postupné nanášení vrstev na sebe. V současnosti neexistuje žádná univerzální technologie 3D tisku, která by byla vhodná pro všechna použití. (Stříteský, 2019). Technologie 3D tisku lze rozdělit do tří kategorií, podle použitého materiálu a jakým způsobem je zpracován:

- **Materiál ve formě pevné tiskové struny** je roztaven a následně vytlačován pomocí tiskové hlavy: Technologie FFF (fused filament fabrication)
- **Tekutý materiál**, kterým je pryskyřice je vytvrzován světelným paprskem (vetšinou UV světlem): Technologie SLA (stereolitografie)
- **Materiál ve formě jemného prášku** je spékán pomocí laseru: Technologie SLS (selective laser sitering).

#### <span id="page-22-1"></span>**5.1 Fused Filament Fabrication (FFF)**

Nejrozšířenější technologií 3D tisku je FFF (Fused Filament Fabrication) nebo FDM (fused deposition modeling). Obě tyto technologie jsou totožně. FDM je registrovaná ochranná známka soukromé společnosti Stratasys. FFF funguje na tom principu, že objekt vzniká postupně, vrstvu po vrstvě, kdy se natavuje tenký proužek stavebního materiálu. Jde o tzv. aditivní výrobu, kdy je materiál postupně extrudovaný (vytlačovaný) tiskovou hlavou (extruder) skrz rozehřátou trysku. Tiskovým materiálem je primárně tisková struna, odborně filament. 3D tisk je jednou z podmnožin aditivní výroby. Opakem je subtraktivní výroba, která pracuje na principu odstraňovaní přebytečného materiálu z pevného bloku materiálu k získání daného objektu. Podmnožinou této výrobní metody je například CNC obrábění, Computer Numerical Control (Stříteský, 2019). 3D tiskárny byly poprvé použity jako inovativní nástroj pro průmyslové potřeby, zejména pro tzv. rapid prototyping, což je metoda rychlejší výroby fyzického objektu oproti tradičním metodám, které v minulosti vyžadovaly tvorbu forem. Jedna z největších výhod používání 3D tiskárny je její schopnost vytvořit jakýkoliv namodelovaný objekt, bez nutnosti manuální modelování, čímž lze dosáhnout většího detailu. První tiskárny byly velké a drahé na provoz. S pokrokem technologie se náklady na 3D tisk snížily. Typy materiálů a filamentů také pokročily, čímž se zvýšila rozmanitost objektů vytvořených pomocí 3D tisku. Toto umožnilo využití technologie v různé řadě odvětví (Torta, 2019). Dnes jsou 3D tiskárny dostupné v domácnostech, školách, maloobchodech a podnicích spolu se zvýšenou využitím v průmyslové výrobě.

#### <span id="page-22-0"></span>**5.2 Stereolitografie (SLA)**

SLA technologie pracuje na principu vytvrzování světlocitlivé pryskyřice pomocí světla. Podložka se při každé vrstvě posune a fotopolymer se vytvrzuje na specifikovaných místech. Tento tisk je detailnější než u FFF tiskáren, ale obvykle trvá déle a má menší tiskovou plochu. SLA tiskárny se uplatňují hlavně v medicíně a šperkařství. Výsledný tisk je téměř dokonale hladký a detailní, s minimálně patrnými vrstvami materiálu, což je odlišné od FFF tiskáren. Nevýhodou této technologie je menší tisková plocha v porovnání s FFF tiskárnami a především toxicita pryskyřice. Je nutné zabránit kontaktu pryskyřice s pokožkou a vdechování výparů během tisku. (Stříteský, 2019). Ceny 3D tiskáren s technologií SLA začínají zhruba na dvojnásobku ceny FFF tiskáren. Nejlevnější modely SLA tiskáren jsou dostupné již od 7 000 Kč, zatímco profesionální řešení mohou stát až miliony korun.

#### <span id="page-23-1"></span>**5.3 Selective Laser Sitering (SLS)**

Při tisku nové vrstvy válec vždy nanese tenkou vrstvu jemného prášku, který se poté laserem sintruje (spéká, materiál se neroztaví do tekuté podoby) v oblastech určených pro konečný výtisk (Torta, 2019). Tisk končí tak, že celý model je zasypán tiskovým materiálem. Proto je při tvorbě dutého modelu nutné vytvořit otvory pro odstranění nevytvrzeného materiálu, který lze následně znovu použít. Tato technologie má minimální odpad tiskového materiálu a výhodou je velmi jemné vrstvení materiálu. Tyto tiskárny zatím nejsou tak rozšířené mezi širokou veřejností jako například FFF tiskárny (Stříteský, 2019).Jejich využití je především v průmyslu, což se odráží i na jejich ceně, která začíná od 150 000 Kč.

#### <span id="page-23-0"></span>**5.4 Proces 3D tisku**

Proces tvorby tisku zle rozdělit do tří základních kroků. Prvním a základním krokem je vytvoření, či získání samotného 3D modelu v digitální podobě. Jakmile je 3D model vytovřen, musí být převeden do formátu, který lze dále zpracovávat (běžně formát STL). Po tomto kroku následuje tzv. slicování ve specializovaném programu. Posledním krokem je samotný tisk řízený 3D tiskárnou.

Metod získání modelu existuje více. 3D modely lze vytvořit pomocí nejrůznějších dat nebo autorským navržením objektu v rámci animačního, uměleckého, herního nebo CAD (Computer Aided Design) programu. 3D model lze získat pomocí naskenování fyzického objektu. K tomu se používají 3D skenery nebo digitální fotoaparáty, které pořizují 2D obraz, který lze pomocí technologie fotogrammetrie vykreslit do 3D modelu (Stříteský, 2019). Předpřipravené 3D modely lze také stáhnout z nejrůznějších stránek na internetu pro komerční i soukromé použití

Nejběžnějším formátem souboru pro 3D modelování je STL (Standard Triangle Language) formát. Jedná se o běžně dostupný formát v případě otevřených dat. Tento formát převádí 3D objekt do sítě trojúhelníků, přičemž každý z nich je definován specifickými souřadnicemi. Na stejném principu fungují i další, méně využívané, ale dostupné formáty 3D objektů, například OBJ (Object file format), AMF (Additive Manufacturing File) nebo 3MF (3D Manufacturing Format). Jakmile je objekt převeden do formátu použitelném ve "slicovacím" programu je možné provést tzv. slicování. Jedná se o proces, při kterém program na základě nastavení rozdělí 3D objekt do jednotlivých vrstev, vytvoří vnitřní stavbu objektu (tzv. infill). Dále zkontroluje chyby jako například překrývající se strany, nezarovnané mezery, protínající se plochy nebo stabilitu objektu a případě vytvoří podpěry.

Podpěry jsou generovány pro převislé plochy se sklonem nad 45 stupňů (Stříteský, 2019).V závěru slicování vytvoří program blue-print nebo G-code formát, podle kterého postupuje samotná 3D tiskárna vrstvu po vrstvě. G-code obsahuje veškeré informace , které tiskárna vyžaduje pro tisk, jako například teplotu (podložky i hot-end), místní souřadnice podložky nebo rychlost tisku. Hot-end je komponemt, kde je nataven filament pod požadovanou teplotou. Vygenerovaný G-code soubor je v závěru přenesen do 3D tiskárny, pomocí USB kabelu, Wi-Fi nebo nejběžněji SD karty. Tiskárna následně tiskne samotný fyzický objekt, vrstvu po vrstvu následuje informace zaznamenané v G-code souboru

#### <span id="page-24-0"></span>**5.5 Typy materiálu/filamentu**

Důležitou součástí procesu 3D tisku je volba filamentu pro tisk. Použitý materiál je vhodný zvolit v závislosti na povaze a účelu tištěného modelu. Adekvátně zvolený materiál přímo ovlivní finální vytištěný objekt (Torta, 2019). Každý filament má své vlastnosti, klady i zápory. Pro technologii FFF (aditivní výroba) jsou nejobvyklejší termoplastické filamenty a to konkrétně PLA, PETG a ABS. Kvalita filamentu určuje kvalitu výtisku.

**PLA** (Polylactic acid – kyselina mléčná) je pravděpodobně nejpoužívanějším filamentem pro tisk (prusa3D.com, 2022). Jedná se o plast z rostlinných materiálů, vyráběný z kukuřice, cukrové třtiny či řepy. Je vhodný pro tisk detailních objektů malého i velkého měřítka. Ve srovnání s ostatními filamenty má nízkou teplotní roztažnost, z toho důvodu se během tisku nekroutí a je pevně přichycený na základovou podložku. V porovnání s jinými materiály je cenově nejvíce dostupný. Nevýhodou PLA je, že při mechanickém namáhaní se neohne, ale praskne. Pří teplotě nad 60°C má tendenci měknout (Stříteský, 2019). Vzhledem ke svému biologickému původu, je PLA hygienicky nezávadný (Torta, 2019). Využívá se v medicíně, pro potravinové nádoby, na výrobu prototypů nebo pro umělecké objekty.

**PETG** (Glykolem modifikovaný Polyethylene Terephthalate) je běžně používaný technický filament (Torta, 2019). Hlavím rozdílem oproti PLA je, že se při namáhaní pouze dočasně prohne, ale nepraskne (prusa3D.com, 2022). Výtisk z PETG má oproti PLA lesklejší povrch. PETG se používá pro mechanické výtisky u kterých je vyžadována větší pružnost a odolnost vůči nárazu. Materiál absorbuje vlhko z okolního prostředí, proto musí být správně skladován. V porovnání s PLA vyžaduje vyšší teplotu během tisku, tím pádem není využitelný pro jakoukoliv tiskárnu, jelikož některé 3D tiskárny nedokážou dosáhnout takové teploty.

**ABS** (Acrylonitrile Butadiene Styrene) byl prvním tiskovým filamentem. Jedná se o teplotně odolný materiál, čímž je vhodný pro tvorbu dílů například ve strojírenství. Tisk s ABS vyžaduje specifickou krytou tiskárnu, pro udržení teploty v průběhu tisku (prusa3D.com, 2022). V porovnání s PLA má vysokou teplotní roztažnost, čímž má tendenci se kroutit a odlepovat od základové podložky. Největší předností ABS je možnost vyhlazení hotového výtisku pomocí acetonu. V porovnání s dvěmi zmíněnými materiály je jeho vysoká finanční náročnost (Stříteský, 2019). ABS je velmi odolný a pevný, avšak lehký. Vyžaduje vysokou tiskovou teplotu k dosažení bodu tání. Materiál je náchylný ke smrštění a deformaci. ABS je ideální pro pohyblivé díly.

#### <span id="page-25-0"></span>**5.6 3D Tiskárna**

Nezbytné zařízení pro 3D tisk je samotná 3D tiskárna. Pro tvorbu daného modelu byla konkrétně využita tiskárna Original Prusa I3 MK3, zapůjčená z Katedry geoinformatiky a didaktiky informatiky Technické univerzity v Liberci. Prusa i3 je 3D tiskárna postavená z open-source komponentů. Tiskárna využívá technologii Fused Deposition Modeling (viz [5.1](#page-22-1) [Fused Filament Fabrication \(FFF\)](#page-22-1) a umožňuje tisknout z materiálů ABS, PLA a PET. Maximálními rozměr výtisku může být 250 x 210 x 210 mm (Barvíř, 2015). Během tisku testovací dlaždice na maximální rozměr byl neustálý problém s přichycením rohů modelu, proto lze řičí, že reálný maximální rozměr tisknutelné dlaždice je 200 x 200 mm.

#### <span id="page-26-1"></span>**6 Webové aplikace pro tvorbu 3D modelů**

Pro tvorbu modelů terénu existuje řada volně dostupných webových aplikaci. Tyto aplikace mohou sloužit pro uživatele s nedostatečnou znalostí geoinformatiky. Většinou mají jednoduché uživatelské rozhraní, avšak na úkor možností nastavení parametrů modelu. Zdrojem vstupních dat jsou většinou volně dostupné DMR, jako například Space Shuttle Radar Topography Mission (SRTM), JAXA's Global ALOS 3D World nebo ASTER Global Digital Elevation Model. Webové aplikace lze rozdělit do dvou kategorií:

- **Modely reliéfu:** vhodné pro členité krajiny, pohoří atd. Příkladem takovéto aplikace je například TouchTerrain, Terreain2STL, Terraintostl, Equator Studios, map2stl.
- **Modely reliéfu s budovami:** vodné pro města a území se zástavbou. Jediným nalezeným příkladem je aplikace CadMapper.

#### <span id="page-26-0"></span>**6.1 TouchTerrain**

Pro získání 3D digitálního modelu reliéfu ve formátu STL, lze využít dostupnou, webovou aplikaci TouchTerrain. Toto řešení může být jednodušším řešením v porovnání s tvorbou modelu prostřednictvím programů GIS (viz kapitola Tvorba digitálního objektu krajiny). Jako příklad je zde uvedena právě tato aplikace, jelikož umožňuje uživateli nejvíce nastavení parametrů výsledného modelu v porovnání s jinými, výše uvedenými webovými aplikacemi.

TouchTerrain je jednoduchá webová aplikace, která umožňuje uživatelům vytvářet 3D tisknutelné modely reliéfu přístupné širokému spektru uživatelů od těch bez znalostí GIS až po pokročilé uživatele (Harding 2021). Webová aplikace TouchTerrain zjednodušuje digitální modelování reliéfu pro 3D tisk pomocí generování digitálních 3D modelů přizpůsobených schopnostem konkrétní 3D tiskárny. Jednou základním vstupem uživatele je výběr zájmové oblasti pomocí poskytnuté webové aplikace s rozhraním ve stylu Google Maps. Veřejně dostupná data digitálního modelu reliéfu (DMR) jsou zpracovávána prostřednictvím rozhraní Google Earth Engine API. V případě tvorby 3D modelů reliéfu větších než je maximální dostupná velikost 3D výtisku (v závislosti na typu 3D tiskárny) může být oblast rozdělena na více dlaždic bez potřeby třetího softwaru (Harding, 2021). Na podobný princip fungují i některé další webové aplikace, například Terrain2STL nebo Terrainator. Tyto dvě zmíněné aplikace však mají příliš zjednodušené rozhraní a nedávají uživateli přílišné možnosti v nastavení parametrů. V případě TouchTerrain lze zvolit následující parametry: výběr zájmového území, data digitálního modelu terénu a to s různým

prostorovým rozlišením, velikost výsledného modelu, míra detailu modelu, velikost základny, vertikální převýšení nebo výstupný formát modelu. V případě pracujeme-li s relativně plochou oblastí je možné zvýšit význam hodnoty Z pomocí tzv. vertical exaggeration (Pánek, 2014). Aplikace též umožňuje vepsat vlastní nastavení do příkazového řádku ve formátu programovacího jazyka Python. V případě, že je potřebné vygenerovat velký model, lze ho rozdělit přímo v aplikaci na jednotlivé dlaždice. Nevýhodou aplikace TouchTerrain však je, že její výběr digitálním modelů terénu je omezený. Pro území České republiky jsou na výběr tři DMR a to s nejvyšším prostorovým rozlišením 30 metrů. Pro projekt, který by vyžadoval přesný model by již tato aplikace nestačila. TouchTerrain má však široké uplatnění (Harding, 2021). 3D tisknutelné modely reliéfu mohou být využity při prezentaci potenciálních plánů pro místní infrastrukturu zúčastněným stranám a veřejnosti.

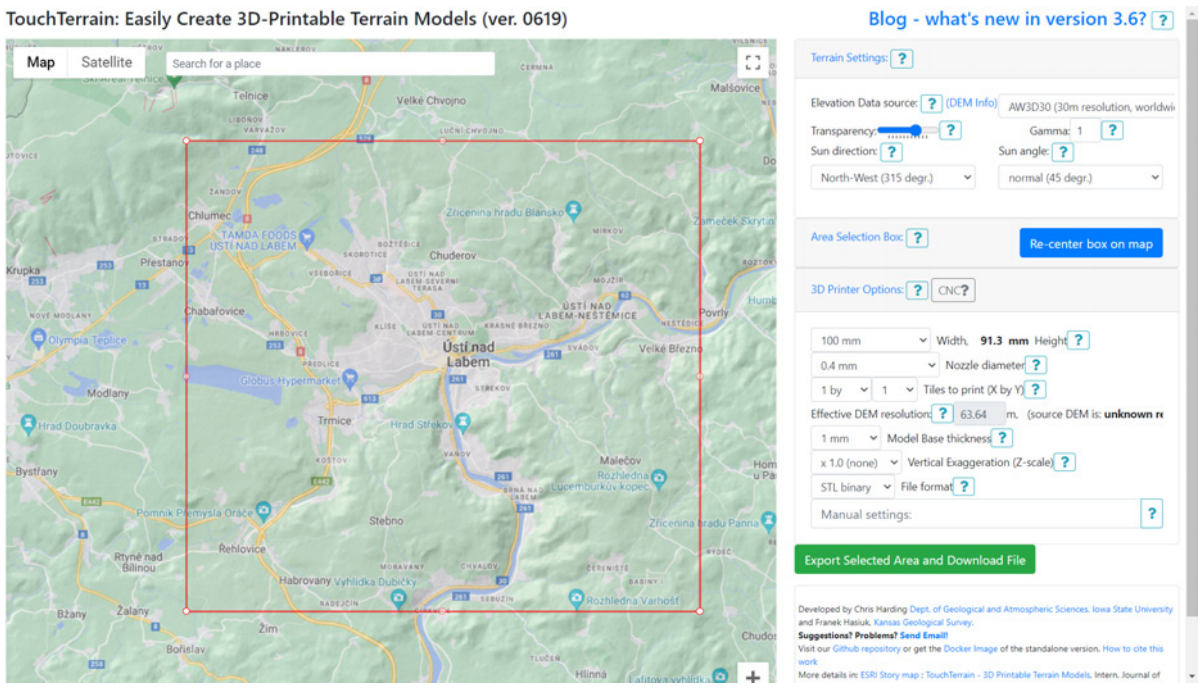

<span id="page-27-1"></span>*Obrázek 1: Uživatelské rozhraní aplikace TouchTerrain (zdroj: autor, 2024)*

#### <span id="page-27-0"></span>**6.2 Cadmapper**

Další webovou aplikací, pomocí které lze vygenerovat digitální model terénu je Cadmapper. Cadmapper oproti TouchTerrain umožňuje do modelu terénu vygenerovat také budovy, což může být obzvlášť výhodné pro případy městského územního plánování.

Cadmapper je webová aplikace, která umožňuje vytvořit trojrozměrný model města, čímž ulehčuje a šetří čas architektům, designérům a územním plánovačům (Henning, 2019). Aplikace využívá volně dostupná data z OpenSteetMap, NASA a USGS. Prvním krokem je výběr zájmového území. Model lze vytvořit pro jakékoliv území na světě. Zájmová území do 1 km<sup>2</sup> jsou bez poplatku. Web si následné účtuje poplatek za modely nad 1 km<sup>2</sup>. Maximální rozměr zájmového území může být 100 km<sup>2</sup>. Jakmile je definováno území, lze zvolit zda mí být model vytvořen s budovami či nikoliv. Také lze nastavit výšku budov pro které nezná Cadmapper jejich skutečnou výšku. Aplikace pak pomocí funkce extrude "vytáhne" podorys budovy do zadané výšky. Dalším nastavením je zda má být model vytvořen s terénem. Nejvyšší přesnost reliéfu lze nastavit podle vrstevnic, a to maximálně na vrstevnici po každých 4 metrech. Pokud je model generován s budovami lze také nastavit šířku cest a silnic a to pro následující kategorie: Highways (dálnice), Major Roads (hlavní silnice), Minor Roads (vedlejší silnice), Paths (pěší cesty). Posledním nastavením je typ souboru pro jaký má být model vytvořen. Aplikace je kompatibilní s programy AutoCAD, SketchUp 2015+, SketchUp 8 up to 2014, Illustrator, Rhino 5, ArchiCAD nebo jiné soubory .DXF. Cadmapper generuje výsledný model v metrické soustavě.

Hlavní výhodou této aplikace je možnost vytvoření efektivního a rychlého 3D modelu terénu, včetně budov. Zásadní nevýhoda však je omezení v podobě bezplatného modelu do 1 km<sup>2</sup> , což je pro modely v menších měřítek omezením. To stejné platí i pro maximální velikost modelu, která je 100 km<sup>2</sup>. Nevýhodou pro někoho také může být, že model lze generovat pouze do CAD programu, což vyžaduje použití třetího programu, pomocí kterého lze model exportovat do formátu STL. Na druhou stranu výhodou CAD formátu je možnost jeho editace. Například pokud by některé budovy neodpovídali svou výškou, lze je v CAD programu editovat. Výhodou je také to, že na webu Cadmapper lze zdarma stáhnout již vytvořené modely měst.

### <span id="page-29-2"></span>**7 Proces tvorby Územního plánu**

Prostředkem pro naplnění cílů práce je mimo jiné vytvoření modelu reliéfu města Ústí nad Labem. Pro toto město je v současnosti vytvářen územní plán s vizí do roku 2023. Model bude sloužit pro prezentace návrhů územního plánu veřejnosti, zastupitelům a dalším zainteresovaným stranám. Z tohoto důvodu je vhodné vysvětlit, jakým způsobem probíhá tvorba územního plánu a kdo jsou jeho aktéři, tzn. komu mát být případně územní plán prezentován.

Územní plánování je nástroj státní správy pro efektivní rozvoj konkrétního území. Územní plán se vydává pro území určité obce. Obsah územního plánu je závazný pro rozhodování v území, především v rámci územního řízení, což znamená, že v území nemůže být postavena stavba, která by byla v rozporu s územním plánem. Územní plán se co se týče obsahové stránky skládá z textové a grafické části. Textová část vymezuje jednotlivé plochy (zastavitelné plochy, plochy přestavby a plochy určené pro veřejně prospěšné stavby a opatření) a koridory. Grafická část se pak skládá z jednotlivých výkresů územního plánu. Obě tyto části musí být ve vzájemném souladu (Kuk, 2022). Územní plán se řídí následujícím procesem podle stavebního zákona:

#### <span id="page-29-1"></span>**7.1 Rozhodnutí zastupitelstva o změně či pořízení**

V první fázi rozhodne zastupitelstvo dané obce zda se bude pořizovat nový územní plán nebo jeho změna, a to buď z vlastní iniciativy nebo na nákladě návrhu jiného subjektu. (Rosinová, 2015). Podle stavebního zákona mohou návrh na pořízení územního plánu podat orgány veřejné správy, občané obce, fyzické či právnické osoby s vlastnickými nebo obdobnými právy k pozemku či stavbě na území obce a jiní oprávnění investoři.

#### <span id="page-29-0"></span>**7.2 Návrh zadání**

Pokud zastupitelstvo obce rozhodne o pořízení územního plánu, pořizovatel ve spolupráci s určeným členem zastupitelstva připraví návrh zadání územního plánu, který obsahuje hlavní cíle a požadavky na jeho zpracování (Rosinová, 2015). Návrh zadání je poté zaslán dotčeným orgánům, sousedním obcím, krajskému úřadu a zveřejněn prostřednictvím veřejné vyhlášky. Každý může do 15 dnů od doručení návrhu podat u pořizovatele písemné připomínky. Dotčené orgány a nadřízený krajský úřad mají 30 dnů na podání vyjádření (Kuk, 2022). Ve stejné lhůtě krajský úřad jako příslušný úřad předloží své stanovisko, ve kterém uvede, zda je nutné posoudit návrh územního plánu z hlediska vlivů na životní prostředí. Sousední obce mohou v této lhůtě uplatnit své podněty k návrhu zadání.

#### <span id="page-30-2"></span>**7.3 Návrh územního plánu**

Na základě výsledků projednání upraví pořizovatel ve spolupráci s určeným zastupitelem návrh zadání a předloží ho zastupitelstvu ke schválení. Poté pořizovatel zpracuje návrh územního plánu, přičemž vychází ze schváleného zadání a případných schválených pokynů pro zpracování návrhu (Kuk, 2022). V tomto případě předkládá zřizovatel návrh územního plánu zastupitelům. Jedná se tedy o příležitost, kde na místo 2D výkresu územního plánu lze použít k prezentaci návrh územního plánu promítaný na fyzický model města.

#### <span id="page-30-1"></span>**7.4 Společné projednání a koordinační stanovisko**

Po zpracování návrhu územního plánu oznámí pořizovatel veřejnou vyhláškou místo a čas konání společného jednání a doručí návrh příslušným subjektům. Společné projednání probíhá s obcí, sousedními obcemi a dotčenými správními orgány. Každý může do 30 dnů podat písemné připomínky. Pořizovatel a určený zastupitel vyhodnotí výsledky projednání a řeší případné rozpory. Krajský úřad zašle koordinační stanovisko k posouzení širších územních vztahů. Pořizovatel a určený zastupitel upraví návrh na základě projednání. Upravený návrh je doručen veřejnou vyhláškou spolu s oznámením o veřejném projednání (Rosinová, 2015). Během společného projednávání je možné využít 3D fyzický model k prezentaci návrhu územního plánu.

#### <span id="page-30-0"></span>**7.5 Veřejné projednání návrhu**

Proces územního plánování určuje, jakou bude mít území v budoucnu podobu. Je proto nezbytné, aby se do procesu mohla zapojit i veřejnost. O upraveném a posouzeném návrhu se koná veřejné projednávání. Na veřejné projednání jsou pozvána samotná obec, dotčené orgány, krajský úřad a sousední obce. Na projednávání je přítomen též projektant, který výklad regulace obsažené v návrhu územního plánu. Účelem veřejného projednání je, aby se veřejnost seznámila s návrhem územního plánu. Na veřejném projednání může veřejnost diskutovat o tom, proč souhlasí nebo nesouhlasí s návrhem územního plánu (Kuk, 2022). Po veřejném projednávání, může nejpozději do sedmi dnů každý uplatnit své připomínky . Dále potom vlastníci dotčených pozemků a staveb, oprávnění investoři a zástupci veřejnosti (tj. osoby zmocněné písemně alespoň 200 občany s trvalým bydlištěm v obci, pro kterou je územní plán pořizován) mohou k návrhu územního plánu podat též námitky. Zatímco připomínky jsou použity správním orgánem pouze jako zdroj informací pro územní plán a jsou zahrnuty do jeho odůvodnění, námitky mají speciální postavení jako prostředek obrany. Pořizovatel je totiž povinen rozhodnout o námitkách (Kuk, 2022) a jeho

rozhodnutí musí obsahovat vlastní odůvodnění, které je součástí odůvodnění územního plánu. Běhěm veřejného projednávání je vhodné použít fyzický model k prezentaci územního plánu, jelikož v tomto případě má být návrh prezentován veřejnosti, která nemusí dané území jednoznačně znát. Fyzický model může snížit míru abstrakce v porovnání s výkresem územního plánu, a tím přispět k plynulé diskusi mezi veřejností a odborníky.

Standardně se během veřejného projednávání prezentuje návrh územního plánu pomocí výkresů, ať už tištěným či digitálních. Během pořizování územního plánu však probíhají i neveřejné prezentace (například zastupitelům města). Novou metodou pro tato projednávání může být použití právě 3D modelu. Jednalo by se o inovativní řešení, které má potenciál zaujmout a přispět k diskusi nad územím.

#### <span id="page-31-1"></span>**7.6 Vydání územního plánu**

Pořizovatel předloží zastupitelstvu příslušné obce návrh územního plánu spolu s jeho odůvodněním. Po ověření, že územní plán je v souladu s politikou územního rozvoje, zásadami vydanými krajem a dalšími relevantními podklady, zastupitelstvo obce schválí územní plán. Pořizovatel je povinen nejméně každé čtyři roky předkládat zastupitelstvu zprávu o uplatňování územního plánu, která může obsahovat také pokyny pro zpracování změny územního plánu (Kuk, 2022). Podle Romana Kouckého je každý územní plán po jeho schválení vhodné prezentovat prostřednictvím veřejné výstavy. Veřejnost se tak má možnost graficky i interaktivně seznámit s územním plánem po delší dobu, v porovnání s veřejným projednáváním. Takovou výstavu je vhodné doplnit o 3D modely terénu města i budov. Výstava však závisí na iniciativně daného města, jelikož pro některé města může být výstava finančně náročná.

#### <span id="page-31-0"></span>**7.7 Aktéři územního plánování**

V celém procesu tvorby územního plánu mají svou roli jednotlivý aktéři územního plánování. Mezi tyto aktéry patří orgány obce, orgány kraje (krajský úřad, zastupitelstvo kraje, rada kraje), Ministerstvo pro místní rozvoj, pořizovatel ÚP, zpracovatel ÚP a v neposlední řadě veřejnost. (Litvinová, 2021). Všechny zmíněné subjekty spolu musí během pořizování komunikovat a může mezi nimi docházet k nesouladu.

#### **a) Veřejnost**

Veřejnost se účastní územně plánovacího procesu a má přesně stanovené pravomoci dle stavebního zákona. Tvoří ji občané obce a fyzické osoby, které v obci vlastní pozemek nebo mají jiná obdobná práva k pozemku či stavbě (Litvinová, 2021). Veřejnost může být zastoupena zástupcem veřejnosti dle stavebního zákona. Mezi veřejnost patří též oprávněný investor, což je správce nebo provozovatel veřejné dopravní či technické infrastruktury.

#### **b) Úřad územního plánování**

V procesu územního plánování je orgánem územního plánování (úřad územního plánování) obecní úřad obce s rozšířenou působností. Tento úřad zajišťuje tvorbu územního plánu a regulačního plánu pro své území a připravuje územně plánovací podklady. Na žádost obce v rámci svého správního obvodu pořizuje územní plán, regulační plán, územní studii a vymezuje zastavěné území. Dále vydává závazná stanoviska, navrhuje vložení dat do evidence územně plánovací činnosti a vykonává další činnosti podle stavebního zákona.

#### **c) Zastupitelstvo obce**

Zastupitelstvo obce vykonává své činnosti jak v rámci samostatné působnosti, tak i v rámci přenesené působnosti. V rámci samostatné působnosti rozhoduje o pořízení územního a regulačního plánu, schvaluje zadání a případně pokyny pro zpracování návrhu územního plánu, a následně vydává územní a regulační plán. Také projednává zprávu o uplatňování územního plánu (Litvinová, 2021). Dále mezi orgány obce patří obecní úřad, který zajistí splnění kvalifikačních požadavků, obecní úřady, rada obce.

#### **d) Zpracovatel**

Zpracovatelem (projektantem) územně plánovací dokumentace může být pouze autorizovaná osoba dle zákona č. 360/2012 Sb., o výkonu povolání autorizovaných architektů, inženýrů a techniků činných ve výstavbě (Kuk, 2022). Územně plánovací dokumentaci obvykle zpracovává odborný tým složený z kvalifikovaných specialistů v oblastech dopravy, vodního hospodářství, územního systému ekologické stability a krajinného plánování.

33

#### <span id="page-33-2"></span>**8 Praktické ověření**

Praktické ověření proběhlo na základě tvorby 3D modelu reliéfu města Ústí nad Labem. Model byl vytvořen pro účely veřejných, ale i jiných projednávání a prezentací územního plánu. Cílem je na fyzický model promítat aktuální stav a navrhovaná řešení zájmového území. Model slouží jakožto prostředek pro testování využitelnosti 3D tisku reálně krajiny. Samotné testování proběhlo dne 18. června 2024 v architektonické kanceláři Koucky-arch.cz (viz kapitola [12 Testování modelu](#page-47-1)).

#### <span id="page-33-1"></span>**8.1 Zájmové území**

Území pro které je vytvořen model je definováno hranicí města Ústí nad Labem, jelikož právě pro toto území je vytvářen nový územní plán. Vzdálenost hranic města od severu k jihu je 16,2 km a od západu na východ přibližně 14,5. Zájmové území je na severu a na jihu zkráceno o přibližně 100 metrů a naopak prodlouženo směrem k západu, tak aby byl vytvořen čtverec o rozměrech 16 km x 16 km. Takto definovaný čtverec zahrnuje celou plochu jezera Milada. Jezero Milada je významný prvek pro Ústí nad Labem, ačkoliv nezasahuje celým svým územím do obce. Naopak zkrácení na severu a jihu nezasahuje do žádné zastavěné ani nijak významné plochy, a proto mohlo dojít ke zkrácení právě na těchto místech. Čtverec je výhodný pro tisk, jelikož všechny dlaždice budou mít stejný rozměr a je tedy možné použít stejný typ tiskárny po celou dobu tisku. Jiný rozměr (například obdélníkový) by se také mohl použít. Čtverec byl však zvolen pro zachovaní celistvosti modelu. Celková plocha území činí 256 km<sup>2</sup>. Průměrná nadmořská výška v rámi území je 319 m n. m. Nejnižší bod leží ve výšce 130 m n. m. Nejvyšší bod se nachází v 677 m n. m.

#### <span id="page-33-0"></span>**8.2 Charakteristika krajiny Ústí nad Labem**

Dle geomorfologického členění leží Ústí nad Labem Podkrušnohorské soustavě Město leží na soutoku řek Labe a Bílina v údolí mezi Krušnými horami a Českým středohořím. Údolí je směrem ke Krušným horám poměrně ploché a široké, směrem k Českému středohoří je naopak úzké z prudkými svahy. V reliéfu města jsou morfologicky nejvýznamnější tvary plošinné, svahové, údolní, vulkanické a sesuvné (Musiol, 2009). Významným vodním prvkem je řeka Labe. Od Porta Bohemica prochází České středohoří průlomové údolí, které je zahloubené 300-500 metrů pod úroveň původního terénu. Nedaleko města vzniklo zatopením hnědouhelného lomu jezero Milada. Těžba se dotkla i samotného města, jelikož přímo v centru se nachází kamenolom Mariánská skála.

# VYMEZENÍ ŘEŠENÉHO ÚZEMÍ

Statutárního města Ústí nad Labem v roce 2024

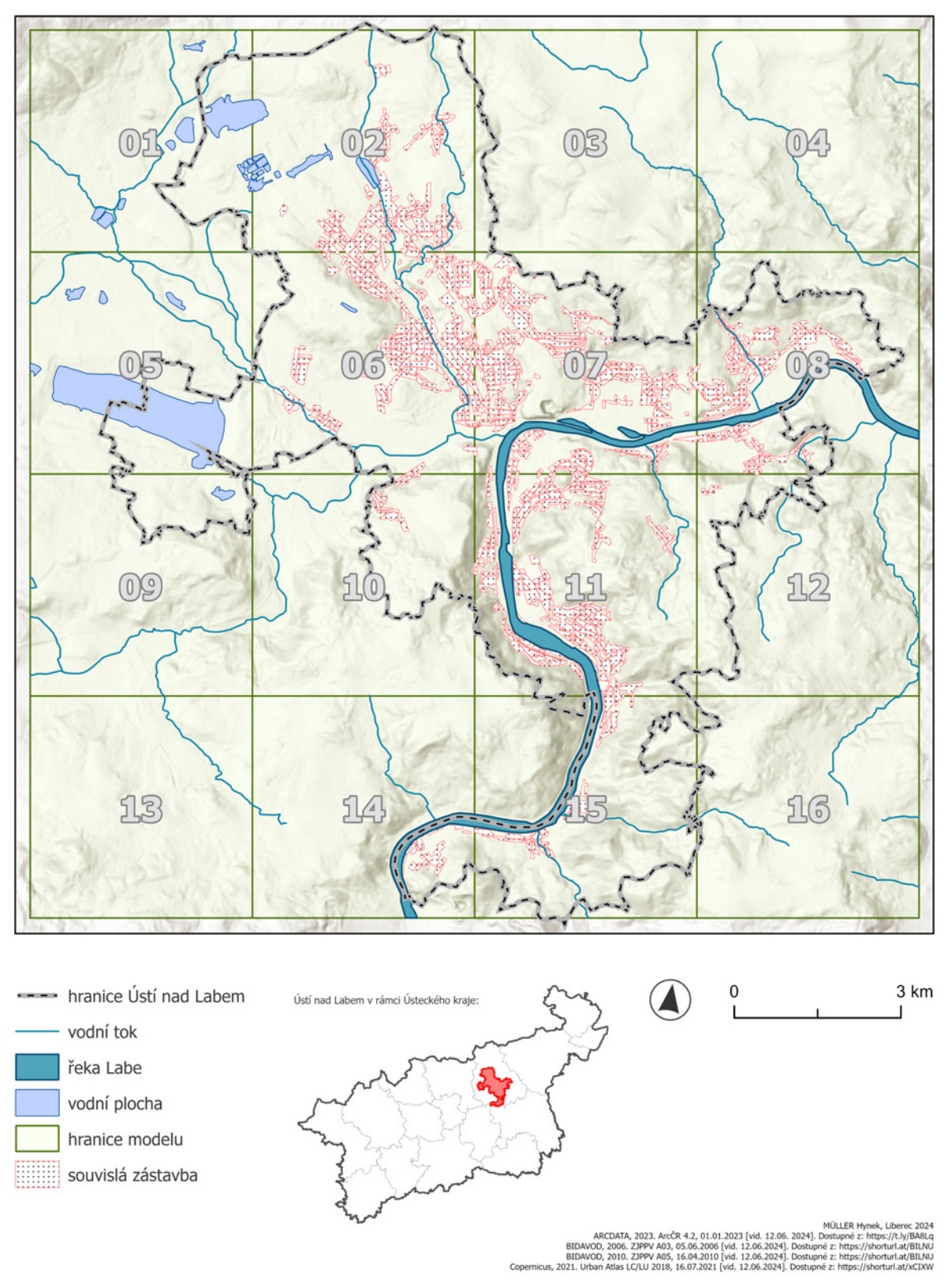

<span id="page-34-0"></span>*Mapa 1: Zájmové území (zdroj: vlastní zpracování)*

#### <span id="page-35-0"></span>**8.3 Nový územní plán města Ústí nad Labem**

Zastupitelstvo města Ústí nad Labem rozhodlo dne 2. 12. 2015 o pořízení nového Územního plánu Ústí nad Labem. Hlavním cílem nového územního plánu je navrhnout udržitelnou koncepci rozvoje města v souladu s úkoly a cíli dle § 18 a § 19 stavebního zákona o územním plánování. Územní plán bude vycházet z ochrany a rozvoje přírodních, civilizačních a kulturních hodnot území a z udržitelného rozvoje území. Úkolem nového územního plánu je navrhnout udržitelnou koncepci rozvoje města Ústí nad Labem, zohledňující zájmy ochrany hodnot území s využitím vlastního rozvojového potenciálu města i polohy města Ústí nad Labem jako sídla nadregionálního významu (usti.cz, 2024). Konkrétně by měl plán splňovat následující kritéria: územní plán navrhne novou základní koncepci rozvoje území města, ochrany a rozvoje jeho hodnot, novou urbanistickou koncepci, včetně vymezení zastavitelných ploch, ploch přestavby a systému sídelní zeleně, novou koncepci veřejné infrastruktury s návrhem nové dopravní koncepce, včetně podmínek pro její umísťování a novou koncepci uspořádání krajiny, včetně vymezení ploch a stanovení podmínek pro změny v jejich využití.

Dne 20.06.2022 bylo zastupitelstvem města schváleno zadání Územního plánu města. Následně byla v dubnu 2023 vypsána veřejná zakázka na zpracovatele ÚP. V červenci 2023 vybrala rada města zpracovatele ÚP, a to společnost 4ct a architektonickou společnost prof. Ing. Arch. Romana Kouckého (koucky-arch.cz). Společnost 4ct se specializuje se na analýzu, přípravu, nastavení, koordinaci procesů a řízení rozvojových projektů, což umožňuje efektivní komunikaci mezi všemi relevantními zúčastněnými stranami. Koucky-arch.cz je architektonická kancelář zajišťující komplexní projektové a územně plánovací práce, od studií až po dozory na stavbě (usti.cz, 2024). Ing. Arch. Romana Kouckého byl od roku 2012 vedoucím Kanceláře metropolitního plánu a následně ředitelem Sekce plánování města na Institutu plánování a rozvoje hl. m. Prahy a je mimo jiné například autorem knihy Metropolitní plán o Územním plánu hlavního města Prahy.

Dílčím dílem v rámci bakalářské práce je vytvoření modelu reliéfu města Ústí nad Labem, který bude sloužit jako prostředek pro naplnění stanovených cílů a hypotéz. Model bude zobrazovat území a blízké okolí města v adekvátním převýšení, tak aby nedošlo k přílišnému převýšení modelu, a tím i ke zkreslení terénu, ale zároveň je potřeba zvolit takové měřítko převýšení, aby se model nejevil příliš plochý a byly jednoznačně viditelné vlastnosti terénu a krajiny.
#### **9 Tvorba digitálního modelu**

Pro získání digitálního 3D objektu, který bude následně pomocí 3D tiskárny vytisknut je v první fázi procesu zapotřebí vytvořit digitální model reliéfu (raster) z dat DMR 5G, čemuž předchází příprava vstupních dat. Po vytvoření rasteru DMR je zapotřebí převést objekt do formátu STL (viz kapitola o procesu 3D tisku). Následně je třeba model upravit, doplnit o text, slicovat atd. Finální fázi je pak samotný 3D tisk krajiny. Následující schéma zjednodušeně znázorňuje postup tvorby a získání 3D modelu v digitální podobě

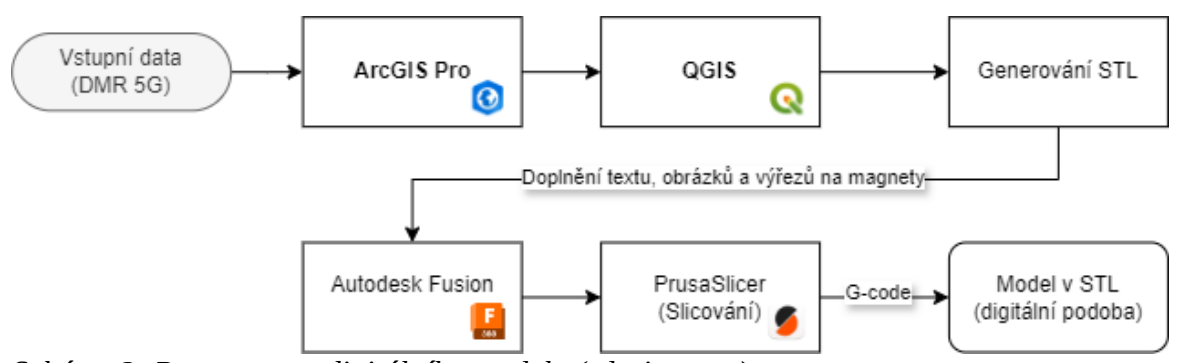

*Schéma 3: Postup tvory digitálního modelu (zdroj: autor)*

#### **9.1 Použitý software**

Pro tvorbu modelu byly použity celkem 4 softwary. Z čehož dva, které nevyžadují licenci. Prvním použitým programem je ArcGIS Pro (verze 3.1.0) a to s použitou licencí od Technické univerzity v Liberci. Pro samotného generování digitálního modelu byl využit volně dostupný program QGIS Desktop (verze 3.34.0). V případě doplnění model o text byl využit program Autodesk Fusion (verze 2.0.1). Jedná se o licenční program, avšak pro vzdělávací účely lze získat Education Licence na rok zdarma. Ve finální fázi tvorby modelu byl využit software PrusaSlicer (verze 2.6.1), který se též volně dostupným programem od společnosti Prusa

#### **9.2 Použitá data**

Vstupními daty pro 3D model jsou data Digitálního modelu reliéfu České republiky 5. generace (DMR 5G), který představuje zobrazení přirozeného nebo lidskou činností upraveného zemského povrchu v digitální podobě. Data jsou ve formě bodů nepravidelné trojúhelníkové sítě (TIN) obsahující souřadnice X,Y,H, kde H představuje nadmořskou výšku (Bpv). Datový model vznikl metodou leteckého laserového skenování území České republiky

mezi lety 2009 a 2013 (ČÚZK, 2023). Data jsou volně a bezplatně stažitelná na webových stránkách ČÚZK a to ve formátu LAZ. Jde o komprimovanou verzi formátu dat LAS (Lidar data), který je navržen pro ukládání dat mračna bodů (Esri, 2020). Data lze stáhnout v rámci kladu mapových listů Státní mapy 1:5 000.

Pro tvorbu sady map k promítání byla též využita data DMR 5G. Dále pak digitální vektorová databáze České republiky ArcČR® verze 4.2. Jedná se o data distribuovaná společností ESRI. Obsahují administrativní členění České republiky propojená s vybranými statistickými údaji Českého statistického úřadu ze Sčítání lidu, domů a bytů ÚAP, turismus a naděje dožití. Zdrojem geometrie dat jsou data z RÚIAN (Registru územní identifikace, adres a nemovitostí) exportovaná k 1. 1. 2023 (ARCDATA PRAHA, 2023). Některá data pro mapy byla zvektorizována na základě Ortofoto České republiky (Ortofoto ČR). Například řeku Labe bylo potřeba získat ve formátu polygonu, vzhledem k měřítku, avšak taková data neexistují (pouze liniová).

#### **9.3 Příprava a zpracování vstupních dat**

V první fázi je zapotřebí zvolit vhodná vstupní data, která by mohla být dále zpracovávána. Kritériem bylo zvolit věrohodná a volně dostupná data ve formátu otevřených dat. Pro území České republiky existují data distribuovaná Českým úřadem zeměměřickým a katastrálním (ČÚZK). Jedná se konkrétně o datové sady DMR 4G a DMR 5G. Jelikož se zájmové území tištěné krajiny nachází zcela na území České republiky, byla zvolena datová sada DMR 5G. Data DMR 4G jsou však také použitelné. Omezením těchto dat je jejich prostorová dostupnost, jelikož data jsou vytvořena pouze pro území ČR. Pro celý svět existuje několik zdrojů otevřených dat DEM, které jsou však co se týče prostorového rozlišení méně přesně, avšak stále použitelné:

- **Space Shuttle Radar Topography Mission (SRTM)**: Jedná se o vůbec první celosvětově dostupná data modelu terénu, vytvořená americkou NASA pro USGS v roce 2000. S prostorovým rozlišením 30 metrů se jedná o relativně přesná data. Data jsou dostupná pro registrované uživatele na stránkách USGS Earth Explorer.
- **JAXA's Global ALOS 3D World**: Globální digitální model terénu s prostorovým rolišením 30 metrů, vytvořený japonskou národní vesmírnou agenturou (JAXA). Po registraci je data možné stáhnout přes webový portál JAXA Global ALOS Portal.
- **ASTER Global Digital Elevation Model**: Digitální model terénu vytvořený americkou NASA. Zobrazuje svět s prostorovým rozlišením 90 metrů a Spojené státy americké

s rozlišením 30 metrů. V porovnání s daty SRTM se tam jedná o méně přesná data. Data jsou dostupná na webových stránkách USGS.

Existuje dokonce možnost vytvořit model Měsíce a to z dat The Unified Lunar Control Network (ULCN) z roku 2005, a to s rozlišením pixelu 1895 metrů. Nejedná se tedy o příliš detailní model, i tak je ale výsledkem netradiční krajina plná impaktních kráterů a měsíčních moří. Model lze zdarma a snadno vygenerovat pomocí webové stránky Moon2STL nebo vytvořil pomocí dat ze stránek USGS (Barvíř, 2017)

#### **9.4 Generování digitálního 3D modelu**

Stažená LAZ data lze pomocí nástroje v programu ArcGIS zobrazit. Jednotlivé data po mapových listech lze pomocí toolboxu LAS to Database převézt a spojit do jedné databáze, čímž lze pak s daty pracovat jako s jednou vrstvou. Program nedisponuje funkcí, pomocí které by bylo možné převést LAS data přímo do formátu STL, který je zapotřebí (viz kapitola o procesu 3D tisku). Data však lze pomocí toolboxu LAS Database to Raster v prostředí programu převést do rastrové podoby. Raster je vytvořen s prostorovým rozlišením pixelu 5 metrů. Výsledný raster je potřeba zkontrolovat. Vodní tok nebo plocha by se měla v modelu chovat jakožto naprosto rovné těleso. V tomto případě byl problém s hodnotami pixelů nadmořské výšky na řece Labi, jelikož v různých místech řeky byly odlišné hodnoty. Pomocí funkce Pixel Editor byly hodnoty pixelu na řece zarovnány do jedné roviny. Takto vytvořený raster je možné převézt do formátu STL. Generování 3D modelu z rasteru do formátu STL lze provést různými cestami. Jednou z možnou cest je využití volně dostupného softwaru QGIS s rozšířením o nástroj DEMto3D, pomocí kterého lze z rastrových dat vytvořit 3D model terénu ve formátu STL (Simon, 2015). Výstupem je tedy formát, který má vlastnost 3D objektu. V rozhraní pluginu lze také zvolit parametry pro výsledný model (měřítko, přesnost, výšku základny, převýšení apod.). Výsledný model území není nezbytné následně přímo upravovat, avšak je důležité ověřit jeho topologickou věrnost a zajistit tak celistvost povrchu před tím, než bude předložen k tisku ve 3D tiskárně (Burian, 2021). Na výsledný formát lze nahlédnout a případně i upravovat přímo v softwaru 3D tiskárny (např. PrusaSlicer).

#### **9.5 Parametry 3D modelu**

Nejdůležitějšími technickými parametry řešenými při tvorbě modelu jsou měřítko, vertikální převýšení (Z scale), barva a použitý materiál modelu. Následující parametry jsou použity pro daný model a nedají se obecně aplikovat na jakékoliv řešení modelu. V metodice budou podrobněji popsána obecná pravidla při volbě parametrů.

#### **9.5.1 Vertikální měřítko**

Model má sloužit k zobrazení terénu v 3D prostoru tak, aby byl jednoznačně čitelný terénní charakter daného území. K tomu slouží vertikální měřítko modelu a s ním související anglický pojem Vertical Exaggeration (VE), který by se dal přeložit jako vertikální převýšení (zvětšení, přehánění). VE je definováno jako počet, kolikrát jsou vertikální výšky přehnané nebo zvětšené ve vztahu k horizontálnímu měřítku. Vertikální měřítko je obecně větší než horizontální měřítko, tj. vertikála je obvykle přehnaná nebo zvětšená, aby poskytla lepší pohled na reliéf. VE se vypočítává jednoduchým poměrem horizontálního a vertikálního měřítka.

Nejnižším bodem dle nadmořské výšky je řeka Labe v blízkosti obce Velké Březno a to s výškou 130,5 m n. m. Naopak nejvyšším bodem je vrchol kopce Vrchovina (nacházející se na jihovýchodním okraji vymezeného území) s nadmořskou výškou 677,4 m n. m. Převýšení mezi těmito body činí 546,9 metrů. Po vytisknutí několika testovacích dlaždic bylo zvoleno adekvátní převýšení modelu. Porovnávány byly dlaždice bez převýšení, s 1,5x převýšením, s 2x převýšením a s 2,5x převýšením. Nejvyšší terénní převýšení tvoří zaříznuté údolí řeky Labe. V zájmovém území se nachází rovinaté plochy (v okolí jezera Milada), ale také dynamické a převýšené plochy. Proto bylo potřeba zvolit takové převýšení, aby nedošlo k přílišnému zkreslení terénu, ale také aby se terén zároveň nejevil příliš plochý. Z těchto důvodů bylo zvoleno 2x převýšení. Vertikální měřítko daného modelu je v tomto případě 1: 10 000. Jedná se o o vhodné vertikální měřítko, jelikož je terén zvýrazněný, ale zároveň není příliš zkreslen. Ke zkreslení by nedocházelo pouze v případě nepřevýšeného modelu. Průměrná výška dlaždic je 38.6 mm. Nejvyšší dlaždice je 58,5 mm (vrchol kopce Vrchovina) a nejnižší dlaždice je v okolí jezera Milada s výškou 18,6 mm.

#### **9.5.2 Horizontální měřítko**

3D model byl nejprve zadán pro horizontální měřítko 1:10 000, což je běžný formát pro výkres územního plánu. Zájmového území ve skutečnosti tvoří čtverec o rozměrech 16 km x 16 km. Model s měřítkem 1:10 000 by měl rozměry 1,6 m na 1,6 m, což by znamenalo výrazné finanční i časové náklady. V neposlední řadě bylo potřebné vyřešit problém se vzdáleností projektoru nad modelem. Obecně platí, že čím menší měřítko, tím je potřeba mít projektor umístěn výše. V tomto případě by musel být projektor umístěn přibližně 5 metrů nad objekt. Z těchto důvodů bylo po rozhodnuto, že model bude vytvořen pro měřítko 1:20 000. Jedná se o měřítko se kterým také pracují výkresy územního plánu a pro využití v rámci prezentace územního plánu je dostatečně detailní. V takovém případě to znamená model o velikosti 80 cm x 80 cm a projektor musí být umístěný 2,5 metrů nad objekt. Technickým omezením použité tiskárny však takový model nelze vytisknout v jednou celku, proto bylo zapotřebí rozdělit model na 16 dlaždic, každá o velikosti hrany 20 cm (4 x 4 dlaždice).

#### **9.5.3 Barva a materiál**

Na základě rešerše jednotlivých typů materiálu pro tisk byl pro případový projekt využit PLA filament. Slouží k tisku detailních výtisků, je chemicky nezávadný a jeho povrch je matný, což je výhodné při projekci mapy na vytištěný model. Jedná se o dostupný a levný filament, využitelný pro širokou škálu komerčním 3D tiskáren. Vzhledem k jeho vlastnostem se nejvhodnější k tisku 3D modelů reliéfu. Více o jeho vlastnostech je uvedeno v kapitole o typech filamentu. Zvolený filament pro tisk je bílý PLA. Testován byl černý PETG, šedý PLA a bílý PLA. Zvolená barva materiálu slouží nejlépe k promítání. Hlavní výhodou bílého materiálu je věrnost a čitelnost promítaného obrazu. V porovnání s šedým materiálem je čitelnější text. V případě územního plánu, kde je zobrazeno několik vrstev najednou je bílý model přehlednější oproti šedé nebo černé. Omezením bíle je však fakt, že se do jisté míry ztrácí prostorový vjem modelu, ovšem ne zcela. Pro plnobarevný promítaný obraz je vhodné použít šedý materiál. V případě územního plánu je však zapotřebí promítat různé liniové i textové prvky a ty jsou lépe viditelné a čitelné na bílém podkladu. Obecně však lze říci, že je vhodné použití bílé, či šedé barvy.

#### **9.6 Doplnění o infografiku v Autodesk Fusion 360**

Vygenerované dlaždice byly doplněny o infografiku. V prostředí programu Autodesk Fusion byl do spodní hrany modelu přidán text, který informuje o měřítku, převýšení a číslu modelu (1 až 16) a loga firem 4CT a koucky-arch.cz. Do modelu byl též vytlačen prostor pro usazení magnetu o průměru 15 mm. Každá dlaždice obsahuje celkem 4 magenty, pomocí kterých se model upevní na desku stolu. Dalším možným řešením by bylo magnety připevnit ze stran modelu, díky čemuž by se mohly jednotlivé dlaždice připevnit k sobě. Zvolený způsob však umožňuje usazení silnějších (větších) magnetů a také umožňuje připevnit vertikálně, například na stěnu. O ohledem na velikost modelu je příhodnější prezentovat model vertikálně, jelikož projektor musí být v dostatečné vzdálenosti od modelu. V případě promítání horizontálně je však zapotřebí umístit projektor vysoko, což by vyžadovalo tvorbu silné konstrukce nebo instalaci projektoru ke stropu. Zvolený způsob je tedy snazší na manipulaci a instalaci.

#### **9.7 Slicování 3D modelu v PrusaSlicer**

Upravené dlaždice byly následně ověřeny a dokončeny v programu PrusaSlicer (verze 2.6.1). Jedná se originální program společnosti Prusa Research. Jde o pravidelně aktualizovaný open-source nástroj, který slouží k exportu tiskových souborů pro 3D tiskárny (zejména pak tiskárny Original Prusa). Do programu byl importován model STL. V prostředí programu je potřebné nastavit teplotu filamentu a podložky, jelikož každý tiskový materiál vyžaduje určitou teplotu. Dále je potřebné nastavit výšku vrstvy, která významně ovlivňuje dobu tisku a detail výtisku (v ose Z). Čím vyšší vrstva, tím viditelné budou jednotlivé vrstvy na hotovém výtisku. Toto bude nejvíce viditelné na plochách, které jsou rovnoběžné s tiskovou plochou. V kontextu modelu krajiny budou vrstvy nejvíce viditelné v nížinách. Nižší velikost vrstvy však znamená, že model bude sice detailnější, avšak o to déle se bude tisknout. Nejběžnější výškou vrstvy je 0,15 mm (Stříteský, 2019). Kompromisem však může být, že ve složitějších místech modelu, kde jsou potřeba větší detaily zvolíme výšku vrstvy menší oproti zbylým místům modelu. Což znamená, že v nížinách bude nastavena nižší výška vrstvy a ve svažitých místech vyšší výška vrstvy. Tento proces se nazývá variabilní výška vrstvy. V neposlední řadě je zapotřebí nastavit výplň (infill) objektu, tedy vnitřní stavbu objektu, tak aby nedošlo k zhroucení modelu. Obvykle se nastavuje se procentuální hodnotou od 0% do 20%. Pro daný model byla zvolena hodnota výplně 5%, jelikož dostačuje k zajištění stability a zároveň není tolik časově náročná a nespotřebuje se příliš materiálu.

V prostředí programu PrusaSlicer lze nastavit řadu dalších parametrů, jako je rychlost tisku, perimetrů, základní vrstvy, podpěr, mostů atd. Tato nastavení jsou však již automaticky doladěná jednak správním přednastavením tiskárny nebo jsou automaticky doladěna programem. Pro daný model však nejsou důležitá. Proto do nich není potřeba nijak zasahovat. Výsledkem slícování je souboru typu G-code.

#### **9.8 Generování 3D modelu pomocí aplikace TouchTerrain**

Výše uvedený postup vyžaduje do určité míry znalost geoinformatiky. Pro porovnání a ověření zda lze použít aplikace TouchTerrain bylo stejné zájmové území vytvořeno též pomocí této aplikace. Zvoleným digitálním modelem terénu byl JAXA's Global ALOS 3D World, jelikož je z nabízením dat nepřesnější co se týče prostorového rozlišení. Dále byly nastaveny následující parametry: vertikální převýšení 2x (stejné jako v originálním modelu) míra detailu 0,1 mm, vertikální převýšení 2x a výška základny modelu 3 mm. Model byl podobně rozdělen na 16 dlaždic 4 x 4. Jako zásadní nedostatek této aplikace je absence možnosti nastavení měřítka, tudíž ho lze pouze odhadovat. Další nevýhodou je, že oblast zájmového území (Area Seelection Box) nelze ukotvit do konkrétního místa na základě souřadnic. Hlavní výhodou však je rychlost za jakou dobu byl model vytvořen.

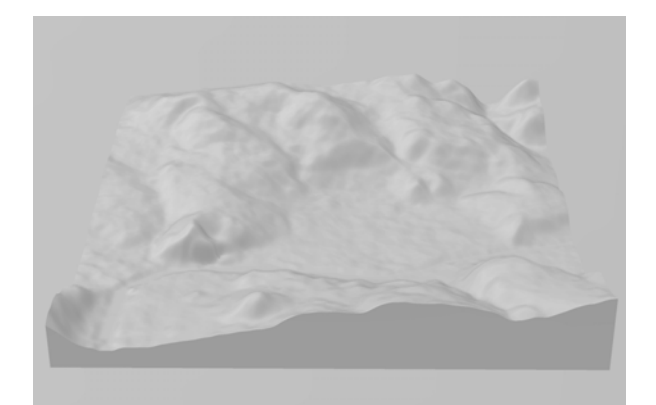

*Obrázek 3: Dlaždice č. 7 metodou TouchTerrain (zdroj: autor, 2024)*

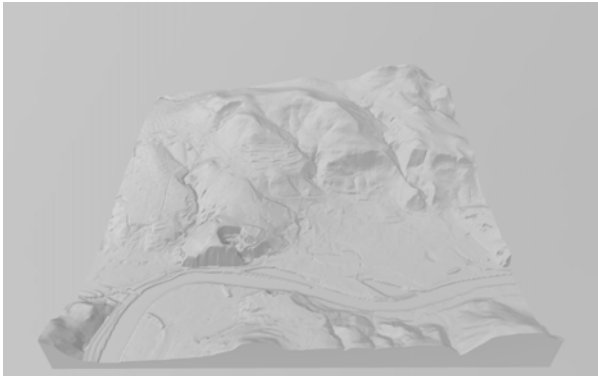

*Obrázek 2: Dlaždice č. 7 metodou ArcGIS+QGIS (zdroj: autor, 2024)*

Takto vytvořený model je v porovnání s modelem z dat DMR 5G méně detailní, ačkoliv byla nastavena nejvyšší míra detailu (0,1 mm). Například řeka Labe je v tomto případě nevýrazná. Konkrétně pro Ústí nad Labem je výraznou dominatou řeka Labe, která by měla být výrazná i v modelu. Model vygenerovaný pomocí aplikace TouchTerrain je i tak využititelný. Rozdíl v míře detailu se ztrácí v případě modelu měřítko. Aplikaci TouchTerrain lze použít pro modely velkým měřítek s nižší mírou detailu.

#### **9.9 Tvorba 3D modelů celého zájmového území**

Pro projektovou kancelář bylo podle výše uvedeného postupu vytvořeno šest modelů v měřítku 1: 75 000. Tyto modely zobrazují celkové území města Ústí nad Labem v dvojnásobném převýšení modelu (VE). Jednotliví odborníci na konkrétní téma územního plánu (doprava, veřejné prostory, životní prostředí) mají možnost přemýšlet a rozhodovat nejen nad topografickou mapo, ale v tomto případě i nad modelem města. Pro účely bakalářské práce byla možnost účastnit se firemní porady, během které debatovali jednotliví odborníci nad svými návrhy. Během této debaty se využíval též jeden vytištěný model v měřítku 1: 75 000. Na základě pozorování, tento model sloužil jednoznačně jako poklad pro debatu. Příkladem může být debata nad řešením nového tunelového obchvatu města. Na topografické mapě nebyly zcela zřejmé jednotlivé překážky pro plánovaný obchvat.

V momentě, kdy se využil daný model, bylo zřejmé, kde přibližně má být na obchvatu vybudován tunel a kde naopak most. Nejednalo o žádný konkrétní návrh, který ani nebyl postaven na geodetických základech, model však podporoval debatu a posloužil v tomto případě lépe v porovnání s tematickou mapou obsahující vrstevnice. Na základě této zkušenosti lze říct, že model slouží ke komunikaci mezi jednotlivými aktéry územního plánování a odstraňuje nedostatky vrstevnic.

#### **10 Tisk 3D modelů**

Na závěr byl samotný model krajiny vytisknut a to pomocí tiskáren Original Prusa IK3, zapůjčená z Katedry geoinformatiky a didaktiky informatiky Technické univerzity v Liberci. Jednotlivé dlaždice jsou tištěné po jednom. Spuštění tisku znamená importovat do tiskárny vygenerovaný G–code. Během celého tiskového procesu je nezbytné zajistit, aby tiskárna přijímala instrukce z G-code souboru postupně a nepřetržitě. Pokud by došlo k přerušení tohoto procesu z jakéhokoli důvodu, může být tisknutý model nenávratně poškozen. Nejspolehlivějším řešením tohoto problému je provádět tisk přímo z SD karty nebo podobného úložného média, ze kterého si tiskárna sama načítá G-code instrukce. Tímto způsobem není tiskový proces závislý na žádném externím zařízení. Jako alternativa lze 3D tiskárnu připojit k počítači jako k běžné tiskárně.

Pro tisk byly použity celkem 3 tiskárny Original Prusa I3 MK3. Omezením použité tiskárny jsou maximální rozměry výtisku, které jsou 210x210 mm v rovině a 250 mm v ose Z (na výšku). Použita byla tryska, která umožňuje výšku vrstvy v rozsahu 0,05 – 0,30 mm. Výška vrstvy byla zvolena 0,15 mm, jelikož se jedná o dostatečnou míru detailu a je ušetřen čas tisku. Průměrně tisk trval 19 hodin a 17 minut. Nejdéle trvala vytisknout dlaždice č. 16 a to 23 hodin a 42 minut. Nejkratší tisk trval 13 hodin a 37 minut. Pro srovnání byl nejkratší tisk vygenerován též s výškou vrstvy 0,05 mm (nejvyšší možná míra detailu), v takovém případě by tisk trval 46 hodin a 44 minut. Celkově tisk trval všech 16-ti dlaždic trval přibližně týden.

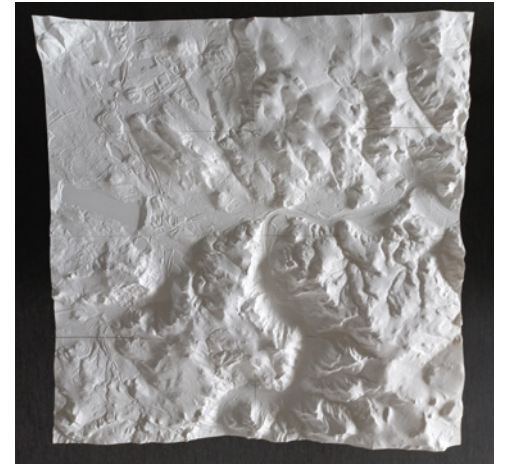

*Obrázek 4: Vytištěný model, pohled z hora (zdroj: autor, Liberec 2024)*

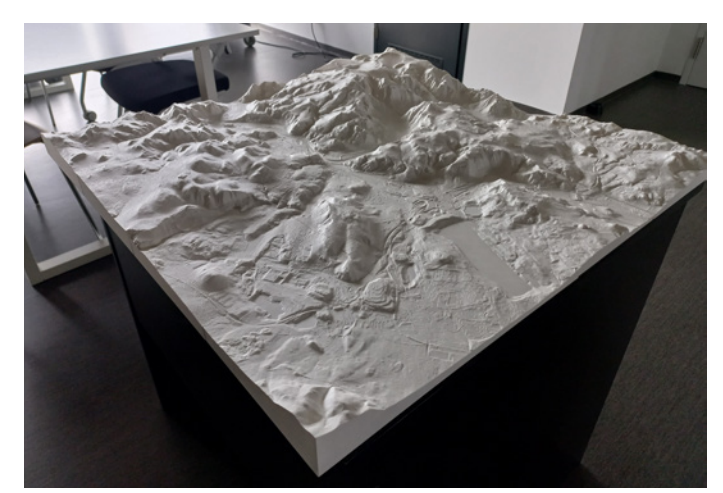

*Obrázek 5: Vytištěný model, pohled ze severozápadní strany (zdroj: autor, Liberec 2024)*

### **11 Tvorba map k promítání na model**

Jedním ze stanovených cílů bylo vytvořit sadu map k promítání na model. K tomu byl použit pouze program ArcGIS Pro. Jednalo se konkrétně o mapy zobrazující následující jevy: sklony svahů, orientaci svahů, LU/LC a obecnou topografii (vodní toky, vodní plochy, silnice, vrcholy). Pro sklony a orientace svahů jsou použity data DMR 5G. Pro LU/LC jsou použity data Urban Atlas z roku 2018. Jedná se o data, která jsou vytvořená pro zvolené urbanizované oblasti. To je důvodem, proč nezabírají svým obsahem celé mapové pole modelu, avšak pro účely prezentací jsou dostatečná. V poslední řade byly využity data DIBAVOD pro vodní plochy a toky. Tyto mapy byly otestovány a vytvořeny za účelem promítání na budoucích prezentacích. U mapy orientace svahů došlo po testování k úpravě barevné škály. Mapová sada je přílohou této práce.

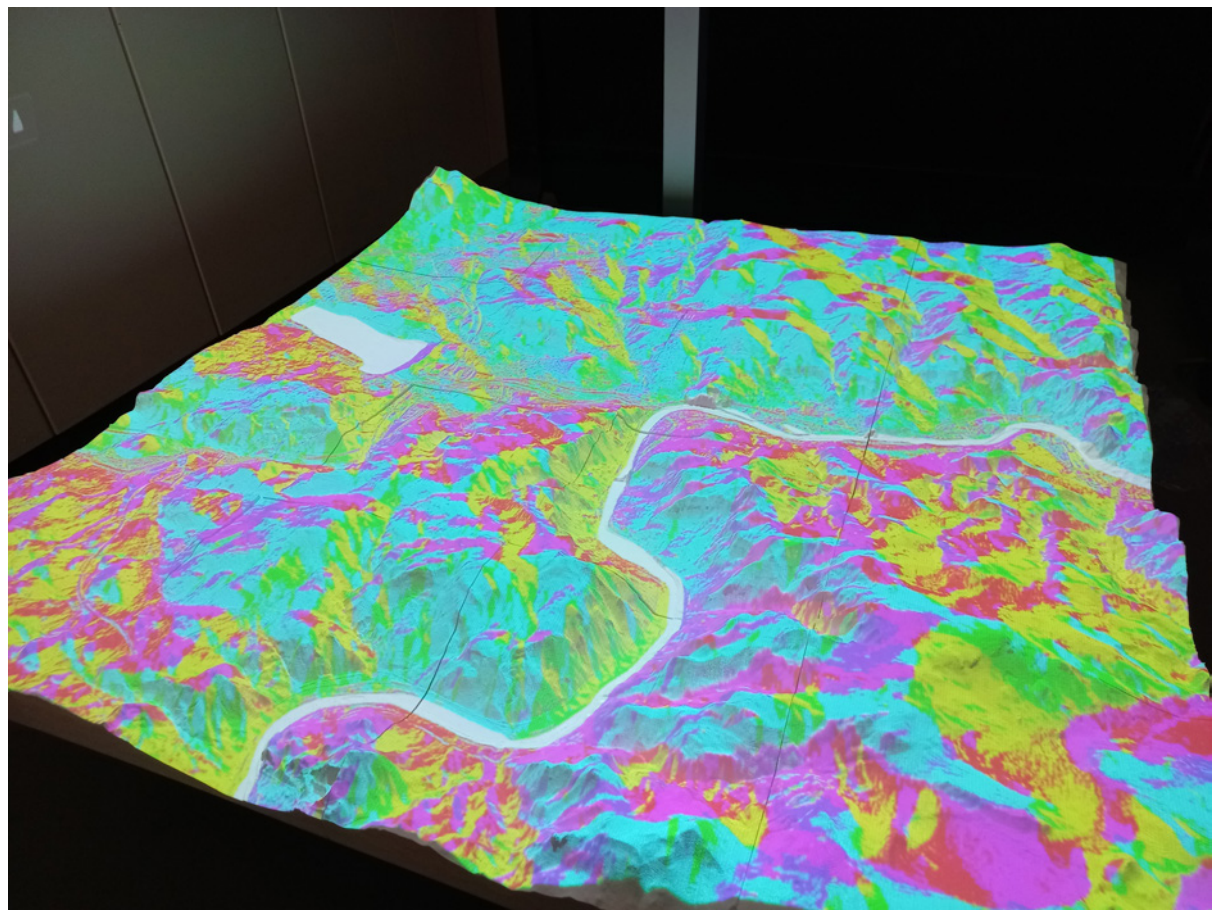

*Obrázek 6: Testování mapy orientace svahů (zdroj: autor, Praha 2024)*

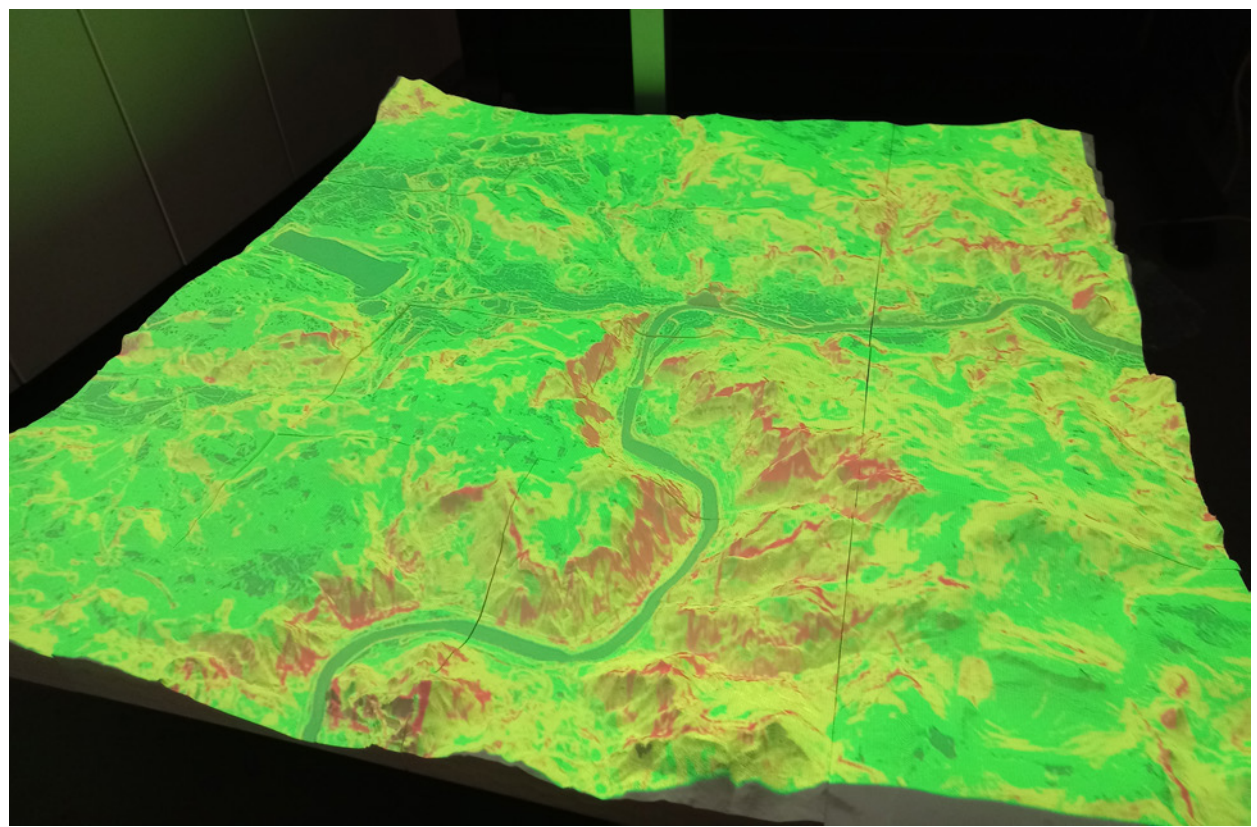

*Obrázek 7: Testování mapy sklonu svahů (zdroj: autor, Praha 2024)*

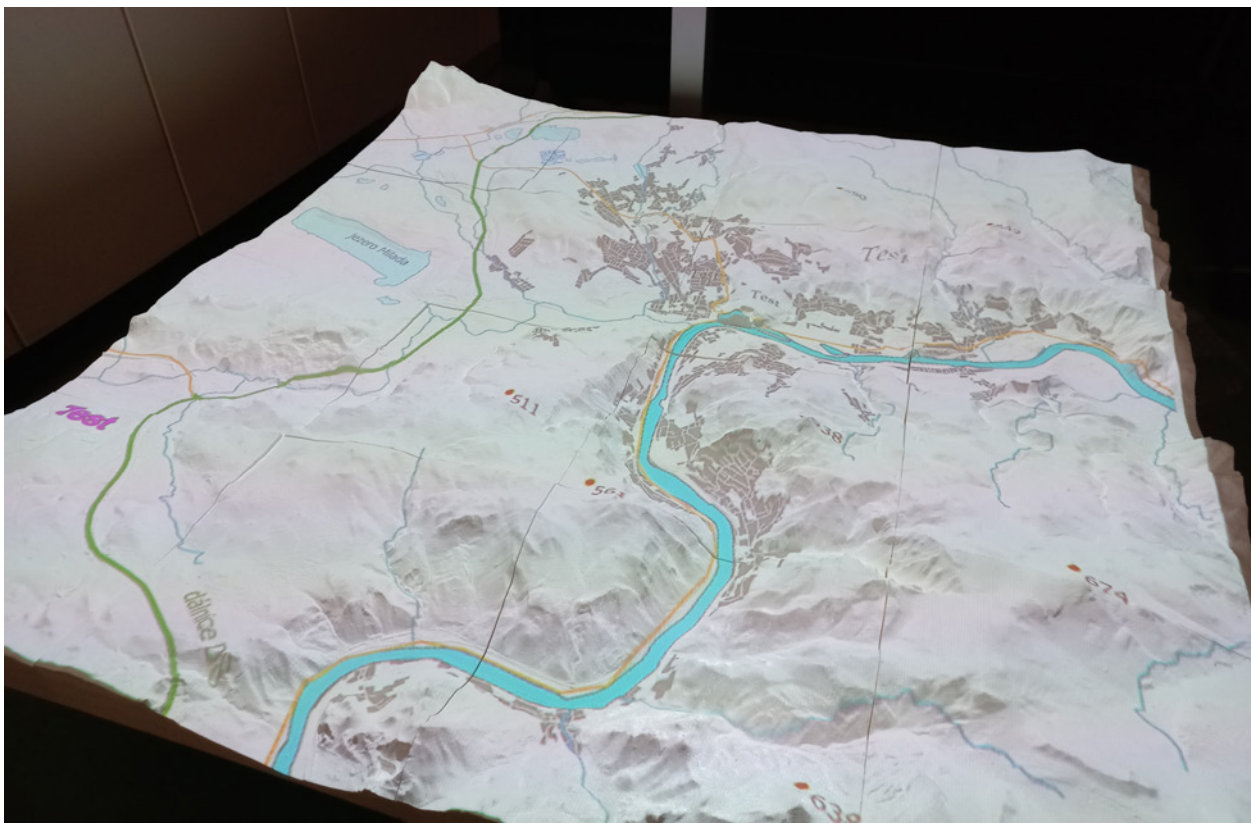

*Obrázek 8: Testování mapy obecné topografie (zdroj: autor, Praha 2024)*

#### **12 Testování modelu**

Jedním ze stanovených cílů práce bylo ověřit, zda je fyzický model využitelný k prezentaci prostorových témat a případně jakým způsobem. Původním záměrem bylo ověření pomocí dotazování cíleného na veřejnost v rámci veřejného projednávání návrhu územního plánu přímo v Ústí nad Labem. Ovšem s ohledem na posunutí termínu projednávání ze strany města na dobu neurčitou (v době psaní páce) bylo od tohoto záměru ustoupeno. Vytištěný model se však v budoucnu použije v rámci veřejného projednání, avšak to už nebude součástí této práce. Ověření proběhlo na základě dotazování v rámci kolektivu urbanistů a architektů, kteří jsou zhotoviteli územního plánu. Vzhledem ke změně cílové skupiny museli být též upraveny otázky. Zhotovitel územního plánu se skládá z týmu odborníků, z nichž každý se zabývá určitým tématem územního plánu (doprava, životní prostředí, veřejný prostor atd.). Mezi těmito odborníky probíhá komunikace a 3D vytištěný model může sloužit jako nástroj pro odstranění "komunikačního šumu" a tím přispět ke zřetelnější komunikaci právě mezi těmito odborníky, jelikož i oni jsou aktéry procesu územního plánování. Testování proběhlo dne 18. června 2024 v architektonické kanceláři Koucky-arch.cz. Během testování byly na model pomocí projektoru promítány vytvořené tematické mapy. K promítání byl vyžit projektor Acer C250i LED. Výhoda tohoto zařízení jsou jeho kompaktní rozměry, čímž bylo umožněno relativně rychle měnit polohu promítaní. Vzhledem k tomu, že dotazování probíhalo přímo na místě s lidmi, byl omezený počet respondentů. Oproti online dotazníku, však zde mohli respondenti model fyzicky vidět z různých úhlů a také ohmatat, čímž mohli získat další smysl pro čtení mapy a reliéfu.

#### **12.1 Definice otázek**

Otázky jsou především technického charakteru, čímž lze ověřit jakým způsobem lze tvořit takovéto fyzické modely. Celkem bylo sestaveno 10 otázek. Nejdříve došlo k porovnání 2D mapy a 3D modelu. Část otázek se týkala porovnání barvy materiálu, a to barvy šedé a bílé. Černá barva byla po prvním testování zcela vyloučena, z důvodu nečitelnosti mapy. Dále se jednalo o otázky typu: použité převýšení, míra detailu (spacing) a zda je vhodnější promítat obraz vodorovně, či svisle. Poslední dvě otázky byli zařazeny z důvodu otestování, zda jsou na modelu patrné výškové rozdíly.

#### *Otázka č. 1: Ve kterém případě je pro Vás terén čitelnější?*

Cílem této otázky bylo porovnat výkres územního plánu s 3D modelem, přičemž na model ještě nebyla promítána žádná mapa. Na výkresu byl terén vyjádřen pomocí vrstevnic. Ačkoliv jde o banální otázku, šlo pouze o ověření, zda fyzický model reprezentuje terén/reliéf výrazněji něž vrstevnice na 2D mapě.

# *Otázka č. 2: Ve kterém případě více vnímáte prostorový vjem modelu? Ve svislé, či vodorovné poloze?*

Během této otázky bylo promítané pouze na jednu dlaždici, jelikož šlo o to, pokud možno co nejrychleji změnit polohu promítaní. Pro tuto otázku byla vybrána dlaždice č. 07, jelikož se na ní nachází rovná plocha (řeka Labe), ale též dynamická krajina (Mariánská skála). Nejprve byla na dlaždici promítnuta mapa vertikálně (na stěně) a následně horizontálně (na stůl). Konkrétně se jednalo o mapu zobrazující sklony svahů. Cílem otázky bylo zjistit vhodnou polohu modelu vůči čtenáři.

#### *Otázka č. 3: Na které barvě modelu je pro Vás mapa čitelnější? Bílá, či šedá?*

Při této otázce byla na model promítaná mapa zobrazující převážně liniové prvky (silnice, uliční síť, vodní toky). Opět se jednalo pouze o dlaždici č. 7. Jednalo se o mapu, která obsahovala i prázdná místa, tedy obsahu. Pro tuto mapu byl jako podklad zvolen stínovaný reliéf. Cílem bylo zjistit, jaká barva filamentu je vhodná pro promítání právě takovýchto typu map. Jednalo se tedy o otázku týkající se čitelnosti mapy v závislosti na typu použitého materiálu. Porovnávány byly barvy bílá a šedá

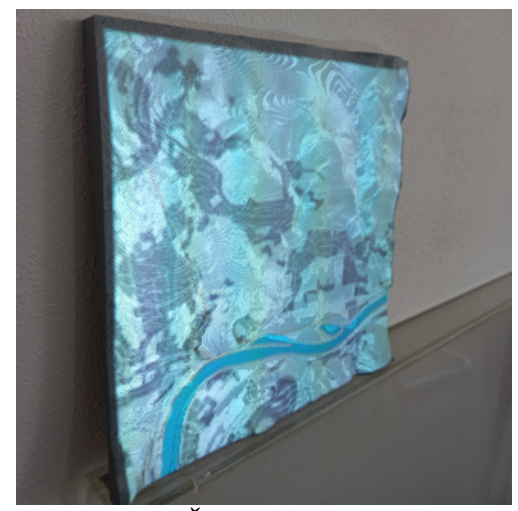

*Obrázek 10: Šedý materiál (k otázce č. 3), zdroj: autor, Praha 2024*

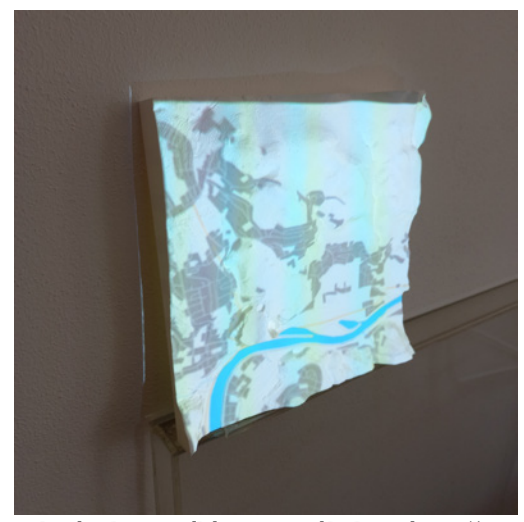

*Obrázek 9: Bílý materiál (k otázce č. 3), zdroj: autor, Praha 2024*

# *Otázka č. 4: Vnímáte přidaný stínovaný reliéf, jako podklad ke intenzivnění prostorového vjemu?*

Tato otázka měla za cíl zjistit, zda použitím stínovaného reliéfu jako podklad pro promítanou mapu je přínosné a zda intenzivní prostorový vjem modelu. Otázka byla tázána při promítání na bílý model. Zpětně lze říci, že stejná otázka měla být dána i při promítání na šedý model kde je stínovaný reliéf viditelnější.

#### *Otázka č. 5: Na kterém modelu znatelněji vnímáte prostorovost? Bílá, či šedá?*

Při této otázka šlo o to zjistit, na které barvě filamentu je výraznější terén při promítání mapy. Promítána byla mapa zobrazující orientaci svahu ke světové straně. Jednalo se o plnobarevnou mapu, nebylo tedy potřeba přidávat podkladovou mapu. Otázka nebyla mířená na čitelnost mapy, jako v případě otázky č. 3, ale na viditelnost terénu.

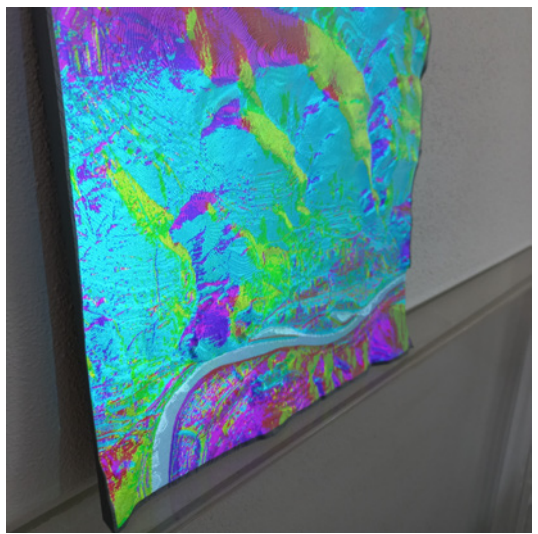

*Obrázek 11: Šedý materiál (k otázce č. 5), zdroj: autor, Praha 2024*

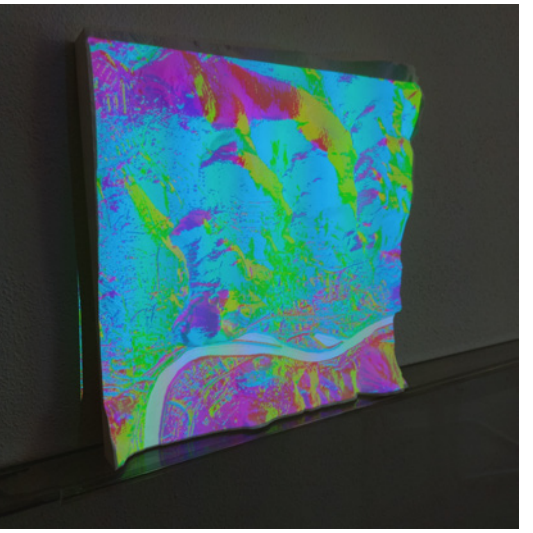

*Obrázek 12: Bílý materiál (k otázce č. 5), zdroj: autor, Praha 2024*

#### *Otázka č. 6: Na kterém modelu znatelněji vnímáte prostorovost? Bílá, či šedá?*

V tomto případě šlo o stejný dotaz, jako při předešlé otázce. Rozdílem je to, že nyní se promítala mapa zobrazující sklony svahů (Slope). Jedná se taktéž o plnobarevnou mapu, avšak zde se jedná o škály pouze zelené a červené barvy, podle intenzity sklonu vyjádřeného ve stupních.

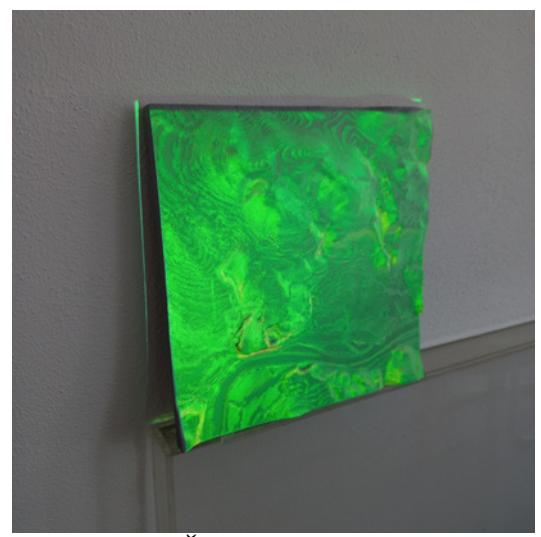

*Obrázek 13: Šedý materiál (k otázce č. 6), zdroj: autor, Praha 2024*

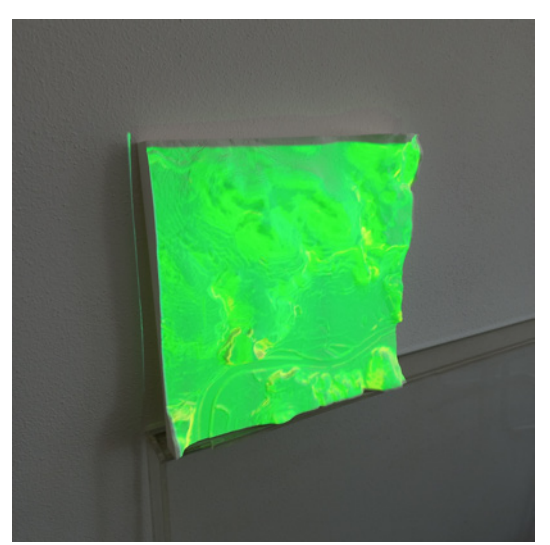

*Obrázek 14: Bílý materiál (k otázce č. 6), zdroj: autor, Praha 2024*

# *Otázka č. 7: Měl by podle Vás být model co nejvíce detailní nebo by měl být terén zjednodušený?*

Tato otázka měla za cíl zjistit, zda by pro účely územního plánu měl být model co nejvíce detailní, či naopak zgeneralizovaný. Hypotézou pro tuto otázku bylo, že detailní model se jeví příliš dynamický a proto je potřeba terén zjednodušit, aby sloužil pouze jako podklad. Respondenti mohli porovnat vytištěnou šedou dlaždici se spacing 1 mm a bílou dlaždici se spacing 0,5 mm. Opět se jednalo o dlaždici 07.

#### *Otázka č. 8: Je podle Vás použité měřítko převýšení dostačující?*

Následující otázka byla dána tentokrát pro model celého Ústí nad Labem. Otázka měla za cíl zjistit, zda se respondentům jeví model jako dostatečně převýšený, zda by měl být méně převýšení, či více převýšený.

#### *Otázka č. 9: Kde je podle Vás na modelu nejvýše položené místo?*

Při této otázce bylo na celý model města promítána mapa v zobrazující sklony svahů. Model byl položen na stole, tedy horizontálně. Cílem otázky bylo zjistit, zda respondent dokáže na první pohled (z hora) poznat, kde se na modelu nachází nejvyšší místo.

#### *otázka č. 10. Kde je podle Vás na modelu nejníže položené místo?*

Tato otázka měla stejný princip jako předešlá. V tomto případě mel respondent ukázat na místo na modelu, kde podle něj leží nejnižší místo.

## **12.2 Vyhodnocení testování**

Celkem se dotazování účastnilo 11 respondentů . Otázky byli koncipovány tak, aby na ně šlo jednoznačně odpovědět, tzn. ano/ne, bílá/šedá apod. U některých otázek bylo vhodné zaznamenávat citáty respondentů, které jsou vypsány v textu níže.

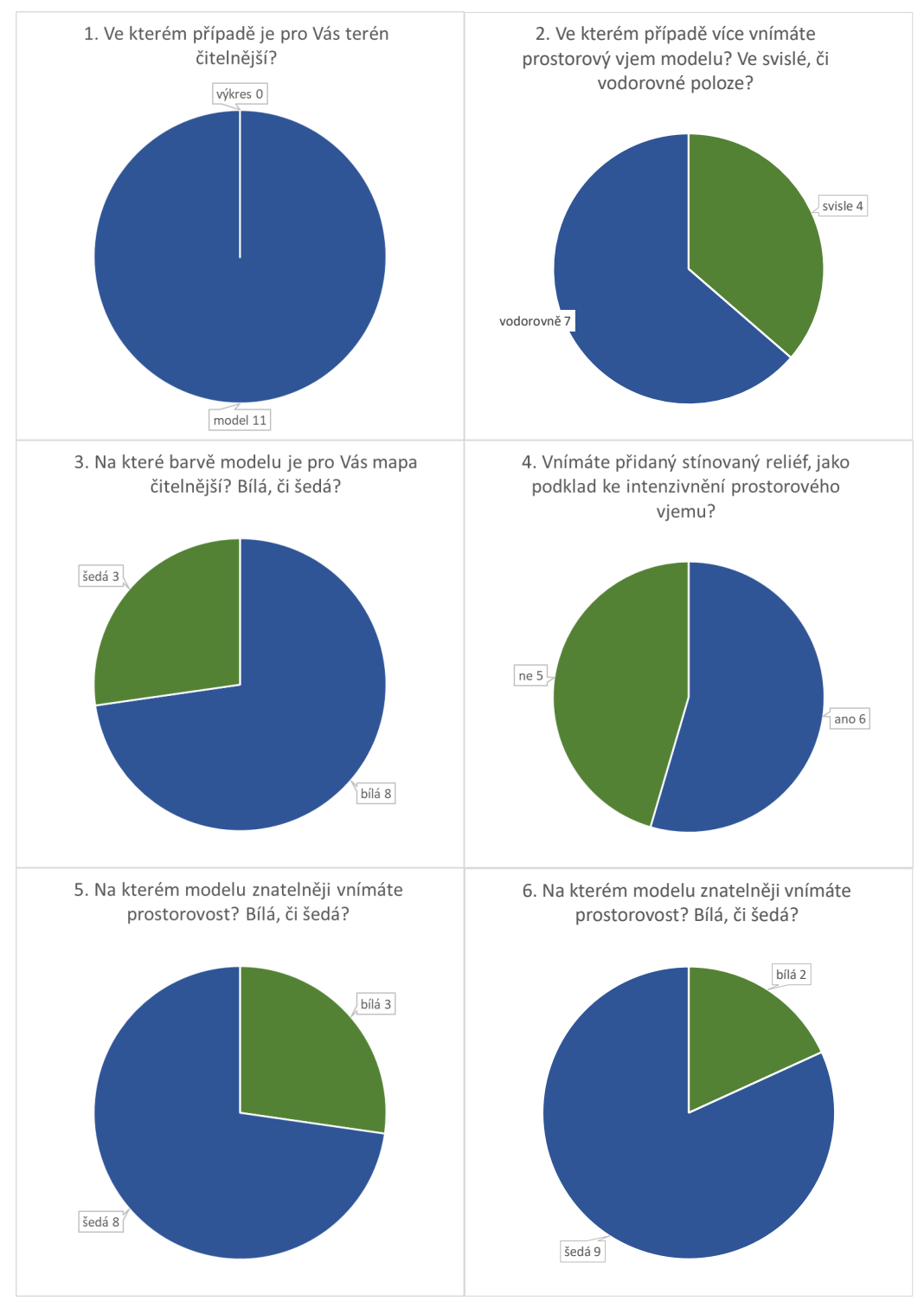

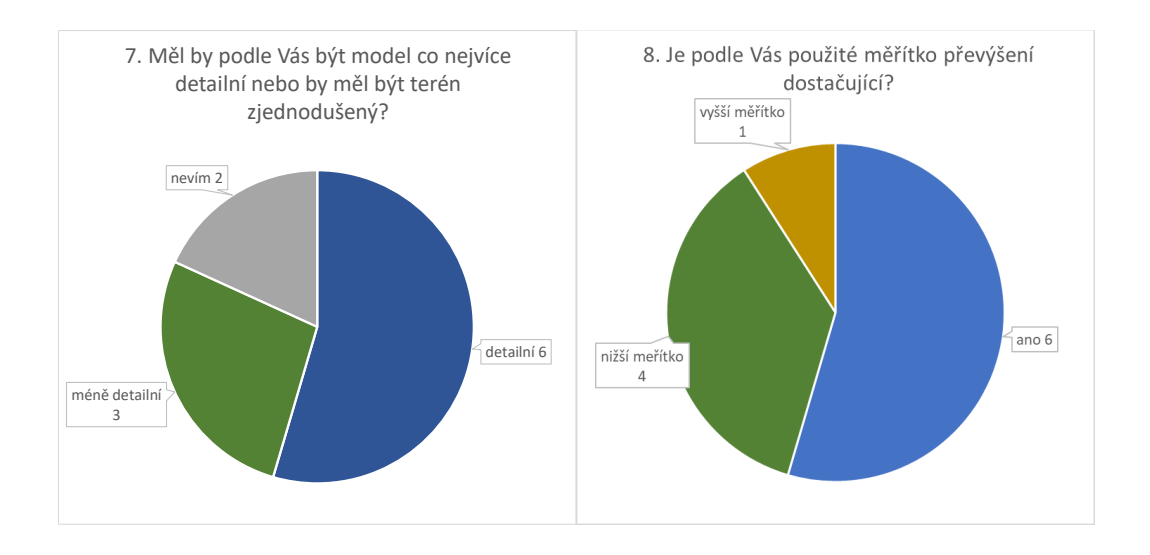

Všichni respondenti se shodli, že při porovnání mapy/výkresu územního plánu a fyzického modelu, je terén čitelnější právě na fyzickém modelu. Při porovnání promítání na stole a na stěně se nadpoloviční většina (7 z 11) shodla, že promítání mapy horizontálně, tzn. z hora je prostorový vjem znatelnější. Během promítaní mapy zobrazující obecně topografii (vodní toky, silnice a zástavbu) odpovědělo 8 z 11 respondentů, že je mapa čitelnější na bílem podkladu. Jakmile však byla na model promítnuta plnobarevná mapa, tedy mapa, která obsahuje data v celém mapovém poli, tak se naopak jeví šedá jako vhodnější k promítání. Při otázce č. 4 nebyl výsledek jednoznačný, jednou z odpovědí například bylo: " V některých případech si *dokážu představit, že stínovaný reliéf dokáže podpořit model, v tomto případě, ale ne"*. Zpětně lze říci, že testování pokladu mělo proběhnout také na bílem modelu. Co se týče detailnosti modelu, většina respondentů se shodla, že je lepší detailnější model, jednou z odpovědí například bylo: *"Ve chvíli kdy někdo uvidí tenhle model* (0,5 mm spacing)*, tak mu bude hned jasný, že se jedná o Mariánskou skálu, protože jsou tady vidět jednotlivé etáže lomu". "V tomto případě* (1 mm spacing) *to může být jakákoli hora".* U otázky, zda je použitý faktor převýšení (2x) dostatečný, většina respondentů odpověděla, že ano. Podle 4 respondentů, by však mělo být použito měřítko menší, tzn. menší hodnota Vetical Exaggeration. Jednou z odpovědí u otázky 8 bylo: *"Dvojnásobné převýšení je pro mě někoho pochopitelnější , protože například tato skála je ve skutečnosti dvakrát menší".* U posledních dvou otázek se všichni respondenti shodli, že nejnižší poloha je na řece Labi. Správnou odpovědí je nejzápadnější místo na dolním toku řeky Labe (dlaždice č.8). Označení nejvyšší polohy již nebylo jednoznačně, většina respondentů (7 z 11) označila výběžek Krušných hor, který se nachází a dlaždici č. 1. Ostatní respondenti označili místo na dlaždici č.16. Správnou odpovědí je v tomto případě je vrchol Vrchovina, který se nachází právě na dlaždici č. 16.

#### **13 Diskuse**

Fyzický model v kombinaci s promítáním mapy mají potenciál vizuálně zaujmout a přispět k pochopení a porozumění prostorového tématu, který je alespoň okrajově závisílí na reliéfu daného území. Jsou užitečné pro prezentaci územních plánu odborníkům a dalším zainteresovaným stranám. Technologie 3D tisku do tohoto vstupuje jakožto efektivní nástroj pro tvorbu takovýchto fyzických modelů. Využití této technologie má významný potenciál pro použití nejen v oblasti územního plánování.

Práce se zaměřovala na konkrétní využití 3D modelů v oblasti územního plánování. Nicméně fyzické modely vytvořené podle zhotovené metodiky se však mohou využít i pro jiné případy, kdy je zapotřebí prezentace prostorové téma veřejnosti. Například různé adaptační strategie měst na změnu klimatu může být vhodné prezentovat mimo jiné na fyzických modelech zobrazují terén/reliéf. Právě reliéf má významný podíl na klimatické podmínky daného města. Do budoucna budou prezentace týkající se opatření měst na změnu klimatu častější. Veřejnosti mohou být na fyzických modelech prezentovány adaptační opatření na zmírnění vlivu klimatu. Podobným příkladem může být prezentace předpovědi počasí, jelikož právě počasí je mimo jiné závislé na reliéfu daného území. Jiným příkladem může být fyzický 3D model, který je součástí muzejní expozic. Takové instalace jsou často interaktivní a mohou být doplněny o prvky AR. Bylo zmíněno, že 3D fyzické modely se často využívají ve vzdělávání, jakožto výuková pomůcka pro výuku geografie, geologie atd. Dalším příkladem může být zmíněné participativní 3D modelování.

V rámci práce je popsán postup tvorby 3D modelu města Ústí nad Labem. Na základě otestování tohoto postupu byla navržena metodika pro tvorbu jiných podobných modelů. Během tvorby práce se nicméně objevily i určité výzvy a omezení. Hlavní výzvou pro tvorbu podobných fyzických modelů je časová a finanční náročnost procesu 3D tisku, zejména při tvorbě velkých modelů složených z několika dlaždic. Nejprve je třeba vzít v úvahu samotné náklady na pořízení 3D tiskárny a následně čas strávený během samotného 3D tisku. Během tisku byly nejčastějšími problémy: nedostatečně přilehlá první vrstva filamentu, přiškrcený filament na cívce, problém s vyhříváním podložky apod. Řešením tohoto problému může být tisk předem vytvořeného digitálního modelu na zakázku, u externí společnosti. Dále je třeba zohlednit technické limity jednotlivých 3D tiskáren, jelikož větší modely je potřebné rozložit do několika dlaždic a jejich následné spojování může být spojeno se vznikem mezer a spár z důvodu deformace materiálu. Využití projektoru k promítání mapy na model s sebou přináší

problém s vyřešením instalace projektoru do dostatečné vzdálenosti nad model/od modelu, což je zejména náročně pro velké modely.

Nedostatek této práce je však to, že model města Ústí nad Labem nebyl v době psaní práce prakticky využit pro veřejné projednávání územního plánu, k čemuž byl původně zamýšlen a tvořen. Na základě tvorby modelu a jeho následné otestování v rámci kolektivu odborníků zhotovitele územního plánu, však lze i tak sestavit metodiku, jelikož mezi těmito odborníky probíhá komunikace a fyzický model území dokáže pomoci při rozhodování o území. Příkladem je to, že vytištěný model například podnítil debatu o charakteru budoucího tunelového obchvatu města.

 Budoucí práce by se mohla zabývat vyřešením problému s deformací promítané mapy vzniklé při promítnutí na model. Původním záměrem bylo tento problém vyřešit i v rámci této práce, avšak jedná se o poměrně složitý problém s nejasným postupem a výsledkem. Deformace mapového obrazu vzniklá během promítání na vytištěný model je hlavním technickým nedostatek vytvořené metodiky. Dalším návrhem pro budoucí práce je navržení 3D modelu obsahující budovy. Pro účely územního plánování je vhodné použít model obsahující budovy, zejména ve vztahu výšky budovy k okolnímu terénu. Alternativním řešením, může být promítaní mapového podkladu obsahující budovy. V takovém případě by se jednalo pouze o půdorys budov.

#### **14 Závěr**

Hlavním výstupem práce je metodika, pomocí které lze vytvořit a vytisknout modely území, které mohou složit nejen pro účely územního plánování. Dalšími výstupy práce jsou 3D model města Ústí nad Labem a sada map k promítání (viz příloha). Stanovená hypotéza se potvrdila. To znamená, že 3D model území snižuje míru abstrakce v porovnání s tematickou mapou, typu územní plán. Bylo zjištěno, že volba barvy materiálu modelu závisí na typu promítané mapy. V případě plnobarevné mapy je vhodné využít **šedý** materiál, jelikož v tomto případě je znatelnější prostorový vjem modelu. V případě, že má být upřednostněna čitelnost mapy spíše něž prostorový vjem je vhodnější použít **bílý** materiál. Proto lze říci, že pro účely prezentace územního plánu je vhodnější použít bílou barvu modelu. Volba vhodného faktoru převýšení závisí na celkovém převýšení a horizontálním měřítku (viz metodika. Nicméně, čím vyšší faktor převýšení, tím více dochází k deformaci promítané mapy. Propojení rozšířené reality a 3D tisku s sebou obecně přináší omezení z hlediska deformace mapy. Doporučenými technickými parametry pro 3D tisk jsou: výplň (infill): **10%**, výška vrstvy **0,15 mm**, pro první vrstvu rychlost tisku **50%** a teplota podložky 65°C. Klíčové výstupy byly zpracovány do storymaps: [https://arcg.is/1ybzLf2.](https://arcg.is/1ybzLf2)

Vzniklá metodika představuje dva možné přístupy ke tvorbě digitálních modelů reliéfu. Tvorba je rozdělena na metodu GIS a metodu využívající webové aplikace. První metoda využívá kombinaci desktopových programů ArcGIS Pro a QGIS. Výsledkem této metody je detailní model vhodný pro velká měřítka. Druhý přístup je pomocí webových aplikací. Výsledkem této metody je rychle vytvořený, avšak méně detailní model, který je vhodné použít pro modely malých měřítek. Oba přístupy jsou však využitelné, první však vyžaduje znalost programů GIS. Alternativním řešením je využití pouze programu QGIS, to však v rámci této práce nebylo ověřeno.

Vytvořený model reliéfu města Ústí nad Labem je konkrétním příkladem, jak lze propojit technologii 3D tisku a rozšířenou realitu. Metodika vytvořená v práci nabízí pokyny a doporučení pro další aplikace. V budoucnu lze očekávat, že technologie 3D tisku a rozšířené reality bude hrát stále významnější roli v mnoha oblastech, nejen v územním plánování, ale i v dalších oborech vyžadujících přesné a detailní modely terénu/reliéfu.

#### **Seznam použitých zdrojů**

Ashtari H., 2022. What Is 3D Printing? Working, Software, and Applications. Spiceworks [online]. 04.10.2022, vid. 26.06.2024. Dostupné z: [https://www.spiceworks.com/tech/devops/articles/what-is-3d-printing/#\\_004](https://www.spiceworks.com/tech/devops/articles/what-is-3d-printing/#_004)

Batyrova K. S., Poshivaylo Y. G., 2021. History of augmented reality and further trends of its use in cartography. Vestnik SSUGT (Siberian State University of Geosystems and Technologies), 26(5), 99-107. https://doi.org/10.33764/2411-1759-2021-26-5-99-107

Barvíř R., 2015. IMPLEMENTACE 3D TISKU PRO TVORBU FYZICKÝCH MODELŮ RELIÉFU A POVRCHU, Olomouc 2015, Přírodovědecká fakulta, UPOL. Vedoucí práce RNDr. Jan BRUS, Ph.D. Dostupné z: https://theses.cz/id/h2le1g/

Burian T., 2021. Využitelnost technologie 3D tisku v geoinformatice, Olomouc 2021, Doktorská disertační práce, Přírodovědecká fakulta, UPOL. Vedoucí práce: doc. RNDr. Vilém PECHANEC, Ph.D. Dostupné z: https://theses.cz/id/xs1ad6/

Carbonell C., Bermejo L., 2016. Augmented reality as a digital teaching environment to develop spatial thinking, Cartography and Geographic Information Science, 44:3, 259-270 [online], 18.02.2016 [vid. 25.06.2024]. Dostupné z: https://doi.org/10.1080/15230406.2016.1145556

Carrera C.-C., Medler S. H., 2019. 3D Landform Modeling to Enhance Geospatial, Thinking. ISPRS International Journal of Geo-Information, 8(2), 65 [online], 29.01.2019 [vid. 25.06.2024]. Dostupné z: https://doi.org/10.3390/ijgi8020065

COTU, 2019. Model výškové regulace Prahy [online], 15.05.2019, vid. 25.06.2024. Dostupné z:<https://www.cotu.cz/blog/172/model-vyskove-regulace-prahy>

ČVUT Fakulta strojní, 2024. 3D tisk na ČVUT, historie 3D tisku [online], vid. 06.07.2024. Dostupné z: https://fs.cvut.cz/ostatni/sekce-3dtisk/3dtisk/moznosti-3dtisk/historie-3d-tisk/

ESRI. 2020. Open LAZ files in ArcMap [online]. 25.04.2020 [vid. 03.04.2024]. Dostupné z: https://support.esri.com/en-us/knowledge-base/how-to-open-laz-files-in-arcmap-000018224

Ghawana T., Zlatanova S., 2013. 3D printing for urban planning: A physical enhancement of spatial perspective. UDMS Annual 2013 [online], květen, 2013, vid. 25.06.2024. Dostupné z: https://www.researchgate.net/publication/259481707\_3D\_printing\_for\_urban\_planning\_A\_p hysical enhancement of spatial perspective

Harding C., Hasiuk F., Wood A., 2021. TouchTerrain—3D Printable Terrain Models, ISPRS International Journal of Geo-Information, 10(3), 108 [online], 25.02.2021 [vid. 03.04.2024]. Dostupné z: https://doi.org/10.3390/ijgi10030108

Harmon B., Petrášová A., Petras V., Mitášová H., & Meentemeyer R. K., 2018. Tangible topographic modeling for landscape architects. International Journal of Architectural Computing, 16(1), 4-21 [online], 23.01.2018 [vid. 03.04.2024]. Dostupné z: https://doi.org/10.1177/1478077117749959

Henning J., 2019. Create a 3D Site Plan Using CADMapper and AutoCAD. Rascoh Studio [online], 31.08.2019, vid. 25.06.2024. Dostupné z: https://rascoh.com/3d-site-plancadmapper-autocad-tutorial

Hobs3D, 2021. Premiere of largest 3D printed model of London [online], 16.11.2021, vid. 25.06.2024. Dostupné z: https://hobs3d.com/news/premiere-of-largest-3d-printed-model-oflondon/

Ingraham, N. (2014). This massive 3D-printed model shows off San Francisco in amazing detail: 115 blocks of a neighborhood undergoing constant change. The Verge [online], 30.05.2014, vid. 25.06.2024. Dostupné z: https://www.theverge.com/2014/5/30/5764978/thismassive-model-shows-off-115-blocks-of-san-francisco

Ishutov, S., Hodder, K., Chalaturnyk, R., & Zambrano-Narváez, 2021. A 3D printing Short Course: A Case Study for Applications in the Geoscience Teaching and Communication for Specialists and Non-experts [online], 28.05.2021 [vid. 03.04.2024]. Dostupné z: https://doi.org/10.3389/feart.2021.601530

Kim S., Shin Y., Park J., Le, S., & An K., 2021. Exploring the potential of 3D printing technology in landscape design process [online], 04.03.2021 [vid. 03.04.2024]. Dostupné z: https://doi.org/10.3390/land10030259

Kuk M., 2022. Jak se zapojit do územního plánování?, 15.03.2022 [online], vid. 25.06.2024. Dostupné z: https://frankbold.org/poradna/uzemni-planovani/uzemni-planovani/nastrojeuzemniho-planovani/rada/jak-se-zapojit-do-uzemniho-planovani

Litvinová P, 2021. PROCES POŘIZOVÁNÍ ÚZEMNĚ PLÁNOVACÍ DOKUMENTACE PRO SO ORP KROMĚŘÍŽ, Brno 2021, Diplomová práce, ABMIS Vysoká škola. Vedoucí práce: doc. Ing. arch. Iva Poslušná, Ph.D. Dostupné z: <https://is.ambis.cz/th/otjcw/>

Musiol P., 2009. Koncept ÚP města Ústí nad Labem. část A – Vyhodnocení vlivů územního plánu na životní prostředím, Praha, prosinec 2009, vid. 27.06.2024. Dostupné z: https://www.usti.cz/files/SEA-Usti-nad-Labem.pdf

Mužík F., 2023. Využití rozšířené reality v kartografii. 25. kartografická konference: Sborník abstraktů příspěvků, Plzeň 5.-7.9. 2023, s. 53-55 [online], Plzeň: Západočeská univerzita v Plzni. ISBN 978-80-261-1174-0. Dostupné z: <http://hdl.handle.net/11025/54356>

PÁNEK, Jiří. GeoParticipace: jak používat prostorové nástroje v rozhodování o lokalitách, ve kterých žijeme? Olomouc: Univerzita Palackého v Olomouci, 2014. ISBN isbn:978-80-244- 4359-1.

Prusa Research, 2022. Průvodce materiály: ABS [online], vid. 03.04.2024. Dostupné z: https://help.prusa3d.com/cs/article/abs\_2058

Prusa Research, 2022. Průvodce materiály: PETG [online], vid. 03.04.2024. Dostupné z: https://help.prusa3d.com/cs/article/petg\_2059

Prusa Research, 2022. Průvodce materiály: PLA [online], vid. 03.04.2024. Dostupné z: [https://help.prusa3d.com/cs/article/pla\\_2062](https://help.prusa3d.com/cs/article/pla_2062)

Rosinová N. A., 2015. Územní plán - pojem a závaznost, 03.11.2015 [online], vid. 07.07.2024. Dostupné z: https://shorturl.at/LMMKe

S. Torta and J. Torta, 2019. 3D Printing: An Introduction, Dulles, Virginia: MERCURY LEARNING AND INFORMATION. ISBN-13: 978-1683922094 Simon F. J. V., 2015. DEMto3D: 3D Printing of terrain models [online], vid. 03.04.2024. Engineering in geodesy and cartography, University of Jaén. Dostupné z: <https://demto3d.com/en/>

Smith A. K., Dragićević S., 2021. Map comparison methods for three-dimensional space and time voxel data. Geographical Analysis, 54(1), 149-172. <https://doi.org/10.1111/gean.12279>

Stříteský O., 2019. Základy 3D tisku s Josefem Průšou [online], 1. vydání, Praha: Prusa Research a.s. Dostupné z: https://www.prusa3d.com/cs/stranka/zaklady-3d-tisku-s-josefemprusou\_490/

Ústí.cz, 2024. Nový územní plán města Ústí nad Labem [online]. Vid. 25.06.2024. Dostupné z: https://www.usti.cz/cz/uredni-portal/sprava-mesta/magistrat/odbory-oddeleni/odboruzemniho-planovani-stavebniho-radu/novy-uzemni-plan-mesta-usti-nad-labem.html

## **Seznam použitých dat**

ARCDATA, 2023. ArcČR 4.2, 01.01.2023 [vid. 12.06. 2024]. Dostupné z: <https://t.ly/BA8Lq>

BIDAVOD, 2006. ZJPPV A03, 05.06.2006 [vid. 12.06.2024]. Dostupné z: <https://shorturl.at/BILNU>

BIDAVOD, 2010. ZJPPV A05, 16.04.2010 [vid. 12.06.2024]. Dostupné z: <https://shorturl.at/BILNU>

Copernicus, 2021. Urban Atlas LC/LU 2018 (vector), 16.07.2021 [vid. 12.06.2024]. Dostupné z:<https://land.copernicus.eu/en/products/urban-atlas/urban-atlas-2018>

ČÚZK, 2023. ZABAGED® - Výškopis - DMR 5G. Digitální model reliéfu České republiky 5. generace v S-JTSK, Bpv [online]. 10.12.2023 [vid. 03.04.2024]. Dostupné z: <https://shorturl.at/npHOZ>

VRBÍK Daniel, 2021. Data silniční sítě ČR, 26.05.2021 [vid. 12.06.2024]. Dostupné z: <https://shorturl.at/mhsfw>

# **Seznam příloh**

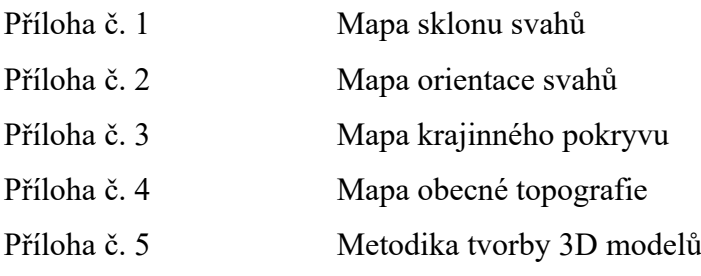

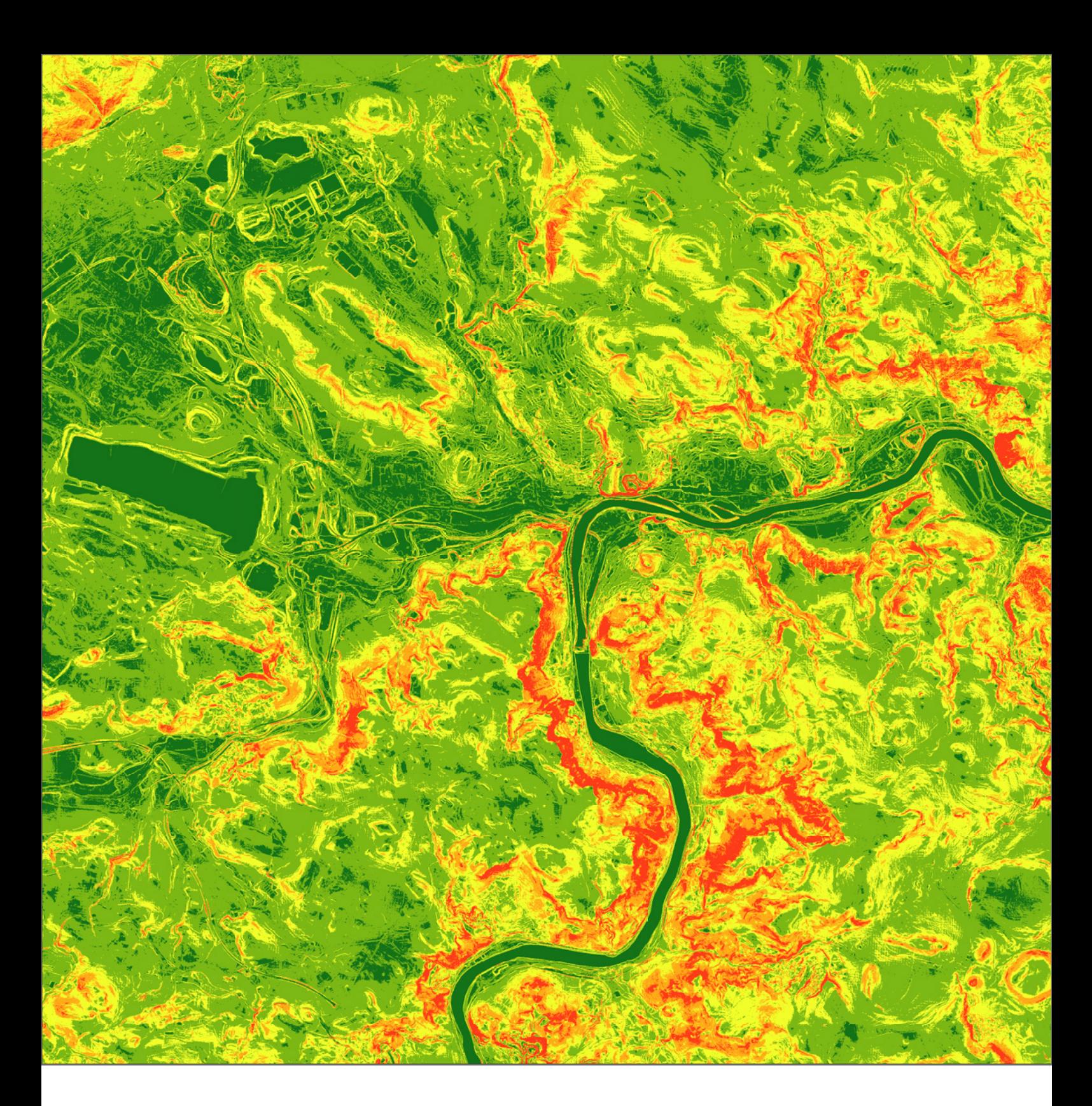

# Sklon svahu Statutárního města Ústí nad Labem v roce 2024

Jedná se o mapový výstup, který slouží k promítání na vytištěný 3D model města v měřítku 1:20 000. Mapa byla testována pro bakalářskou práci s názvem: Využití 3D tisku reálné krajiny v kombinaci s prvky AR určených pro komunikaci prostorových témat s veřejností.  $20,1^{\circ} - 30^{\circ}$  $10,1^{\circ} - 20^{\circ}$  $2,1^{\circ} - 10^{\circ}$ méně než 2°

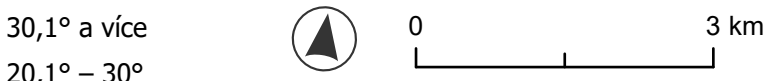

4ct FP TUL koucky arch.cz

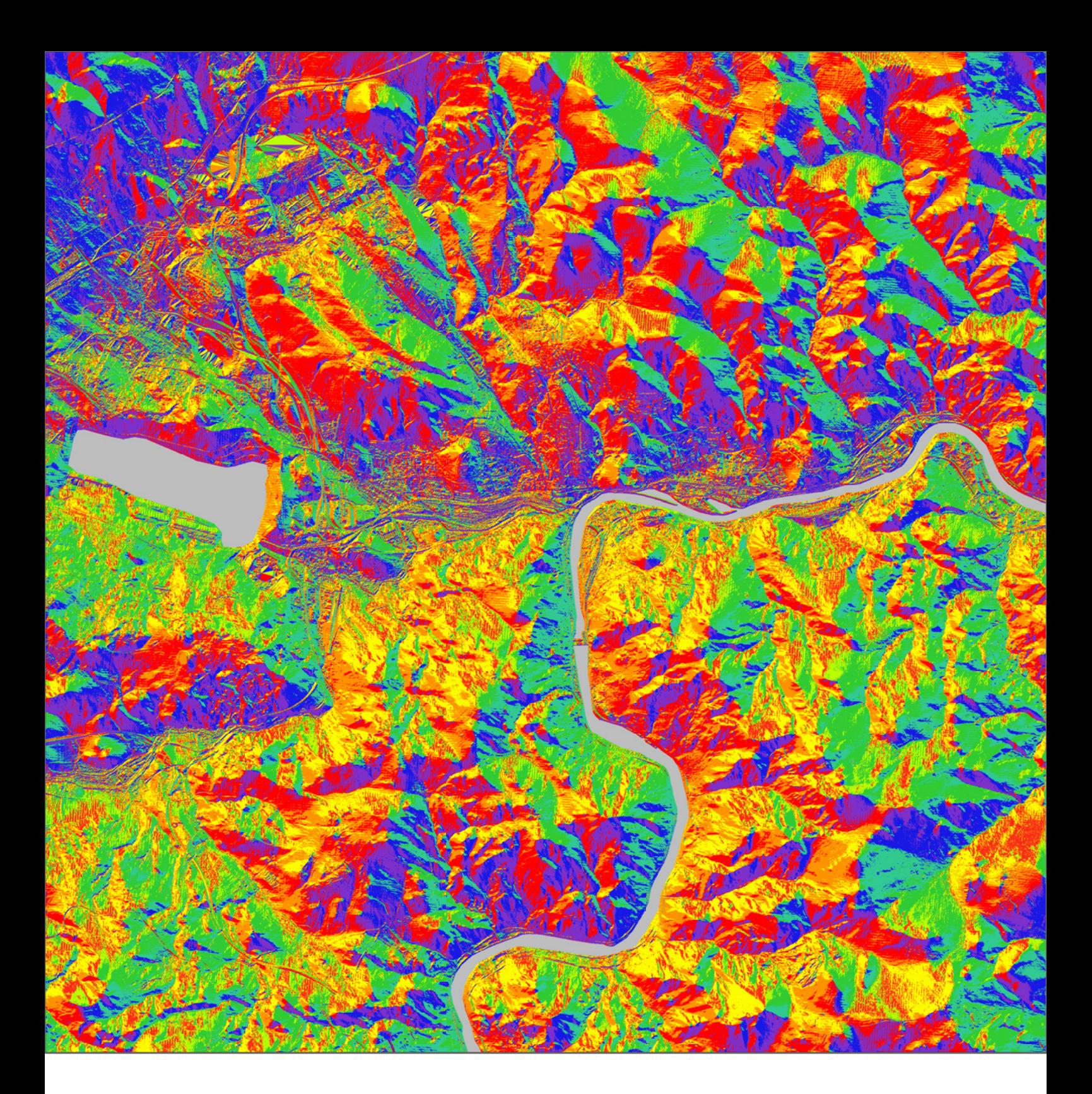

# Orientace svahu Statutárního města (A) 0 3 km Ústí nad Labem v roce 2024

Jedná se o mapový výstup, který slouží k promítání na vytištěný 3D model města v měřítku 1:20 000. Mapa byla testována pro bakalářskou práci s názvem: Využití 3D tisku reálné krajiny v kombinaci s prvky AR určených pro komunikaci prostorových témat s veřejností.

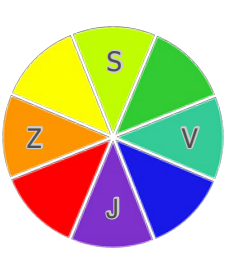

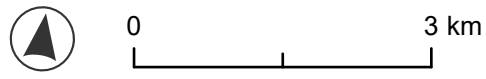

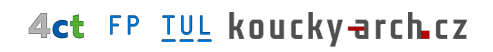

MÜLLER Hynek, Liberec 2024 ČÚZK, 2023. DMR 5G, 06.10.2023 [vid. 16.06.2024]. Dostupné z: https://shorturl.at/Aodpq

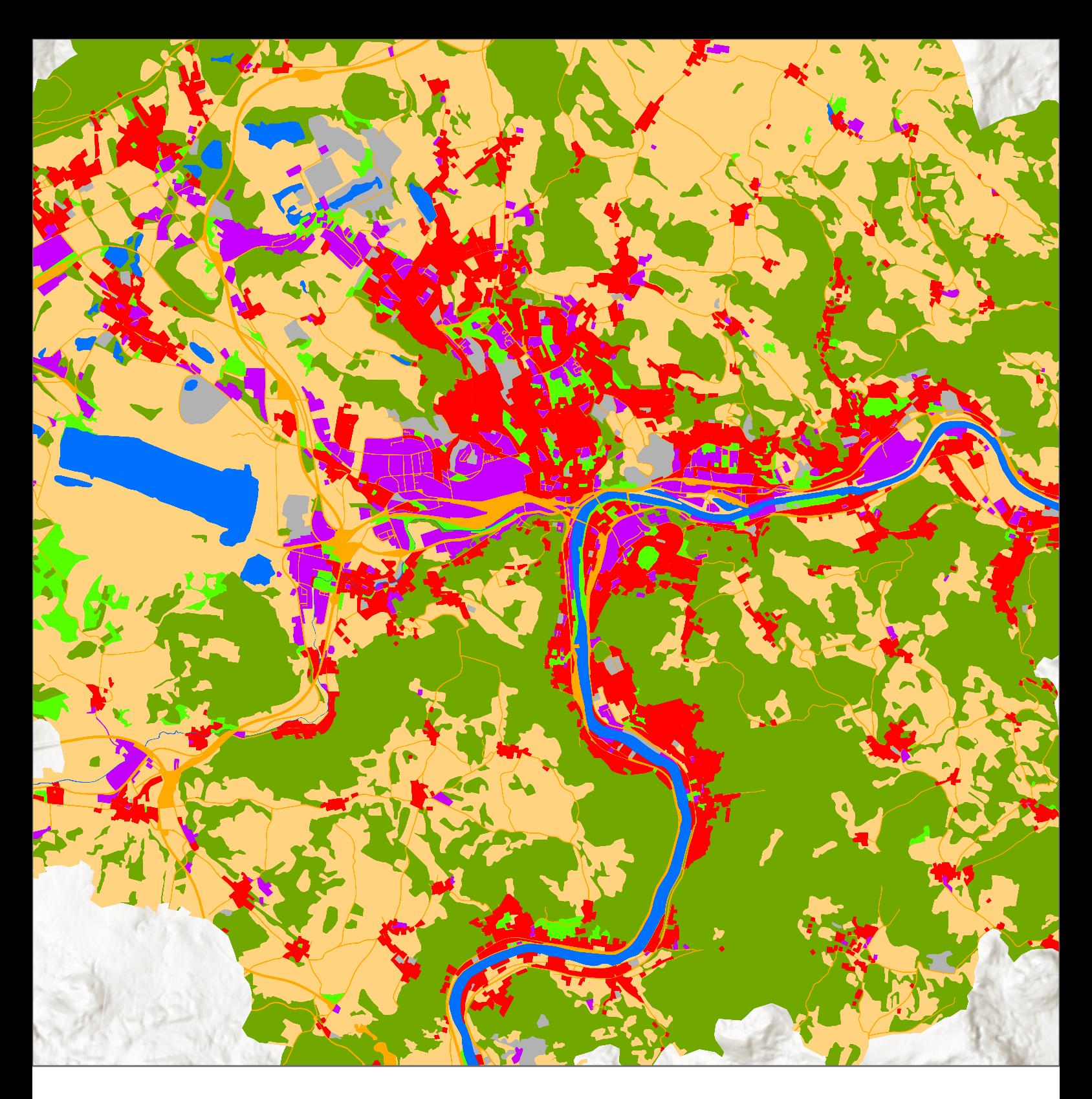

# Statutárního města Ústí nad Labem v roce 2024

Jedná se o mapový výstup, který slouží k promítání na vytištěný 3D model města v měřítku 1:20 000. Mapa je návrhem pro bakalářskou práci s názvem: Využití 3D tisku reálné krajiny v kombinaci s prvky AR určených pro komunikaci prostorových témat s veřejností.

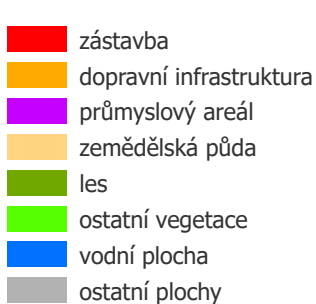

Krajinný pokryv (LU/LC) a v ale zástavba (A) 0 stav stave stave stave

# 4ct FP TUL kouckyarch.cz

MÜLLER Hynek, Liberec 2024 Copernicus, 2021. Urban Atlas LC/LU 2018 (vector), 16.07.2021 [vid. 12.06.2024]. Dostupné z: https://land.copernicus.eu/en/products/urban-atlas/urban-atlas-2018

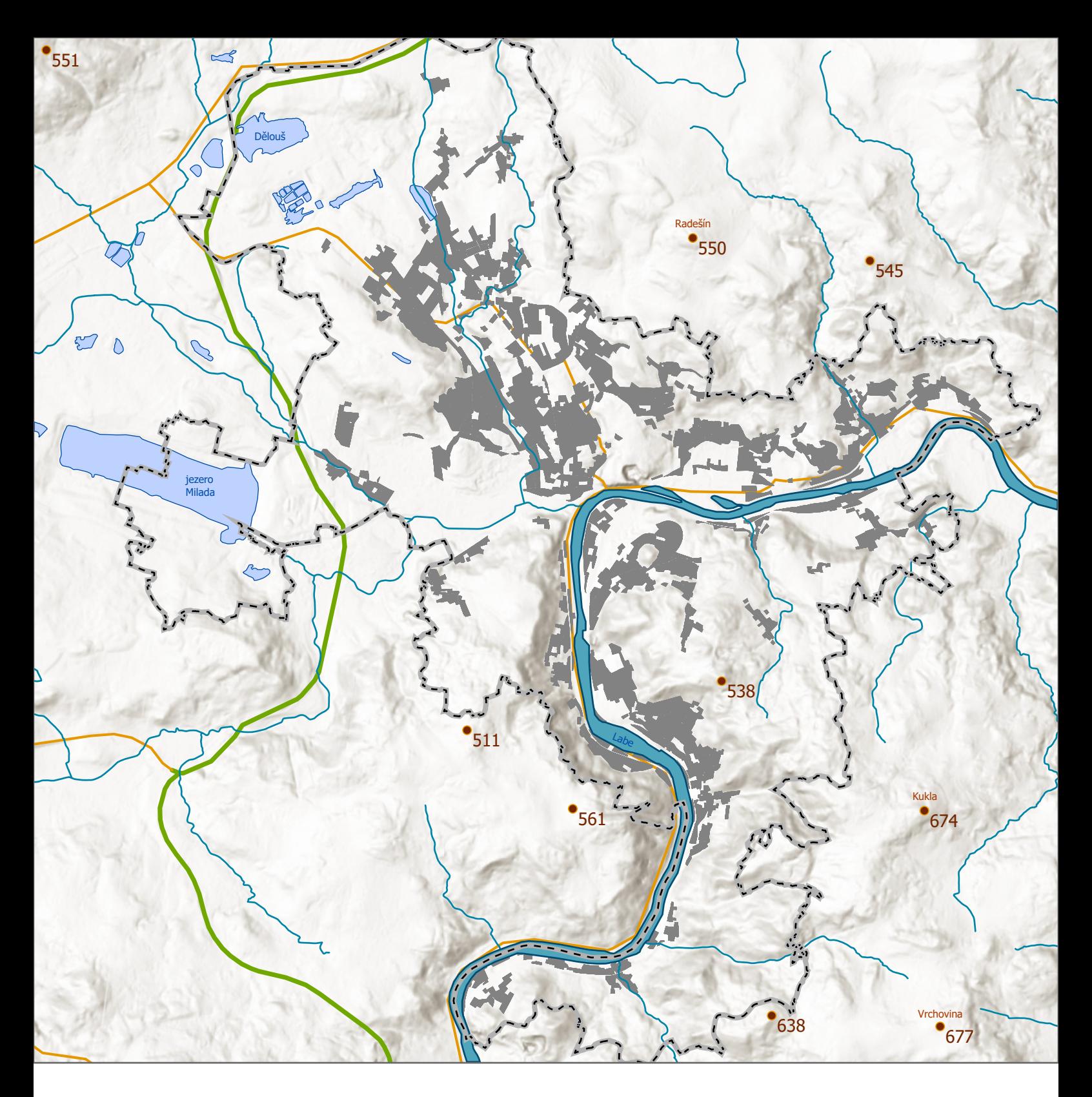

# Ústí nad Labem v roce 2024

Jedná se o mapový výstup, který slouží k promítání na vytištěný 3D model města v měřítku 1:20 000. Mapa byla testována pro bakalářskou práci s názvem: Využití 3D tisku reálné krajiny v kombinaci s prvky AR určených pro komunikaci prostorových témat s veřejností.

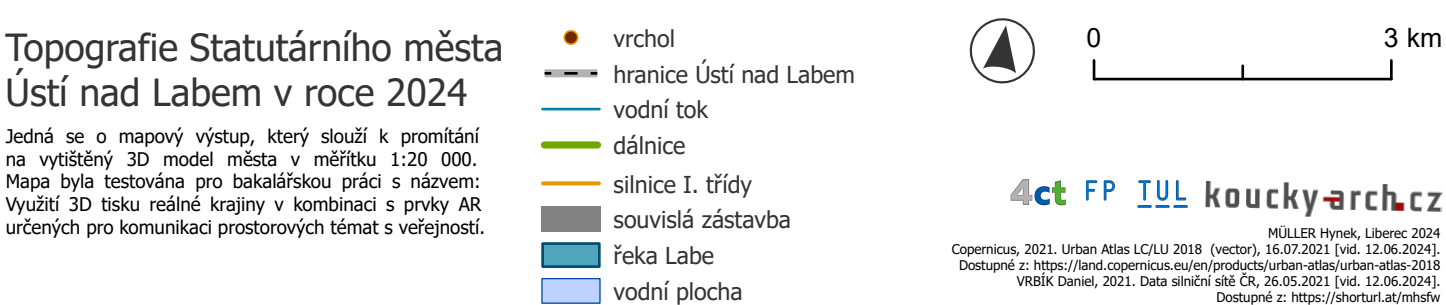

#### *Příloha č. 5:*

#### **Metodické doporučení tvorby 3D modelů**

Jedním ze zadaným výstupem bakalářské práce na téma: Využití 3D tisku reálné krajiny v kombinaci s prvky AR určených pro komunikaci prostorových témat s veřejností, má být vytvoření metodiky (návodu s doporučeními) na použití technologie 3D tisku ke tvorbě modelů reliéfu. Následující dokument je metodickým doporučením vytvořeným v rámci této práce.

#### **Úvod**

Jedná se o návod s doporučeným postupem pro tvorbu digitálních 3D modelů a jejich následný tisk pomocí technologie 3D tisku, tak aby model byl použitelný pro případy prezentace a komunikace primárně pro účely územního plánování. Modely však podle tohoto postupu můžou být vytvořeny i pro jiné účely, ty však nejsou v rámci práce prakticky ověřeny.

Metodika je rozdělena podle podle toho, zda využívá ke tvorbě metodu GIS, či pouze webové aplikace. První sekce využívá metod GIS a alespoň základní znalost ovládání GIS programů (ArcGIS Pro, QGIS). Druhá sekce slouží uživatelům bez znalosti geoinformatiky. Důležité je zmínit, že v případě použití metod GIS je výsledný model kvalitnější, přesnější a lépe aplikovatelný oproti modelu vytvořeným pomocí webové aplikace. Doporučením tedy je, pokud možno využít metod GIS ke tvorbě modelu. Model vygenerovaný z webových aplikací je však také využitelný. V rámci metodiky není obsažen postup tvorby map k promítání na model, ale pouze doporučení na vlastnosti daného mapového výstupu.

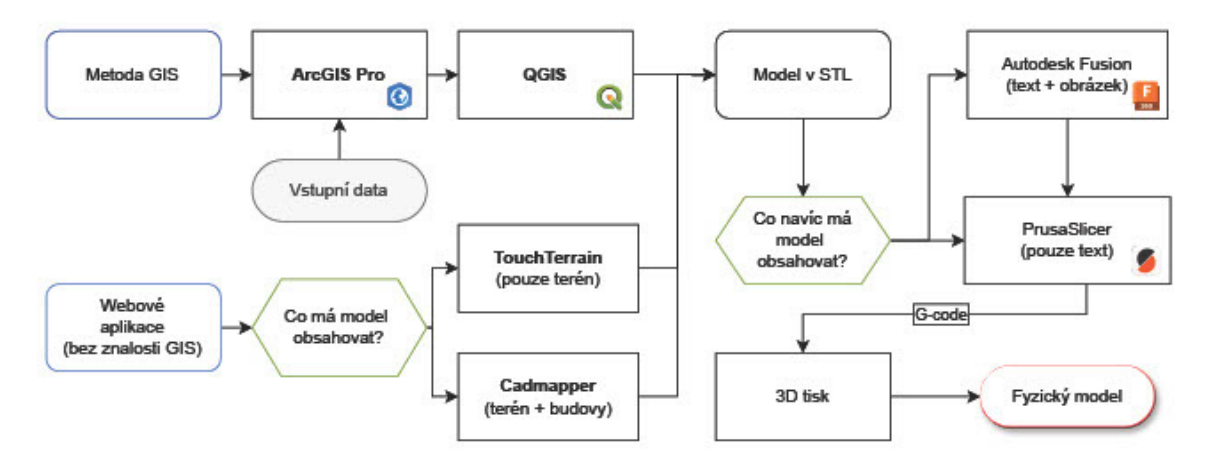

*Schéma postupu tvorby 3D modelu*

Následující schéma znázorňuje postup tvorby 3D modelu metodou GIS:

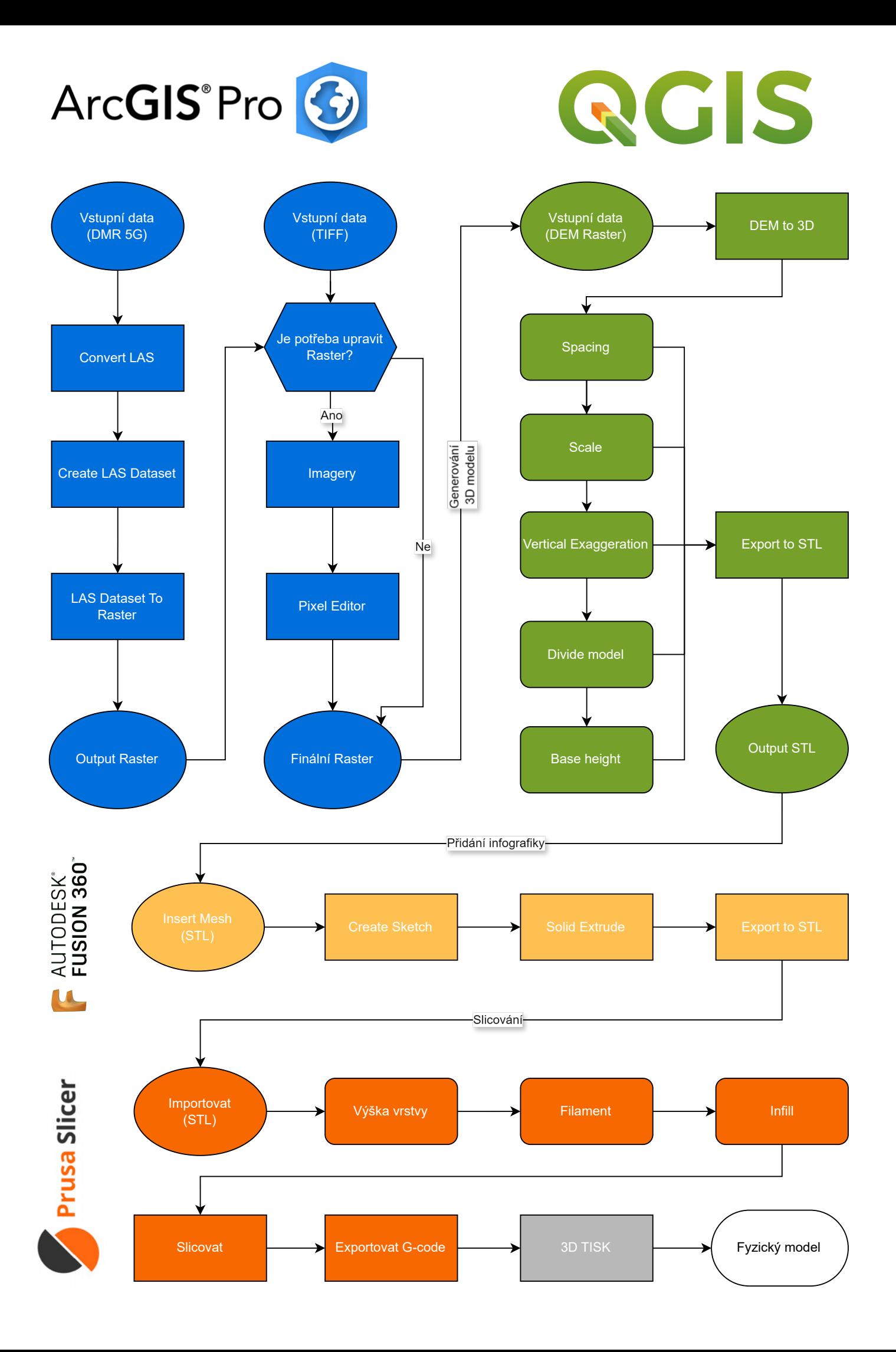

#### **Tvorba modelu**

Prvním krokem je vytvoření digitálního 3D modelu a jeho export do formátu STL. Pro tvorbu digitálního objektu lze využít kombinaci programů ArcGIS Pro a QGIS, případně použít webové aplikace TouchTerrain nebo Cadmapper. V obou případech výsledným formátem 3D objektu STL. Je vhodné doplnit model o textovou, či grafickou část. K tomu slouží program Autodesk Fusion 360. Dalším krokem je samotný tisk 3D modelu, s čímž souvisí předzpracování v programu PrusaSlicer, případně jiném slicer programu (na základě použité 3D tiskárny).

#### **Tvorba digitálního modelu pomocí metody GIS**

V případe použití metod GIS, je pro tvorbu modelu zobrazující území České republiky vhodné použít data Digitálního modelu reliéfu 5. generace. Data lze bezplatně stáhnout přes webové stránky geoportálu ČÚZK po mapových listech Státní mapy 1: 5 000. V případě, že má být vytvořen model pro území mimo ČR je doporučením stáhnout data SRTM z webových stránek USGS. V tomto případě je však nutná bezplatná registrace. Na výběr jsou datové tři datové formáty. Doporučením je stáhnout data ve formátu TIFF, jelikož se jedná přímo o georeferencovaný rastrový formát obsahující informace o nadmořských výškách.

Stažená data DMR 5G (ve formátu LAS) je zapotřebí pomocí toolboxu Convert LAS převézt do formátu LAS. Jelikož jsou data stažena po mapových listech, je vhodné je převézt do jedné databáze, a to pomocí toolboxu Create LAS Dataset, čímž lze s daty pracovat jako s jednou vrstvou. Z této databáze je pak potřebné vytvořit raster, a to pomocí toolboxu LAS Dataset To Raster. Při výběru parametrů rasteru je doporučené zvolit metodu Cell Assignment Methods: Average a Void Fill Method: Natural Neighbor. Toto nastavení je obzvláště důležité, jelikož v datech existují místa a prostory bez hodnot a tímto nastavením se docílí toho, že se například řeka bude chovat jako naprosto rovné těleso. Totéž platí pro vodní plochy. V některých případech se však ani po tomto nastavení nechovají vodní plochy jakožto rovná tělesa. V tomto případě je vhodné pixely rasteru upravit pomocí funkce Pixel Editor. Dalším nastavením je Sampling Value, kterým lze nastavit rozlišení výsledného rasteru. Obecně platí, že čím nižší hodnota, tím bude mít výsledný rastr vyšší rozlišení. Vysoké rozlišení rastru znamená pro hardware počítače větší objem dat a proces výpočtu tím pádem zabere delší dobu oproti nižšímu rozlišení. Doporučením je porovnat více rasterů s různým rozlišením, na základě čehož vybrat vhodný rastr pro daný projekt.

Jakmile je rastr vygenerovaný je zapotřebí využít program QGIS a ten rozšířit o nástroj DEMto3D, pomocí kterého je možné vytvořit z rasteru model formátu STL. V prostředí nástroje je důležité nastavit měřítko výsledného modelu, a s tím souvisí velikost výsledné dlaždice/dlaždic. V případě velkého modelu je vhodné model rozložit na několik dlaždic, v závislosti na technických parametrech 3D tiskárny. Dále je zapotřebí nastavit faktor převýšení (VE) modelu a přesnost modelu. Doporučením je nechat výchozí hodnotu přesnosti, která je vypočítána na základě rozlišení rasteru. Pokud byly hranice modelu (extension) definovány až v nástroji DEMto2D je vhodné je exportovat, na výběr je pouze formát GJSON. Tento polygon je potřebný pro tvorbu map pro promítání na model.

#### **Tvorba digitálního modelu pomocí webových aplikací**

Jednoduší, avšak méně přesnou metodou je využití webových aplikací TouchTerrain, či Cadmapper. Pokud má výsledný model obsahovat pouze reliéf je vhodné použít jednu z uvedených aplikací: TouchTerrain, TerrainToSTL nebo map2stl. V porovnání webových aplikací nejlépe vychází webová aplikace TouchTerrain, která uživateli dává možnost využití různých datových sad DMR, a to s různým prostorovým rozlišením. Pro území ČR je doporučeno zvolit dataset ALOS World 3D - 30m (AW3D30). Dále lze nastavit velikost výsledné dlaždice/dlaždic, faktor převýšení (VE), výšku základny, výstupný formát objektu. Co však aplikace nenabízí je možnost zvolit měřítko modelu, lze ho tedy pouze odhadnout. Další nevýhodou je absence exportu hranic modelu, kvůli čemuž nelze vytvořit mapy pro budoucí promítaní na model. Jedná se tedy o rychlý, avšak omezení postup tvorby 3D modelu.

Pokud má výsledný model obsahovat též reliéf i s budovy je vhodné použít aplikaci Cadmapper. Prvním krokem je výběr zájmového území. Model lze vytvořit pro jakékoliv území na světě. Zájmová území do 1 km<sup>2</sup> jsou bez poplatku. Web si následné účtuje poplatek za modely nad 1 km<sup>2</sup>. Maximální rozměr zájmového území může být 100 km<sup>2</sup>. Jakmile je definováno území, lze zvolit zda mí být model vytvořen s budovami či nikoliv. Také lze nastavit výšku budov, pro které není definována jejich skutečná výšku. Aplikace pak pomocí funkce extrude "vytáhne" půdorys budovy do zadané výšky. Dalším nastavením je zda má být model vytvořen s terénem. Nejvyšší přesnost reliéfu lze nastavit podle vrstevnic a to maximálně na vrstevnici po každých 4 metrech. Pokud je model generován s budovami lze také nastavit šířku cest a silnic a to pro následující kategorie: Highways (dálnice), Major Roads (hlavní silnice), Minor Roads (vedlejší silnice), Paths (pěší cesty). Posledním nastavením je typ souboru pro jaký má být model vytvořen. Doporučením je exportovat

model do formátu DXF, který lze otevřít v programu Autodesk Fusion 360 a následně exportovat do STL.

#### **Volba převýšení modelu**

V obou metodách je potřebné zvolit faktor převýšení (VE). Při volně faktoru převýšení je doporučením se řídit dle níže uvedeného schématu. Je však důležité zmínit, že neexistuje univerzální faktor převýšení, použitelné pro každý projekt/model. Obecně lze říct, že pro nížiny je vhodné použít vyšší faktor převýšení a pro dynamické/hornaté krajiny je vhodné použít nižší faktor převýšení.

Při výběru vhodného faktoru převýšení, by měli být klíčovými faktory: rozdíl mezi nejnižším a nejvyšším bodem daného území (převýšení) a horizontální měřítko modelu. Podle těchto kritérií lze posoudit jaké vertikální převýšení má být zvoleno. Prvně je tedy potřebné spočítat celkové převýšení (tzn. rozdíl mezi nejvyšším a nejnižším bodem v modelu, dle nadmořské výšky). Poté je důležité vzít v úvahu požadované horizontální měřítko modelu (v závislosti na účelu). Pro účely územního plánování se je vhodné použít měřítko 1 : 10 000 nebo 1 : 20 000, jelikož se jedná o běžné měřítka výkresů ÚP. Následující schéma je návrhem a doporučením postupu volby adekvátního fakroru převýšení (Vertical Exaggeration). Vždy je však důležité otestovat VE pro daný model na menších testovacích dlaždicích (10 cm na 10 cm). Měřítko modelu je zde rozděleno do čtyř kategorií. Tyto kategorie jsou definovány na základě použití pro městské územní plánování. Ekvivalent modelu 80 cm na 80 cm pro největší obec v ČR, kterou je Praha (ČSÚ, 2014), by znamenal horizontální měřítko 1:60 000. Naopak u menších obcí je stačí měřítko do 1:10 000. Výpočet jednotlivých kategorií VE je založen na dorovnání **Převýšení modelu** k první kategorií daného **Horizontálního měřítka**, tzn. pokud je VE pro převýšení 400 m definováno jako 1, při převýšení 200 m je potřeba dorovnat model pomocí VE 2x. Některé hodnoty VE obsahují dvě hodnoty, proto je doporučeno otestovat obě převýšení na testovací dlaždici a posoudit individuálně.

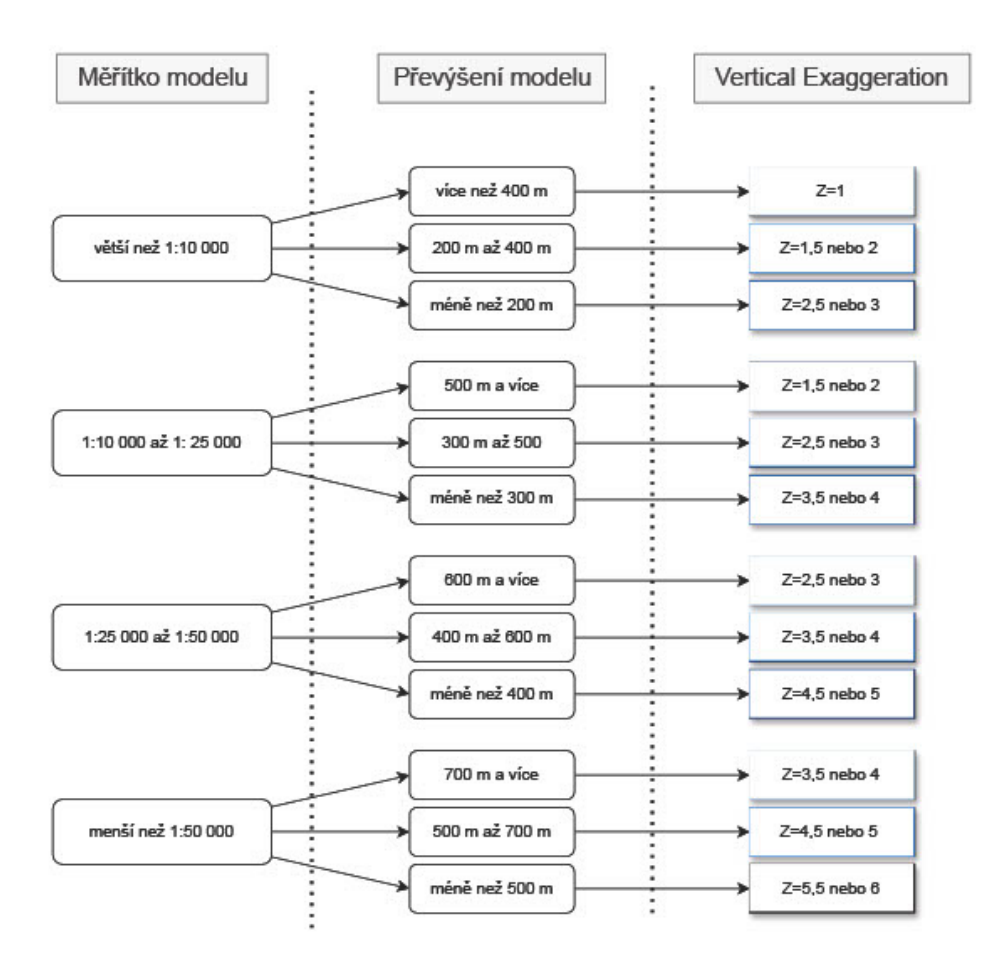

*Schéma postupu volby faktoru převýšení*

#### **Volba barvy a filamentu**

Vhodný filament pro tvorbu modelů je PLA. Výběr vychází z rešerše o jednotlivých typech materiálu a poté na základě testování tisku filamentu PLA a PETG (viz kapitola parametry modelu). Výběr barvy filamentu závisí na mapových obrazech, které mají být prezentovány na model. V případě, že má být promítaným obrazem linie, body, či text je vhodné použít bílou barvu materiálu. Pokud mají být na model promítány pouze plnobarevné obrazy je vhodné použít šedý materiál. U obou případů platí, že matný materiál má lepší vlastnosti na promítání oproti lesklému.

#### **Doplnění modelu o text a grafiku**.

Výsledný digitální model je před samotným 3D tiskem vhodné doplnit o informaci typu, měřítko, převýšení, název území, rok vzniku atd. V případě jednoduchého textu je doporučeno využít program PrusaSlicer, který umožňuje přidat a extrudovat text do modelu, avšak není možné přidat například obrázek. Pokud má být model doplněn o složitější objekty,
typu obrázek je vhodné použít program Autodesk Fusion 360. Obrázek (JPG, PNG), lze pomocí řady webových konvertorů převézt do vektorového formátu SVG, který už lze importovat do Fusion 360 a následně pomocí funkce Solid Extrude vložit jako objem do modelu. Výhodou použití Fusion 360 je přesné usazení textu, a to pomocí konstrukčních linií. Pro jednoduchý text v programu PrusaSlicer postačí funkce Přidat díl – Text a zvolit operaci Výřez. Nevýhodou PrusaSliceru (verze 2.6.1) je absence možnosti přesného ukotvení textu do objektu, jeho polohu lze tedy pouze odhadnout. V obou případech lze model znovu exportovat do formátu STL.

## **Slícování a generování G-code**

Jakmile je vytvořen digitální model v STL, je zapotřebí model slicovat, čímž se vytvoří jednotlivé vrstvy modelu. Při výběru slicer programu záleží na použité 3D tiskárně. V případě použití tiskárny od společnosti Prusa original je vhodné použít program PrusaSlicer. Jedná se o intuitivní program, který umožňuje uživateli nastavit režim programu na Jednoduchý, Pokročilý a Expert. Rozhraní programu se změní podle použitého režimu. Pro účely slicování modelu postačí režim Jednoduchý. Před slícováním je důležité nastavit následující parametry: Výška vrstvy, Filament, Výplň a zvolit tiskárnu. Výška vrstvy je důležitý parametr, kterým se nastavuje míra detailu výtisku. Doporučením je nastavit výšku vrstvy 0,15 mm, jelikož se jedná o dostatečnou míru detailu a zároveň tisk trvá kratší dobu v porovnání s nižší výškou vrstvy. Obecně platí, čím detailnější model, tím delší bude doba tisku. Z tohoto důvodu je vhodné mírů detailu uzpůsobit podle celkové velikosti modelu. Je doporučeno nastavit pro velké modely (nad 40 x 40 cm) výšku vrstvy 0.15 mm a výšší. Pro malé modely (do 40 x 40 cm) výšku vrstvy 0.10 mm a nižší. V neposlední řade je důležitým faktorem výplň (infill). Tento parametr udává, jak hustou síť má mít model v dutých místech (vnitřní část modelu). Na základě předchozí zkušenosti, je doporučeno nastavit výplň **10%**. V případě 5% výplně může docházet k propadnutí některých velkých a rovných ploch (například vodní nádrž). Výběr filamentu závisí na typu promítaní (viz kapitola Volba barvy a filamentu). Po slicování je posledním krokem vygenerovat a exportovat G–code,

## **3D tisk objektu**

Finální proces tvorby 3D modelu je samotný 3D tisk. V průběhu tisku lze upravovat některé parametry, jako například: osu Z, teplotu trysky, teplotu podložky, rychlost tisku. V případě, že text je umístěn zespodu dlaždice je doporučením nastavit pro první vrstvu rychlost na 50%, jelikož je důležité, aby se první vrstva textu správně přichytila na podložku. Další možností jak přispět k lepšímu přichycení první vrstvy je zvýšení výchozí teploty podložky pro PLA, a to z 60°C na 65°C.

## **Mapové projekce**

Barva podkladu každé mapy by měla být v závislosti na zvolené barvě. Doporučením je, aby poklad mapy měl stejnou barvu, jakou má barvu vytištěný model. Jako každá mapa, by i mapy promítané na model měli obsahovat legendu, aby čtenář dokázal mapu jednoznačně číst. Legenda by však měla být zobrazena mimo model tak, aby byla čitelnější a přehlednější. Případě může být zobrazena zvlášť na jiném zařízení. Měřítko může být zobrazeno přímo v modelu, například linií označující vzdálenost mezi dvěma vrcholy, to může být pro uživatele čitelnější než grafické měřítko mimo mapový obsah, či číselné měřítko především pro ty, co již dané území znají. Je vhodné zobrazovat takové vrstvy, které jsou přímo závislé na reliéfu, to může být: sklon svahu (Slope), orientace stavu (Aspect), či liniové prvky jako vodní toky, silnice, železnice. Pro čtenáře mapy je pochopitelnější například, když řeka kopíruje údolí oproti administrativní hranici obce. Dalším doporučením je doplnit podkladovou mapu o stínovaný reliéf, čímž se terén ještě více zvýrazní.

## **Závěr**

Tato metodika slouží jako návod pro tvorbu modelů reliéfu, případně i terénu (za použití Cadmapper). Ke tvorbě modelů lze využít GIS či webové aplikace. Pro územní plánování je doporučeno využít měřítka 1:10 000, či 1:20 000. Volba vhodného faktoru převýšení závisí na celkovém převýšení a horizontálním měřítku. Doporučenými technickými parametry pro 3D tisk jsou:výplň (infill): 10%, výška vrstvy 0,15 mm, pro první vrstvu rychlost tisku 50% a teplota podložky 65°C.